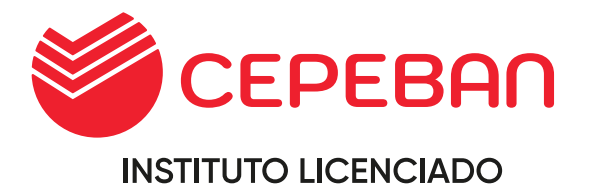

# *MANUAL DE PROCEDIMIENTOS ACADÉMICOS Y ADMINISTRATIVOS*

# **AÑO 2023**

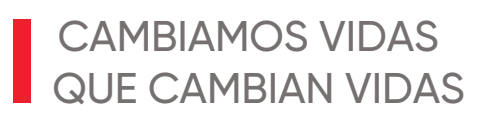

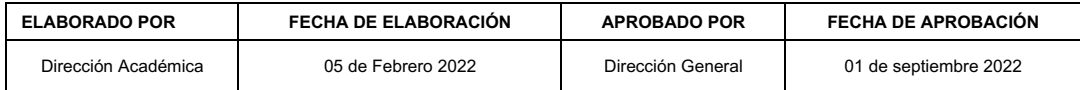

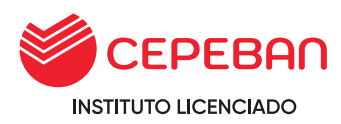

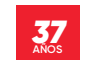

*"Año de la Unidad, la Paz y el Desarrollo"*

#### *RESOLUCIÓN DIRECTORAL N.º 084-2023/DG/IES/CEPEBAN*

#### <span id="page-1-0"></span>*CONSIDERANDO:*

*Que, mediante Ley N° 30512, Ley de Institutos y Escuelas de Educación Superior y de la Carrera Pública de sus Docentes, se rige el funcionamiento de todas las instituciones de Educación Superior;*

*Que, el artículo 8 de la Ley N° 30512, Ley de Institutos y Escuelas de Educación Superior y de la Carrera Pública de sus Docentes, señala: "Los IES y EES privados y públicos cuentan con autonomía económica, administrativa y académica…";*

*Que, asimismo el artículo 4 del Decreto Supremo N° 010-2017-MINEDU, Reglamento de la Ley N° 30512, Ley de Institutos y Escuelas de Educación Superior y* de la Carrera Pública de sus Docentes, indica: "Las disposiciones contenidas en el *presente Reglamento circunscriben la autonomía económica, administrativa y*  **académica de los IES** y EES, de acuerdo a lo dispuesto en el **artículo 8 de la ley"**;

*Que, habiéndose publicado los lineamientos académicos generales mediante resolución vice ministerial N° 049-2022-MINEDU del 04-05-2022 es necesario actualizar los instrumentos de gestión de los institutos para una correcta gestión de los mismos.*

*Que, el artículo 68 del DS. N°016-2021 norma, que modifica el reglamento de la ley 30512 ley* de Institutos y Escuelas de Educación Superior y de la carrera Publica de sus Docentes, indica: *"los requisitos para la renovación de la licencia de los IES Y EES"*

Que, el IES CEPEBAN estando dentro del proceso de renovación de licenciamiento *institucional, ve necesario actualizar el Manual de Procedimientos académicos y administrativos "MPA" de CEPEBAN.*

*Que, con fecha 14 de febrero del 2023 se actualizo el MPA mediante RD. N°028- 2023-DG-IES-CEPEBAN.*

*Que, mediante oficio N°07490-2023-MINEDU/VMGP-DIGESUTPA-DIGEST se notifica en la observación N°4 ciertas precisiones, motivo por el cual se ha efectuado modificaciones y actualizar el MPA para el levantamiento de observaciones del proceso de renovación de licenciamiento.* 

*POR TANTO,*

*VISTA, la presentación del Manual de Procedimientos Académicos y administrativos y estando dentro de las facultades del director general,*

#### *SE RESUELVE:*

*Artículo 1.- APROBAR, la actualización del nuevo Manual de Procedimientos*  Académicos y administrativos "MPA" 2023del IES CEPEBAN como parte de los *instrumentos de gestión del Instituto.*

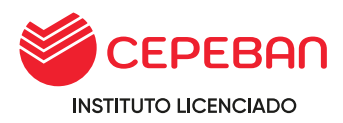

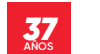

*Articulo 2.-Secretaría General se encargará de la difusión y archivo de la presente Resolución.*

*Lima, 21 de agosto del 2023*

*regístrese, comuníquese, cúmplase y archívese.*

NO DE ESTUD **BANCARIOS** n DIRECCIÓN<br>GENERAL [f R MG: Nestor Edmundo Morales Mendiguetth<br>MG: Nestor Edmundo Morales Mendiguetth<br>DIRECTOR GENERAL<br>R.M.N° 446-2018-MINEDU **IES CEPEBI** 

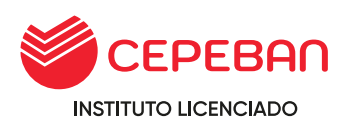

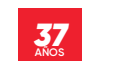

# **MANUAL DE PROCESOS DEL RÉGIMEN ACADÉMICO**

# **INDICE**

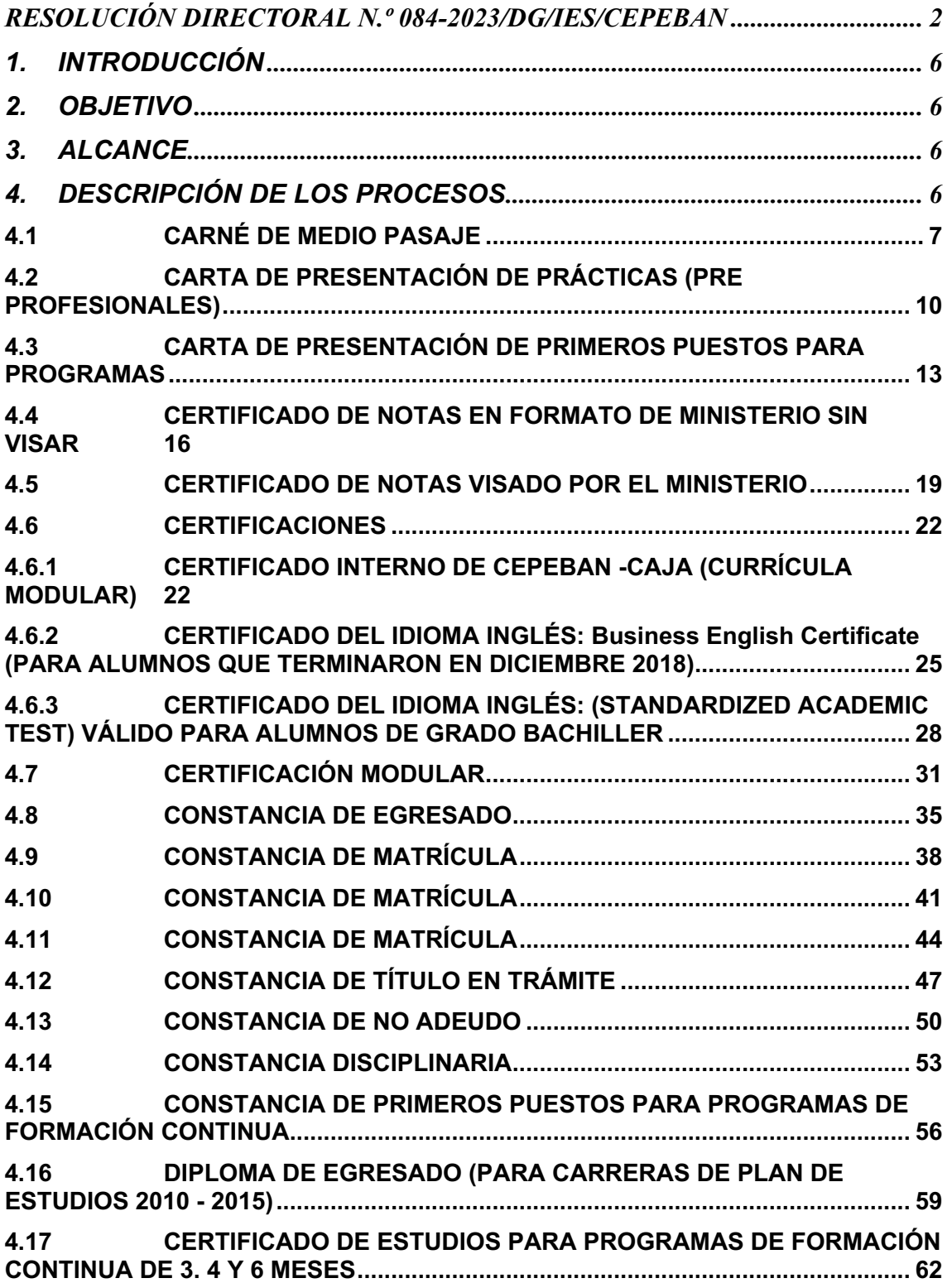

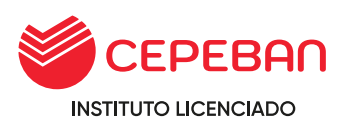

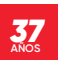

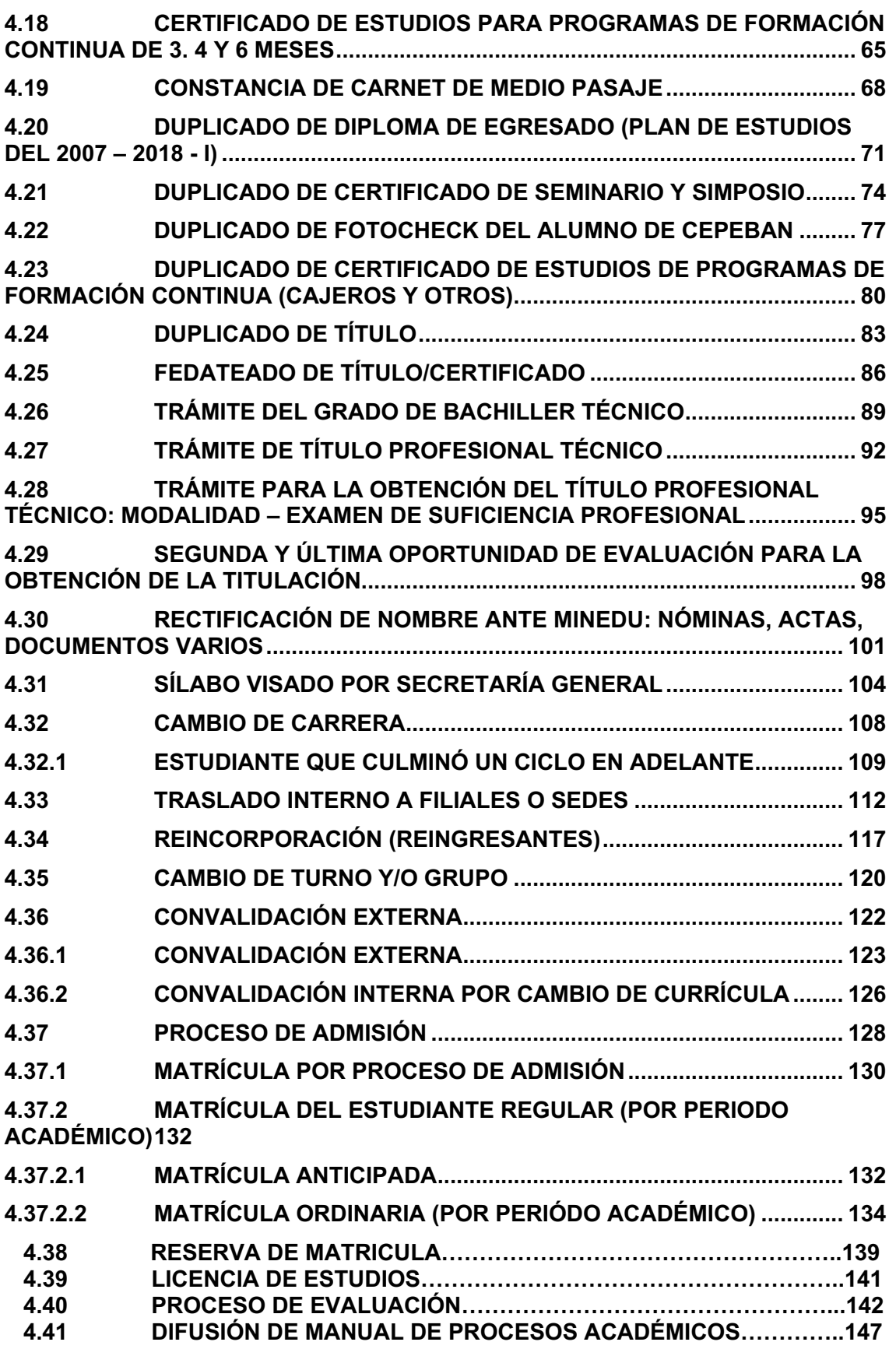

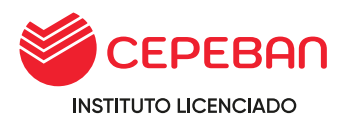

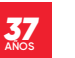

# <span id="page-5-0"></span>**1. INTRODUCCIÓN**

El presente manual tiene por propósito documentar los procesos que forman parte de la organización, poniendo énfasis antes que el trabajo individual, el trabajo en equipo para entregar el producto o servicio de manera eficiente. Los procesos aquí descritos son específicamente del régimen académico y administrativo, los mismos que en el presente se describen y son: Admisión, matrícula (incluye reserva, licencia, y reincorporación), traslado, convalidación, evaluación, grados, títulos y certificado de formación continua. En este mismo manual se establecen los requisitos, procedimientos, temporalidad o plazos de atención, costos según corresponda, tal como se detalla también el Reglamento Institucional del instituto. La elaboración del presente documento se hace posible con pleno conocimiento de las instancias responsables del sector de su cumplimiento, concordante con las normas de organización y funciones de esta manera se asegura el cumplimiento de las normas en forma integral y de acuerdo con la política del sector educación.

# <span id="page-5-1"></span>**2. OBJETIVO**

El presente manual tiene como objetivo dar a conocer al alumno el proceso automatizado para la ejecución de diversos trámites a través del Portal Q10 de Atención al Alumno del Instituto Superior CEPEBAN.

# <span id="page-5-2"></span>**3. ALCANCE**

Los alcances del presente Manual de Procesos de Régimen Académico del IES Privado "CENTRO PERUANO DE ESTUDIOS BNACARIOS Y FINANCIEROS - CEPEBAN" son a:

- **a)** Comunidad Educativa
- <span id="page-5-3"></span>**b)** Los Estudiantes en general

# **4. DESCRIPCIÓN DE LOS PROCESOS**

- **o** Para registrar su solicitud del estudiante, egresado y exalumnos deben: Ingresar a la página web de **CEPEBAN:** www.cepeban.edu.pe
- **o** Seleccionar en la parte superior la opción **TRÁMITES** y seleccionar su sede de Origen.

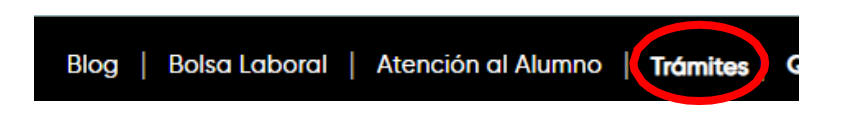

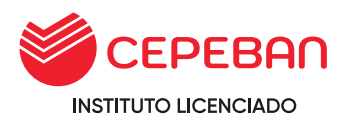

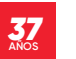

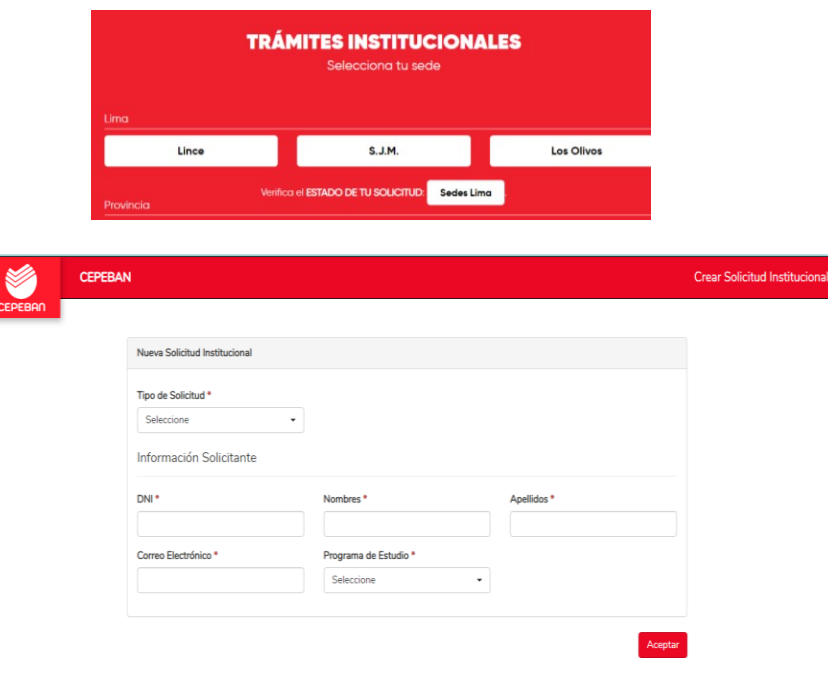

# **TRÁMITES ADMINISTRATIVOS**

# <span id="page-6-0"></span>**4.1 CARNÉ DE MEDIO PASAJE**

El carné medio pasaje es un documento que adquiere el estudiante y acredita pertenecer al instituto de educación superior (CEPEBAN), asimismo les permite tener derecho a medio pasaje en transporte público a nivel nacional, de igual forma obtener descuentos especiales en diferentes eventos culturales y lugares turísticos.

# **COSTO DEL TRÁMITE: S/ 30**

# **ALCANCE:**

- **o** Estudiantes de Programas Profesionales Técnicos
- **o** Área Académica
- **o** Caja
- **o** Secretaria General

El procedimiento inicia con la solicitud que ingresa el estudiante mediante la pagina web de cepeban: [www.cepeban.edu.pe s](http://www.cepeban.edu.pe/)e dirige a la opción TRÁMITE y selecciona el trámite a realizar.

# **REQUISITOS PARA EL ESTUDIANTE:**

- **o** Ser alumno regular
- **o** Haber cumplido con los requisitos de la matrícula.
- **o** o Una imagen de fotografìa tamaño pasaporte con fondo blanco de frente en formato jpg.
- **o** Copia de DNI

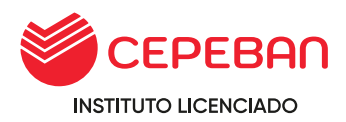

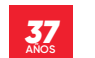

# **REQUISITOS PARA PERSONAL ADMINISTRATIVO:**

- **o** Récord de Notas **(Adjuntar como anexo al Q10)**
- **o** Récord de pagos **(Adjuntar como anexo al Q10)**

# **DURACIÓN DEL TRÁMITE: 30 DÍAS HÁBILES**

#### **PROCEDIMIENTO:**

- **o** El estudiante registra su solicitud a través del portal de trámites académicos http://cepeban.q10academico.com/solicitudesinstitucionales/nuevasolici tud,opción CÁRNÉS (Selecciona su sede de procedencia) llenando los datos y adjuntando los requisitos que el sistema solicita.
- **o** El área académica recepciona la solicitud por el Q10 y verifica los requisitos, si cumple, procede el trámite y se procesa para que pase al área de caja, caso contrario, se rechaza y se detalla el motivo.
- **o** Caja envía al correo del estudiante el detalle del costo del trámite y adjunta los números de cuenta para que realice el abono correspondiente.
- **o** El estudiante realiza el abono, envia al correo de caja detallando sus datos completos, concepto de pago y adjuntando la imagen del abono. (imagen de voucher, captura de pantalla de la transferencia movil u otro).
- **o** o El área de caja verifica el pago, envía por correo electrónico el comprobante de pago y procesa el trámite por la plataforma Q10 para que pase al área de Secretaria General.
- **o** Secretaria general revisará si el trámite cumple con todos los requisitos, de no cumplir, rechazará el trámite al área correspondiente.
- **o** Secretaria General realiza el expediente para poder ingresarlo a travez de la plataforma CARNESI para tramitar el carne de medio pasaje ante MINEDU.
- **o** El tiempo de duración del trámite es 30 días hábiles después de realizar el derecho pago.
- **o** Una vez recibido las carnes del MINEDU, secretaria general entregara de manera física al área académica para su reparto es a si como FINALIZA el proceso.

#### **Tener en cuenta:**

**o** El asistente académico y el cajero tendrá en cuenta la convocatoria del carné de ½ pasaje realizada por área de secretaria general.

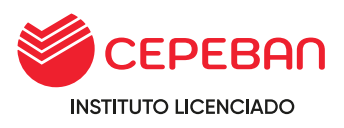

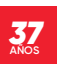

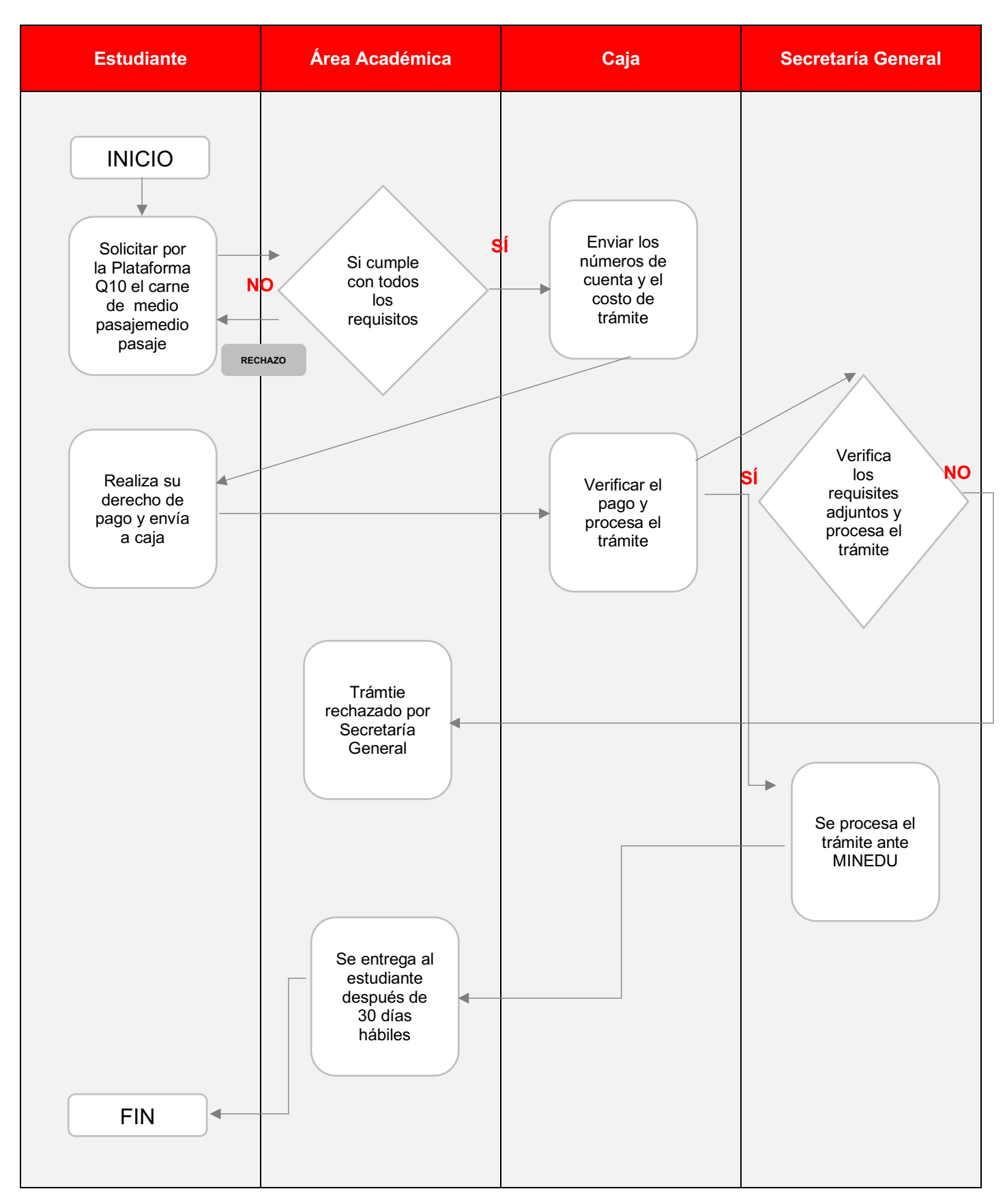

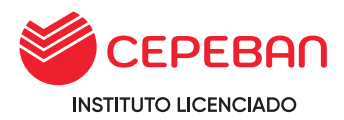

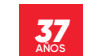

# <span id="page-9-0"></span>**4.2CARTA DE PRESENTACIÓN DE PRÁCTICAS** (PRE PROFESIONALES)

Es un documento que le permite al estudiante presentarse a una empresa y participar de cualquier convocatoria laboral.

# **COSTO DEL TRÁMITE: S/ 25**

# **ALCANCE:**

- **o** Estudiantes y Egresados
- **o** Área Académica
- **o** Caja
- **o** Secretaria General

El procedimiento inicia con la solicitud que ingresa el estudiante mediante la pagina web de cepeban: [www.cepeban.edu.pe s](http://www.cepeban.edu.pe/)e dirige a la opción TRÁMITE y selecciona el trámite a realizar.

#### **REQUISITOS PARA EL ESTUDIANTE:**

- **o** Ser alumno vigente o egresado
- **o** Copia de DNI
- **o** Datos de la empresa donde se presentará (Razón social de empresa y Nombre completo y cargo a quien se dirige la carta)
- **o** Tiempo o duración de las practicas

# **REQUISITOS PARA PERSONAL ADMINISTRATIVO:**

- **o** Récord de Notas **(Adjuntar como anexo al Q10)**
- **o** Récord de pagos **(Adjuntar como anexo al Q10)**

# **DURACIÓN DEL TRÁMITE: 05 DÍAS HÁBILES**

#### **PROCEDIMIENTO:**

**o** El estudiante ingresa su solicitud a través del portal de trámites académicos [http://cepeban.q10academico.com/solicitudesinstitucionales/nuevasolici](http://cepeban.q10academico.com/solicitudesinstitucionales/nuevasolicitud)

[tud,](http://cepeban.q10academico.com/solicitudesinstitucionales/nuevasolicitud) Opción: 2. CARTAS SEDE (Selecciona sede de procedencia) y Selecciona el tipo de carta: 2.CARTA DE PRESENTACIÓN DE PRÁCTICAS registrando los datos y adjuntando los requisitos que el sistema solicita. (solamente para el caso de prácticas profesionales se necesita ser egresado).

**o** El área académica recepciona la solicitud por el Q10 y verifica los requisitos, si cumple, procede el trámite y procesa para que pase a la dependencia del área de caja, caso contrario, se rechaza y se detalla el motivo.

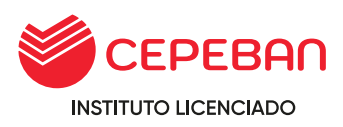

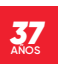

- **o** Caja envia al correo del estudiante el detalle del costo del trámite y adjunta los números de cuenta para que realice el abono correspondiente.
- **o** El estudiante realiza el abono, envia el correo a caja de la sede en que estudia, detalla sus datos completos, el concepto del pago y adjunta la imagen del pago realizado.
- **o** Caja verifica el correo enviado por el estudiante con todos los datos solicitados, procede a general el comprobante de pago, envia al correo del estudiante y a su vez PROCESA el trámite en la plataforma de Q10, este pasa a la dependencia del área de Secretaria General.
- **o** Secretaria general revisará si el trámite cumple con todos los requisitos, de no cumplir, rechazará el trámite al área correspondiente.
- **o** Secretaria general elabora el documento, adjunta como anexo en la plataforma de Q10 y PROCESA el trámite finalizando con el proceso. (El sistema automaticamente envia al correo que en un inicio el solicitante detalla en el momento de llenar sus datos).
- **o** El Estudiante recibe el documento solicitado en virtual o físico.

# **Tener en cuenta:**

**o** Para solicitar Carta de Presentación para Prácticas, el estudiante debe estar aprobado en todas sus unidades didácticas hasta el semestre donde se encuentre o ser egresado.

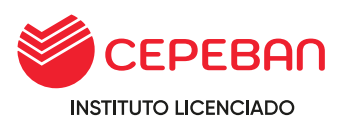

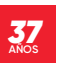

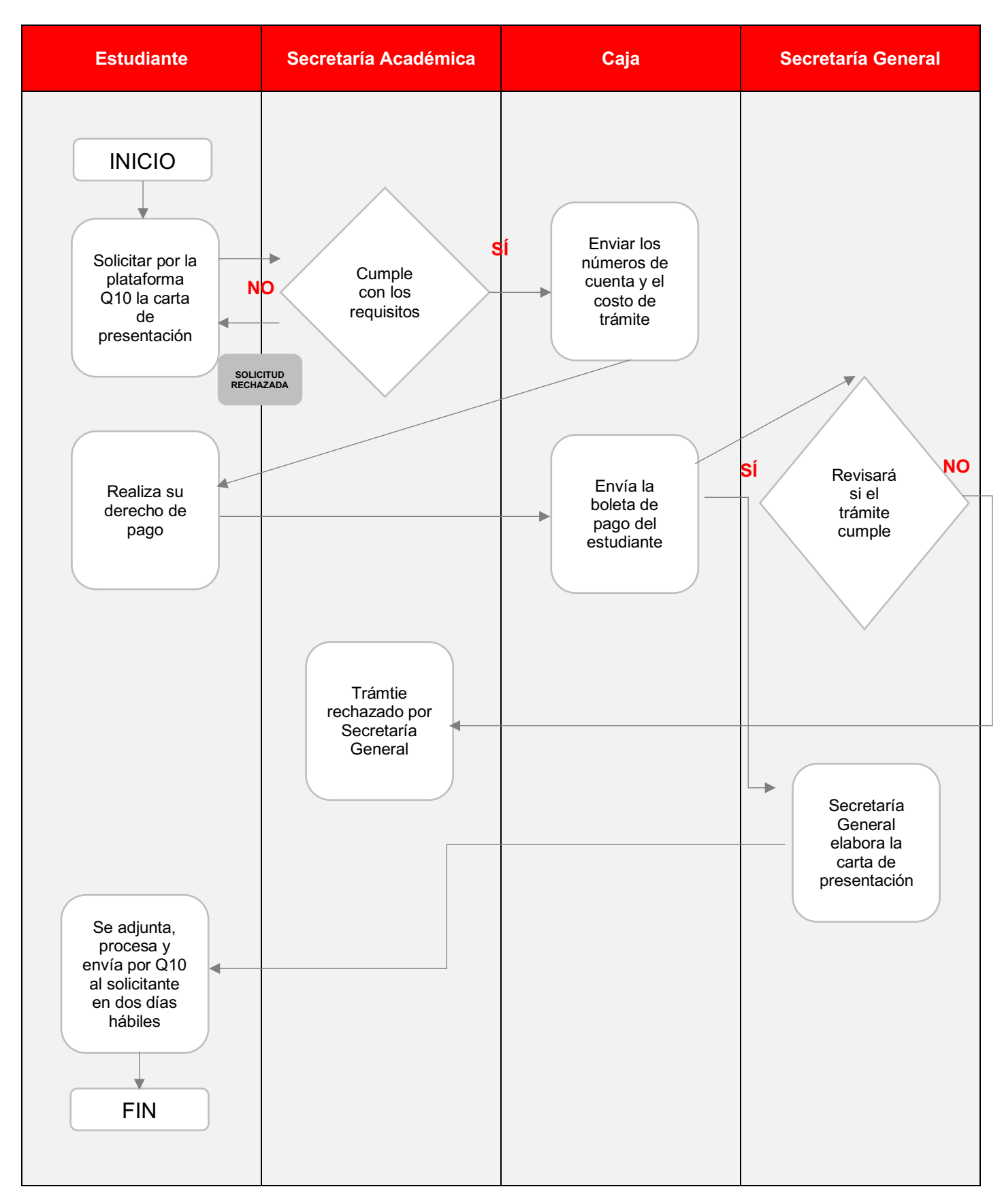

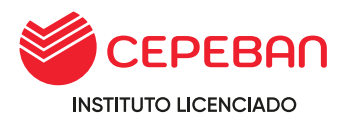

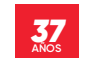

# <span id="page-12-0"></span>**4.3 CARTA DE PRESENTACIÓN DE PRIMEROS PUESTOS PARA PROGRAMAS**

Documento que solicita el egresado del programa de estudios del programa de formación continua que halla culminado de manera satisfactoria el programa de estudios donde se matriculó y haya obtenido un promedio ponderado de 17 a más.

# **COSTO DEL TRÁMITE: S/ 25**

# **ALCANCE:**

- **o** Estudiantes de Programa de Formación Continua.
- **o** Área Académica
- **o** Caja
- **o** Secretaria General

El procedimiento inicia con la solicitud que ingresa el estudiante mediante la pagina web de cepeban: [www.cepeban.edu.pe s](http://www.cepeban.edu.pe/)e dirige a la opción TRÁMITE y selecciona el trámite a realizar.

# **REQUISITOS PARA EL ESTUDIANTE:**

**o** 01 imagen del DNI en formato jpg.

# **REQUISITOS PARA PERSONAL ADMINISTRATIVO:**

- **o** Récord de Notas **(Adjuntar como anexo al Q10)**
- **o** o Cuadro de Mérito **(Adjuntar como anexo al Q10)**
- **o** Récord de pagos **(Adjuntar como anexo al Q10)**

# **DURACIÓN DEL TRÁMITE: 02 DÍAS HÁBILES**

# **PROCEDIMIENTO:**

- **o** El estudiante ingresa su solicitud a través del portal de trámites académicos http://cepeban.q10academico.com/solicitudesinstitucionales/nuevasolici tud,Opción: 2.CARTAS SEDE/(Selecciona sede de procedencia) y tipo de carta: 3. CARTA DE PRESENTACIÓN DE PRIMEROS PUESTOS, registra sus datos y adjunta los requisitos que el sistema solicita.
- **o** El área académica recepciona la solicitud por el Q10 y verifica los requisitos, si cumple, procede el trámite y procesa para que pase a la dependencia del área de caja, caso contrario, se rechaza y se detalla el motivo.
- **o** Caja envia al correo del estudiante el detalle del costo del trámite y adjunta los números de cuenta para que realice el abono correspondiente.

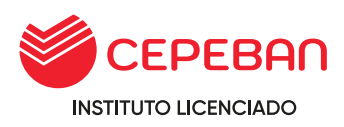

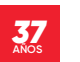

- **o** El estudiante realiza el abono, envia el correo a caja de la sede en que estudia, detalla sus datos completos, el concepto del pago y adjunta la imagen del pago realizado.
- **o** Caja verifica el correo enviado por el estudiante con todos los datos solicitados, procede a general el comprobante de pago, envia al correo del estudiante y a su vez PROCESA el trámite en la plataforma de Q10, este pasa a la dependencia del área de Secretaria General.
- **o** Secretaria general revisará si el trámite cumple con todos los requisitos, de no cumplir, rechazará el trámite al área correspondiente.
- **o** Secretaria general elabora el documento, adjunta como anexo en la plataforma de Q10 y PROCESA el trámite finalizando con el proceso. (El sistema automaticamente envía al correo que en un inicio el solicitante detalla en el momento de llenar sus datos).
- **o** El Estudiante recibe el documento solicitado en virtual o fisico.

#### **Tener en cuenta:**

**o** Para solicitar Carta de Presentación de Primeros Puestos, el estudiante debe haber culminado satisfactoriamente el programa de estudio, habiendo obtenido un promedio ponderado de 17 o más y no haber aprobado ningún curso por medio de examen de subsanación, solo se entrega a los tres primeros puestos.

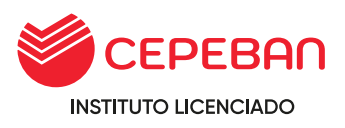

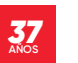

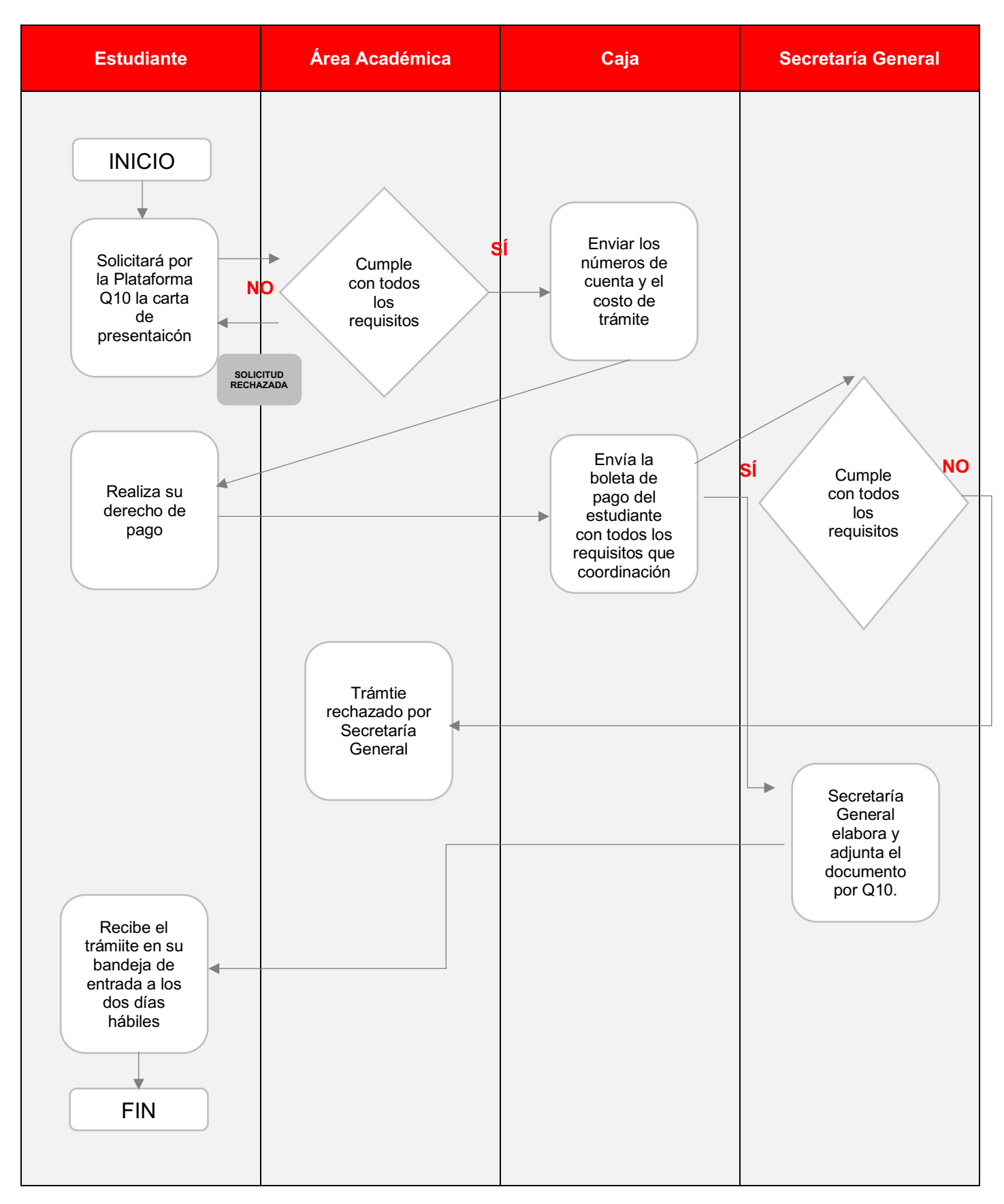

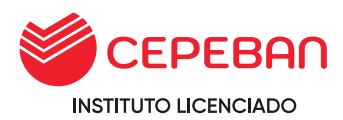

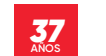

# <span id="page-15-0"></span>**4.4 CERTIFICADO DE NOTAS EN FORMATO DE MINISTERIO SIN VISAR**

Este documento es solicitado por el estudiante del programa de estudios técnico profesional, para ello debe haber culminado como minimo un ciclo académico**.**

**COSTO DEL TRÁMITE: S/ 120 (POR CICLO S/ 20)**

#### **ALCANCE:**

- **o** Estudiante del Programa de Estudio Profesional Técnico
- **o** Secretaria Académica
- **o** Caja
- **o** Secretaria General

El procedimiento inicia con la solicitud que ingresa el estudiante mediante la pagina web de cepeban: [www.cepeban.edu.pe](http://www.cepeban.edu.pe/) se dirige a la opción **TRÁMITE** y selecciona el trámite a realiza y culmina con la entrega de este en forma virtual o física.

#### **REQUISITOS PARA EL ESTUDIANTE:**

- **o** 01 Fotocopia de DNI
- **o** 01 Imagen de fotografia tamaño virtual en formato jpg, fondo blanco.

# **DURACIÓN DEL TRÁMITE: 15 DÍAS HÁBILES**

#### **PROCEDIMIENTO:**

**o** El estudiante ingresa su solicitud a través del portal de trámites académicos [http://cepeban.q10academico.com/solicitudesinstitucionales/nuevasolici](http://cepeban.q10academico.com/solicitudesinstitucionales/nuevasolicitud) [tud,](http://cepeban.q10academico.com/solicitudesinstitucionales/nuevasolicitud) Opción: 3.CERTIFICADO OFICIALES CARRERA SEDE (Selecciona sede de procedencia) Selecciona el tipo de certificado :5. CERTIFICADO OFICIAL DE ESTUDIOS EN FORMATO SIN VISAR

POR CICLO registra los datos y adjuntan los requisitos que el sistema solicita.

- **o** El área académica recepciona la solicitud por el Q10 y verifica los requisitos, si cumple, procede el trámite y procesa para que pase a la dependencia del área de caja, caso contrario, se rechaza y se detalla el motivo.
- **o** Caja envia al correo del estudiante el detalle del costo del trámite y adjunta los números de cuenta para que realice el abono correspondiente.
- **o** El estudiante realiza el abono, envia el correo a caja de la sede en que estudia, detalla sus datos completos, el concepto del pago y adjunta la imagen del pago realizado.
- **o** Caja verifica el correo enviado por el estudiante con todos los datos solicitados, procede a general el comprobante de pago, envia al correo

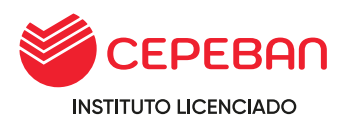

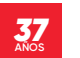

del estudiante y a su vez PROCESA el trámite en la plataforma de Q10, este pasa a la dependencia del área de Secretaria General.

- **o** Secretaria general revisará si el trámite cumple con todos los requisitos, de no cumplir, rechazará el trámite al área correspondiente.
- **o** Secretaria general elabora el documento, adjunta como anexo en la plataforma de Q10 y PROCESA el trámite finalizando con el proceso. (El sistema automaticamente envia al correo que en un inicio el solicitante detalla en el momento de llenar sus datos).
- **o** El Estudiante recibe el documento solicitado en virtual o fisico.

# **Tener en cuenta:**

**o** Para iniciar con este trámite el alumno debe haber culminado mínimo un ciclo, el estudiante tiene la opción de solicitar el certificado en físico de ser así tiene que dejar los requisitos en la sede que pertenece para que este sea trasladado al área de secretaria general e iniciar con la elaboración de documento.

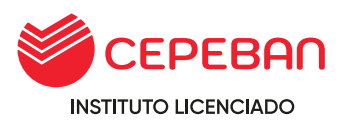

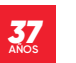

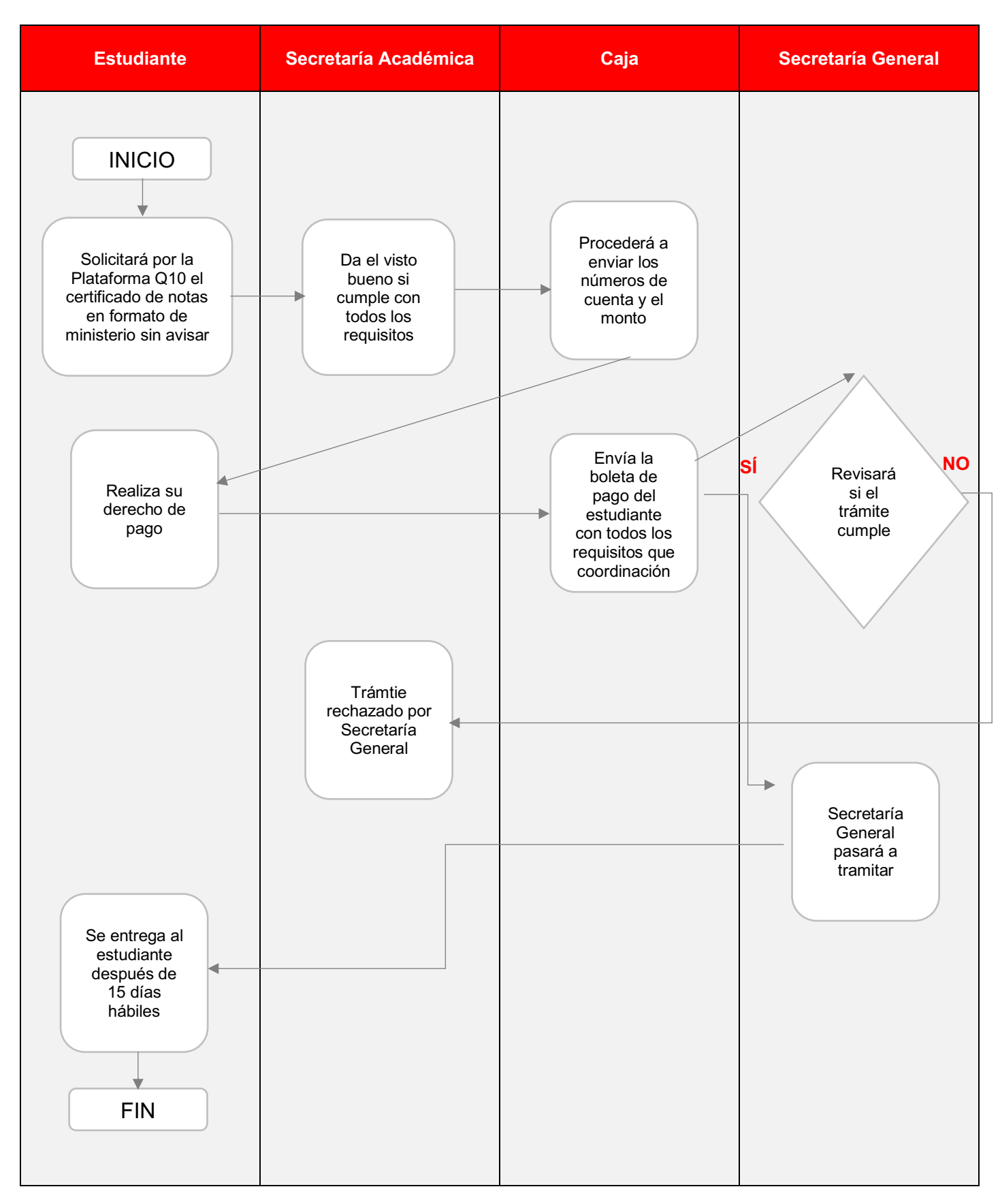

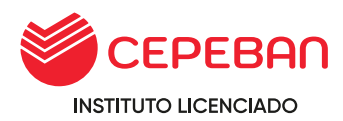

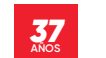

# <span id="page-18-0"></span>**4.5 CERTIFICADO DE NOTAS VISADO POR EL MINISTERIO**

Documento que refleja las notas obtenidas en la institucion durante el tiempo de estudios es un documento visado por MINEDU.

# **COSTO DEL TRÁMITE: S/ 240 (POR CICLO S/ 40)**

### **ALCANCE:**

- **o** Estudiante de Programa de Estudios de Profesional Técnico.
- **o** Secretaria Académica
- **o** Caja
- **o** Secretaria General
- **o** Minedu

El procedimiento inicia con la solicitud que ingresa el estudiante mediante la pagina web de cepeban: [www.cepeban.edu.pe s](http://www.cepeban.edu.pe/)e dirige a la opción **TRÁMITE** y selecciona el trámite a realiza y culmina con la entrega de este en forma virtual o física.

#### **REQUISITOS PARA EL ESTUDIANTE:**

- **o** 01 Fotocopia de DNI
- **o** 02 fotos tamaño pasaporte fondo blanco material MATE (vestimenta formal)

#### **REQUISITOS PARA PERSONAL ADMINISTRATIVO:**

- **o** Récord de Notas **(Adjuntar como anexo al Q10)**
- **o** Cuadro de Mérito **(Adjuntar como anexo al Q10)**

# **DURACIÓN DEL TRÁMITE: 60 DÍAS HÁBILES**

#### **PROCEDIMIENTO:**

- **o** El estudiante ingresa su solicitud a través del portal de trámites académicos [http://cepeban.q10academico.com/solicitudesinstitucionales/nuevasolici](http://cepeban.q10academico.com/solicitudesinstitucionales/nuevasolicitud) [tud,](http://cepeban.q10academico.com/solicitudesinstitucionales/nuevasolicitud) Opción: 3.CERTIFICADO OFICIALES CARRERA SEDE (Selecciona sede de procedencia) Selecciona el tipo de certificado : 4.CERTIFICADO OFICIAL DE ESTUDIOS EN FORMATO VISADO POR MINEDU POR CICLO registra los datos y adjuntan los requisitos que el sistema solicita.
- **o** El área académica recepciona la solicitud por el Q10 y verifica los requisitos, si cumple, procede el trámite y procesa para que pase a la dependencia del área de caja, caso contrario, se rechaza y se detalla el motivo.
- **o** Caja envia al correo del estudiante el detalle del costo del trámite y adjunta los números de cuenta para que realice el abono correspondiente.

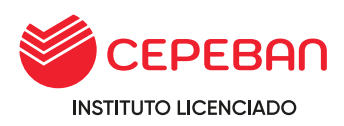

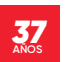

- **o** El estudiante realiza el abono, envia el correo a caja de la sede en que estudia, detalla sus datos completos, el concepto del pago y adjunta la imagen del pago realizado.
- **o** Caja verifica el correo enviado por el estudiante con todos los datos solicitados, procede a general el comprobante de pago, envia al correo del estudiante y a su vez PROCESA el trámite en la plataforma de Q10, este pasa a la dependencia del área de Secretaria General.
- **o** Secretaria general revisará si el trámite cumple con todos los requisitos, de no cumplir, rechazará el trámite al área correspondiente.
- **o** Secretaria general elabora el documento, adjunta como anexo en la plataforma de Q10 y PROCESA el trámite finalizando con el proceso. (El sistema automaticamente envia al correo que en un inicio el solicitante detalla en el momento de llenar sus datos).
- **o** El Estudiante recibe el documento solicitado en virtual o físico.

#### **Tener en cuenta:**

**o** Para iniciar con este trámite el alumno debe haber culminado un ciclo, los requisitos para este trámite después de haber realizado el pago debe ser remitido en físico en su sede de estudio y este remitido a la sede principal para iniciar con el trámite.

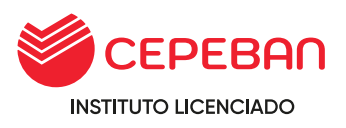

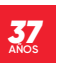

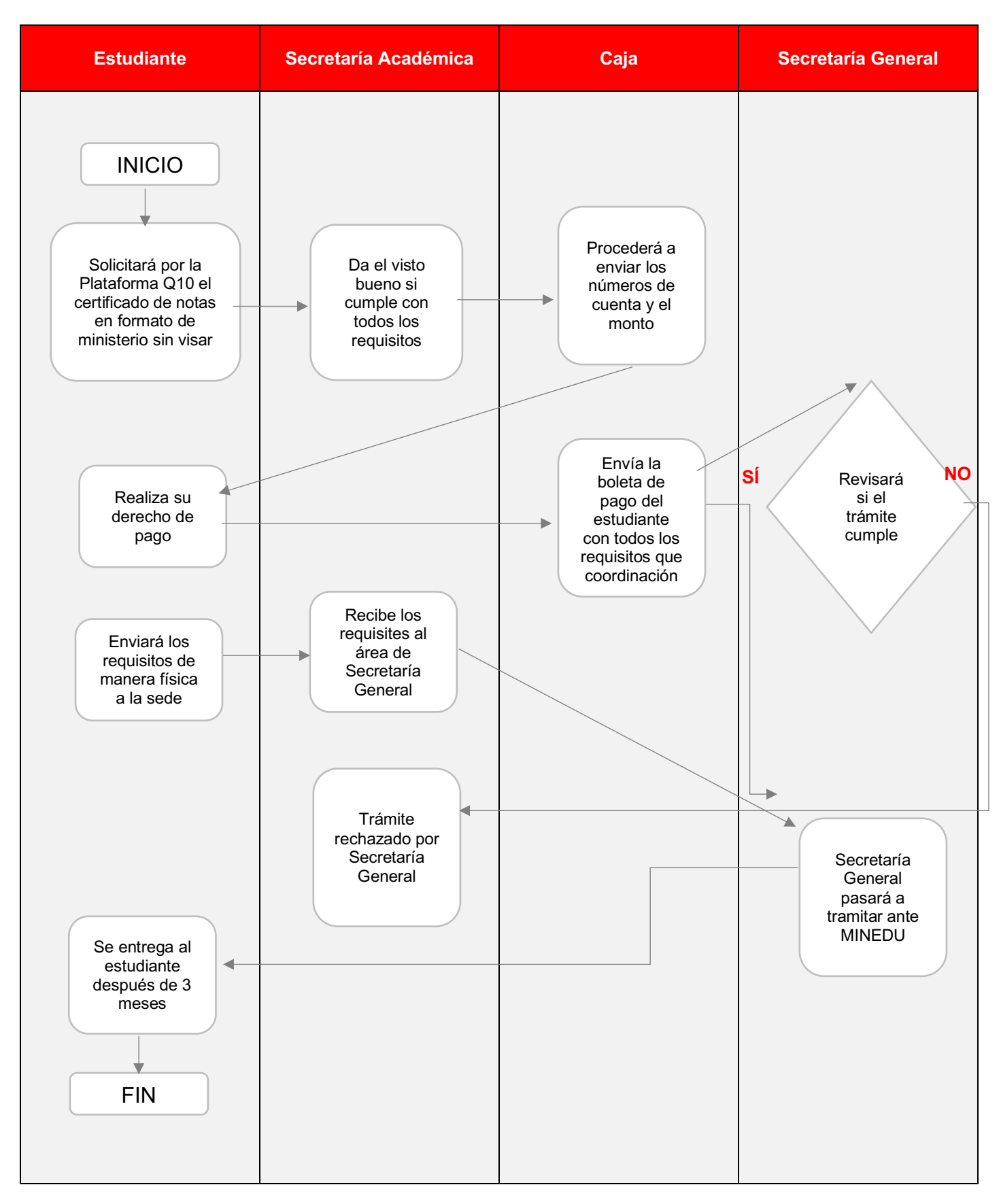

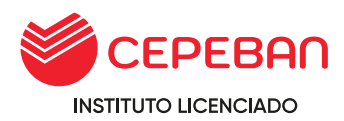

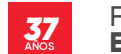

# <span id="page-21-0"></span>**4.6 CERTIFICACIONES**

# <span id="page-21-1"></span>**4.6.1 CERTIFICADO INTERNO DE CEPEBAN -CAJA (CURRÍCULA MODULAR)**

Certificado que se otorga culminando el II ciclo de estudio del programa de estudios de Administración de Negocios en Banca y Finanzas.

# **COSTO DEL TRÁMITE: S/ 50**

# **ALCANCE:**

- **o** Estudiante
- **o** Área Académica
- **o** Caja
- **o** Secretaria General

El procedimiento inicia con la solicitud que ingresa el estudiante mediante la pagina web de cepeban: [www.cepeban.edu.pe s](http://www.cepeban.edu.pe/)e dirige a la opción **TRÁMITE** y selecciona el trámite a realiza y culmina con la entrega de este en forma virtual o física.

# **REQUISITOS PARA EL ESTUDIANTE:**

- **o** 01 Fotocopia y/o imagen de DNI
- **o** 02 fotos tamaño pasaporte fondo blanco material MATE y/o imagen en formato jpg en alta resolución.

# **REQUISITOS PARA PERSONAL ADMINISTRATIVO:**

- **o** Récord de Notas **(Adjuntar como anexo al Q10)**
- **o** Récord de Pagos **(Adjuntar como anexo al Q10)**

# **DURACIÓN DEL TRÁMITE: 15 DÍAS HÁBILES**

# **PROCEDIMIENTO:**

**o** El estudiante ingresa su solicitud a través del portal de trámites académicos

http://cepeban.q10academico.com/solicitudesinstitucionales/nue vasolicitud, CERTIFICADO INTERNO CEPEBAN registrando los datos y adjuntando los requisitos que el sistema solicita.

- **o** El área académica recepciona la solicitud por el Q10 y verifica los requisitos, si cumple, procede el trámite y procesa para que pase a la dependencia del área de caja, caso contrario, se rechaza y se detalla el motivo.
- **o** Caja envia al correo del estudiante el detalle del costo del trámite y adjunta los números de cuenta para que realice el abono correspondiente.

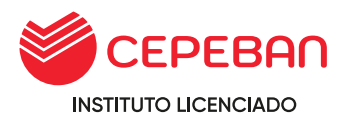

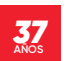

- **o** El estudiante realiza el abono, envia el correo a caja de la sede en que estudia, detalla sus datos completos, el concepto del pago y adjunta la imagen del pago realizado.
- **o** Caja verifica el correo enviado por el estudiante con todos los datos solicitados, procede a general el comprobante de pago, envia al correo del estudiante y a su vez PROCESA el trámite en la plataforma de Q10, este pasa a la dependencia del área de secretaria general.
- **o** Secretaria general revisará si el trámite cumple con todos los requisitos, de no cumplir, rechazará el trámite al área correspondiente.
- **o** Secretaria general elabora el documento, adjunta como anexo en la plataforma de Q10 y PROCESA el trámite finalizando con el proceso. (El sistema automaticamente envia al correo que en un inicio el solicitante detalla en el momento de llenar sus datos).
- **o** El Estudiante recibe el documento solicitado en virtual o físico.

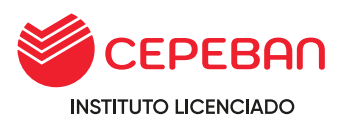

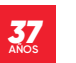

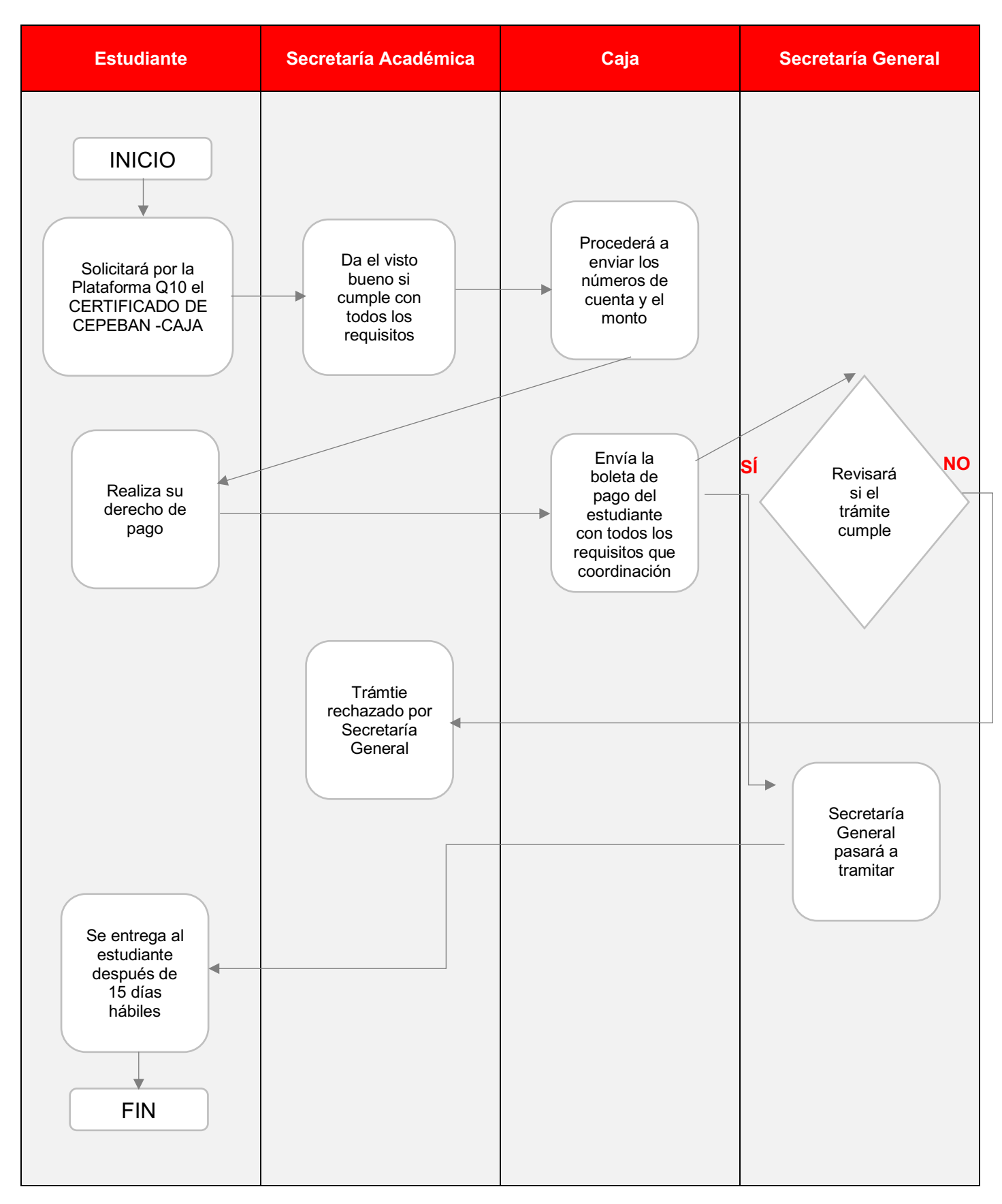

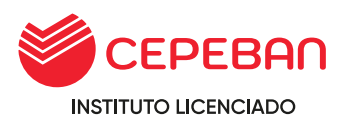

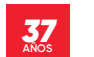

<span id="page-24-0"></span>**4.6.2 CERTIFICADO DEL IDIOMA INGLÉS:** Business English Certificate (PARA ALUMNOS QUE TERMINARON EN DICIEMBRE 2018)

Certificado que se otorga a los egresados de los programas de estudios de Administración Bancaria, Administración de Empresas y Contabilidad, Finanzas y Auditoria para efectos del trámite de TITULACIÓN.

**COSTO DEL TRÁMITE: S/ 120**

# **ALCANCE:**

- **o** Egresado
- **o** Área Académica
- **o** Caja
- **o** Secretaria General

El procedimiento inicia con la solicitud que ingresa el estudiante mediante la pagina web de cepeban: [www.cepeban.edu.pe s](http://www.cepeban.edu.pe/)e dirige a la opción TRÁMITE y selecciona el trámite a realiza y culmina con la entrega de este en forma virtual o física.

# **REQUISITOS PARA EL ESTUDIANTE:**

**o** 01 Fotocopia y/o imagen de DNI

# **REQUISITOS PARA PERSONAL ADMINISTRATIVO:**

- **o** Récord de Notas **(Adjuntar como anexo al Q10)**
- **o** Récord de Pagos **(Adjuntar como anexo al Q10)**

# **DURACIÓN DEL TRÁMITE: 7 DÍAS HÁBILES**

# **PROCEDIMIENTO:**

**o** El estudiante ingresa su solicitud a través del portal de trámites académicos

[http://cepeban.q10academico.com/solicitudesinstitucionales/nue](http://cepeban.q10academico.com/solicitudesinstitucionales/nuevasolicitud) [vasolicitud,](http://cepeban.q10academico.com/solicitudesinstitucionales/nuevasolicitud) CERTIFICADO OFICIALES CARRERA/6.CONSTANCIA DEL IDIOMA INGLÉS: Business English Certificate registrando los datos y adjuntando los requisitos que el sistema solicita.

- **o** El área académica recepciona la solicitud por el Q10 y verifica los requisitos, si cumple, procede el trámite y procesa para que pase a la dependencia del área de caja, caso contrario, se rechaza y se detalla el motivo.
- **o** Caja envia al correo del estudiante el detalle del costo del trámite y adjunta los números de cuenta para que realice el abono correspondiente.

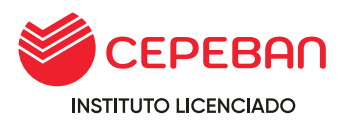

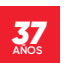

- **o** El egresado realiza el abono, envia el correo a caja de la sede en que estudia, detalla sus datos completos, el concepto del pago y adjunta la imagen del pago realizado.
- **o** o Caja verifica el correo enviado por el egresado con todos los datos solicitados, procede a generar el comprobante de pago, envia al correo del egresado y a su vez PROCESA el trámite en la plataforma de Q10, este pasa a la dependencia del área de Secretaria General.
- **o** Secretaria general revisará si el trámite cumple con todos los requisitos, de no cumplir, rechazará el trámite al área correspondiente.
- **o** Secretaria general elabora el documento, adjunta como anexo en la plataforma de Q10 y PROCESA el trámite finalizando con el proceso. (El sistema automaticamente envia al correo que en un inicio el solicitante detalla en el momento de llenar sus datos).
- **o** El Estudiante recibe el documento solicitado en virtual o físico.

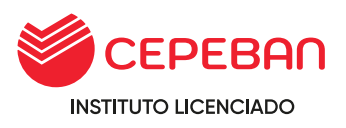

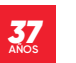

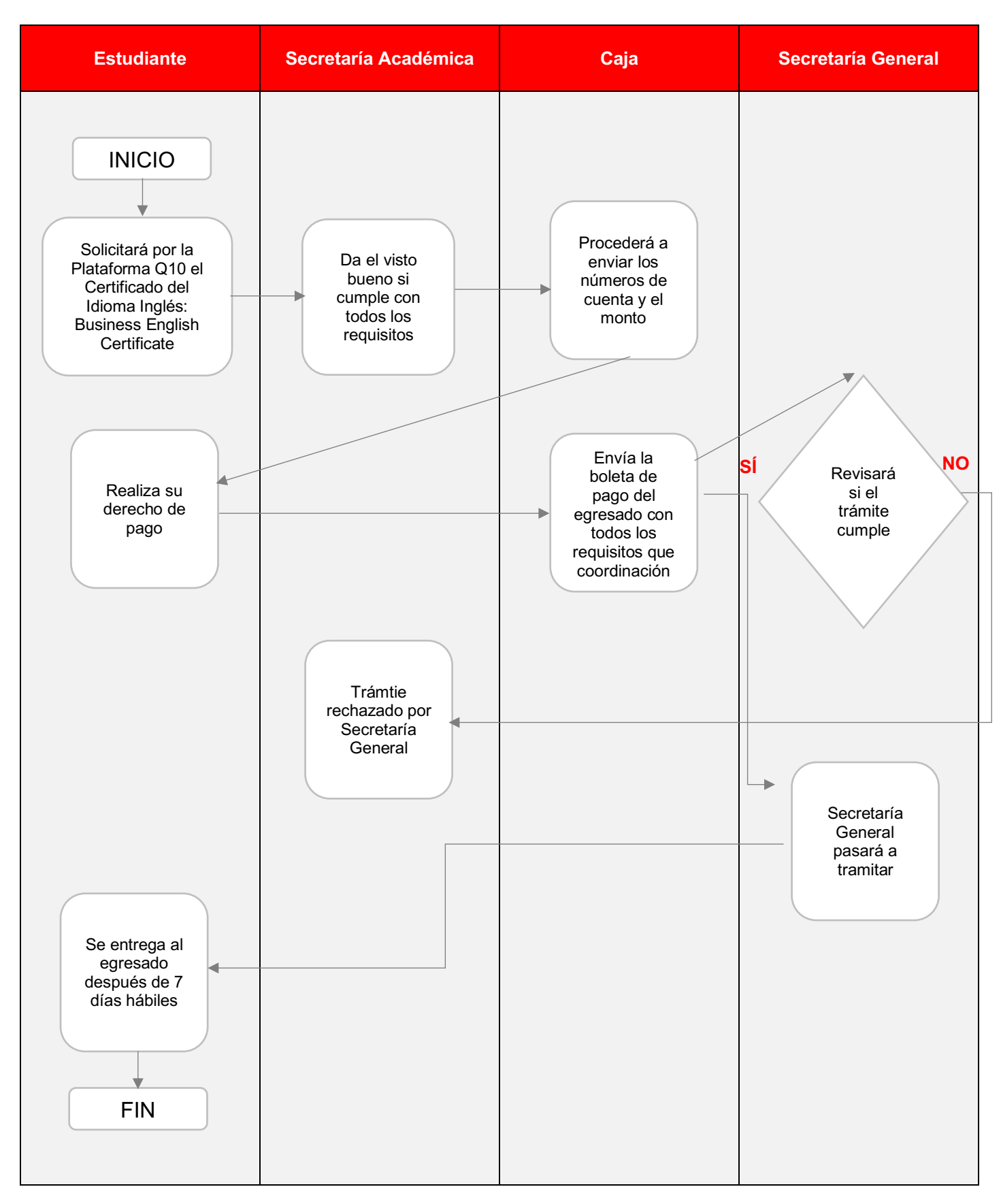

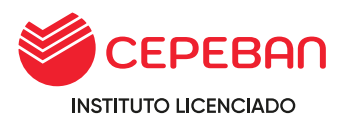

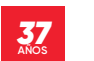

<span id="page-27-0"></span>**4.6.3 CERTIFICADO DEL IDIOMA INGLÉS:** (STANDARDIZED ACADEMIC TEST) VÁLIDO PARA ALUMNOS DE GRADO BACHILLER

Certificado que se otorga a los egresados de los programas de estudios de Administración de Negocios Bancarios y Financieros, Empresas y Contabilidad para efectos del trámite de TITULACIÓN.

**COSTO DEL TRÁMITE: S/ 73**

# **ALCANCE:**

- **o** Egresado
- **o** Área Académica
- **o** Caja
- **o** Secretaria General

El procedimiento inicia con la solicitud que ingresa el estudiante mediante la pagina web de cepeban: [www.cepeban.edu.pe s](http://www.cepeban.edu.pe/)e dirige a la opción TRÁMITE y selecciona el trámite a realiza y culmina con la entrega de este en forma virtual o física.

# **REQUISITOS PARA EL ESTUDIANTE:**

**o** 01 Fotocopia y/o imagen de DNI

# **REQUISITOS PARA PERSNAL ADMINISTRATIVO:**

- **o** Récord de Notas **(Adjuntar como anexo al Q10)**
- **o** Récord de Pagos **(Adjuntar como anexo al Q10)**

# **DURACIÓN DEL TRÁMITE: 7 DÍAS HÁBILES**

# **PROCEDIMIENTO:**

**o** El estudiante ingresa su solicitud a través del portal de trámites académicos

[http://cepeban.q10academico.com/solicitudesinstitucionales/nue](http://cepeban.q10academico.com/solicitudesinstitucionales/nuevasolicitud) [vasolicitud,](http://cepeban.q10academico.com/solicitudesinstitucionales/nuevasolicitud) CERTIFICADO OFICIALES CARRERA/6.CONSTANCIA DEL IDIOMA INGLÉS: STANDARDIZED ACADEMIC TEST registrando los datos y adjuntando los requisitos que el sistema solicita.

- **o** El área académica recepciona la solicitud por el Q10 y verifica los requisitos, si cumple, procede el trámite y procesa para que pase a la dependencia del área de caja, caso contrario, se rechaza y se detalla el motivo.
- **o** Caja envia al correo del estudiante el detalle del costo del trámite y adjunta los números de cuenta para que realice el abono correspondiente.

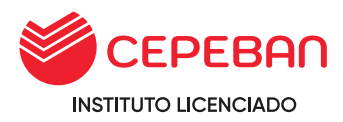

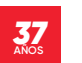

- **o** El egresado realiza el abono, envia el correo a caja de la sede en que estudia, detalla sus datos completos, el concepto del pago y adjunta la imagen del pago realizado.
- **o** o Caja verifica el correo enviado por el egresado con todos los datos solicitados, procede a generar el comprobante de pago, envia al correo del egresado y a su vez PROCESA el trámite en la plataforma de Q10, este pasa a la dependencia del área de Secretaria General.
- **o** Secretaria general revisará si el trámite cumple con todos los requisitos, de no cumplir, rechazará el trámite al área correspondiente.
- **o** Q10 y PROCESA el trámite finalizando con el proceso. (El sistema automaticamente envia al correo que en un inicio el solicitante detalla en el momento de llenar sus datos).
- **o** El Estudiante recibe el documento solicitado en virtual o fisico.

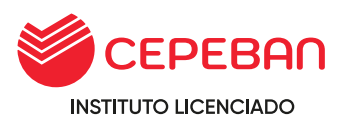

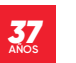

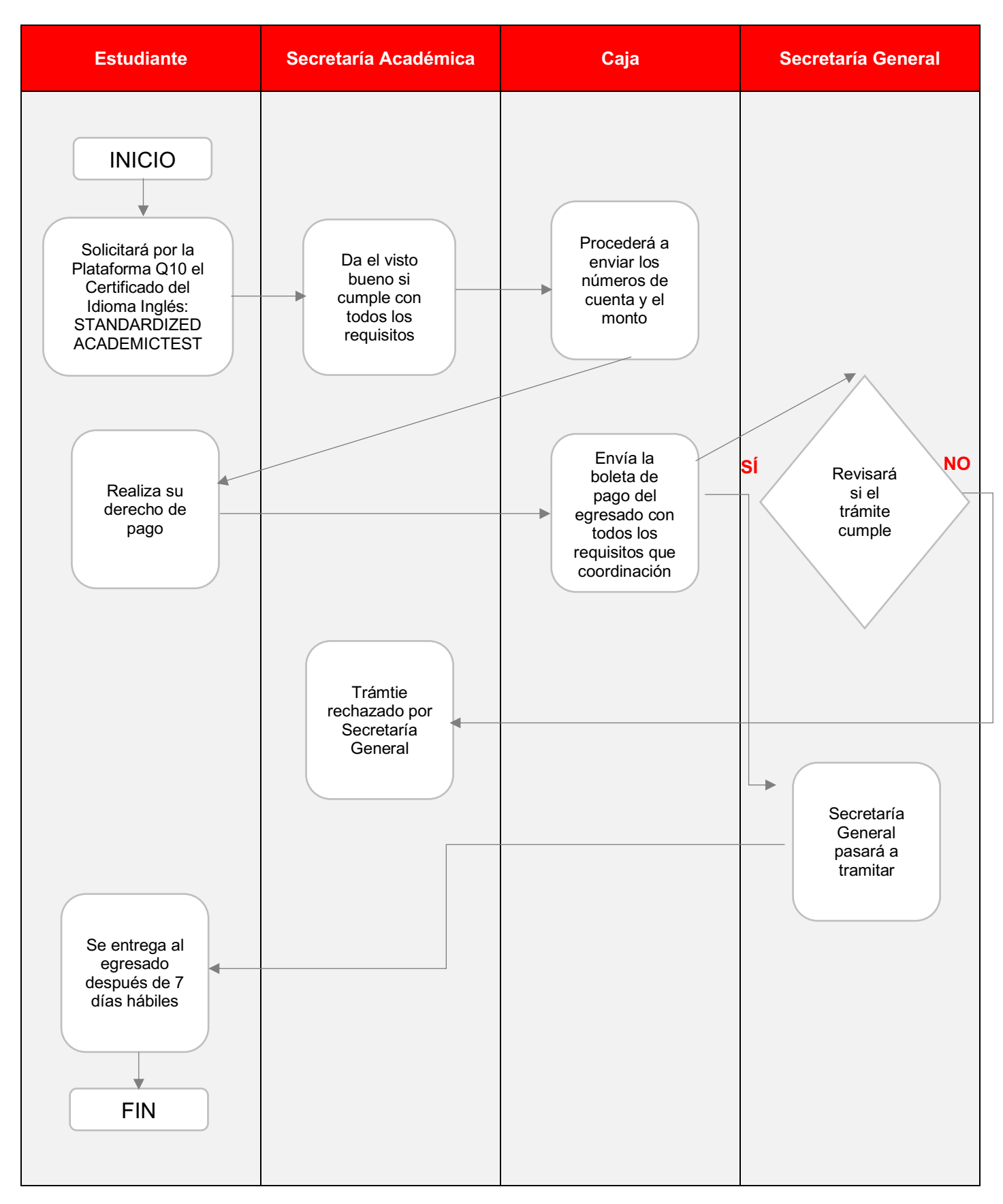

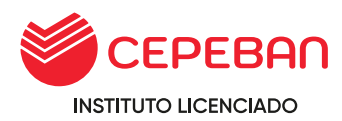

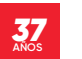

# <span id="page-30-0"></span>**4.7 CERTIFICACIÓN MODULAR**

La certificación modular es progresiva, y obligatoria. Se emitira siempre que se haya concluido y aprobado la totalidad de unidades didacticas y experiencias formativas en situación real de trabajo (EFSRT)del módulo técnico profesional de acuerdo al plan de estudios de la carrera matriculado. El recojo del certificado puede ser a distancia o presencial.

La institución tiene tres modalidades para obtener el certificado modular:

- **o** Talleres de Experiencia formativa en situación real de trabajo emprendimiento.
- **o** Talleres de Experiencia formativa en situación real de trabajo dentro de la institución.
- **o** Talleres de Experiencia formativa en situación real de trabajo por convalidación laboral.

#### **EFSRT -EMPRENDIMIENTO:**

Esta modalidad consiste en asesorar a los estudiantes para que elabore un proyecto de emprendimiento.

Requisitos para ingresar al Taller:

- **o** Haber aprobado satisfactoriamente todas las unidades didácticas del módulo correspondiente.
- **o** No tener deuda.
- **o** Haber cumplido con los seminarios y simposios correspondientes a los ciclos que comprende el módulo.

En el programa de estudios de:

**o Administración de Negocios Bancarios y Financieros**, se emite 1 certificación interna y 3 módulos técnicos profesionales:

CERTIFICADO Nº 1: I - III → Análisis de Operaciones Bancarias y Financieras CERTIFICADO Nº 2: IV - V → Gestión de Operaciones Bancarias y Financieras CERTIFICADO Nº 3: VI  $\rightarrow$  Gestión Bancaria

#### *PLAN DE ESTUDIOS 2013 II - Administración Bancaria*

CERTIFICADO Nº 1:  $I - II \rightarrow$  Gestión de Caja y Servicios Financieros CERTIFICADO Nº 2: IV - V  $\rightarrow$  Análisis de Créditos y Cobranzas CERTIFICADO Nº 3: V - VI  $\rightarrow$  Administrador de Riesgos Financieros y de Negocios

**o Administración de Empresas**, se emite 3 certificaciones módulos técnicos profesionales:

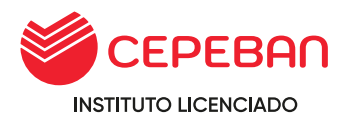

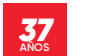

CERTIFICADO Nº 1 :  $I - II \rightarrow$  Soporte de Gestión Administrativa CERTIFICADO Nº 2 : III - IV  $\rightarrow$  Supervisión de Procesos Administrativos CERTIFICADO Nº 3 : V - VI  $\rightarrow$  Gestión de Administración de Negocios

# *PLAN DE ESTUDIOS 2016 – Administración de Empresas*

CERTIFICADO Nº 1:  $I - II \rightarrow$  Gestión Administrativa CERTIFICADO Nº 2: III- IV  $\rightarrow$  Gestión de Comercialización CERTIFICADO Nº 3: V - VI → Gestión de Recursos Financieros y Proyectos

**o Contabilidad,** se emite 3 certificaciones modulares técnico profesionales:

CERTIFICADO Nº 1 :  $I - II \rightarrow$  Operaciones Contables y Tributarias CERTIFICADO Nº 2 : III - IV  $\rightarrow$  Procesos de Sistemas Contables CERTIFICADO Nº 3 : V - VI → Análisis Contables Financieros

# *PLAN DE ESTUDIOS 2016*– *Contabilidad, Finanzas y Auditoria*

CERTIFICADO Nº 1 :  $I - II \rightarrow$  Gestión de Operaciones Contable CERTIFICADO Nº 2 : III - IV  $\rightarrow$  Gestión y Procesos Financieros CERTIFICADO Nº 3 : V - VI → Procesos Técnicos de Auditoria Empresarial

# **COSTO DEL TRÁMITE: S/ 50 cada módulo**

# **ALCANCE:**

- **o** Estudiante
- **o** Área Académica
- **o** Caja
- **o** Secretaria General

El procedimiento inicia con la solicitud que ingresa el estudiante mediante la pagina web de cepeban: [www.cepeban.edu.pe s](http://www.cepeban.edu.pe/)e dirige a la opción TRÁMITE y selecciona el trámite a realiza y culmina con la entrega de este en forma virtual o física.

#### **REQUISITOS PARA EL ESTUDIANTE:**

- **o** 01 Fotocopia y/o imagen de DNI
- **o** 02 fotos tamaño pasaporte fondo blanco material MATE y/o imagen en formato jpg en alta resolución.
- **o** o Formato de Hoja de Evaluación de Prácticas por Módulo (contrato o boleta de pago según el modulo que le corresponde) – Válido para el Plan curricular 2013 y 2016.
- **o** o Formato de Hoja de Evaluación de EFSRT (Constancia de trabajo y/o contrato especificando las funciones y/o actividades equivalentes al módulo a tramitar).

# **REQUISITOS PARA PERSONAL ADMINISTRATIVO:**

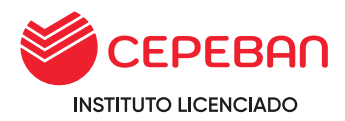

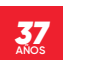

- **o** Récord de Notas **(Adjuntar como anexo al Q10)**
- **o** Récord de Pagos **(Adjuntar como anexo al Q10)**

# **PROCEDIMIENTO:**

- **o** El estudiante ingresa su solicitud a través del portal de trámites académicos
- **o** http://cepeban.q10academico.com/solicitudesinstitucionales/nuevasolici tud,
- **o** /CERTIFICADO MODULAR (POR MODULO), selecciona Sede de origen registrando los datos y adjuntando los requisitos que el sistema solicita y da click sobre el boton aceptar.
- **o** El área académica recepciona la solicitud por el Q10 y verifica los requisitos, si cumple, procede el trámite y procesa para que pase a la dependencia del área de caja, caso contrario, se rechaza y se detalla el motivo.
- **o** Caja envia al correo del estudiante el detalle del costo del trámite y adjunta los números de cuenta para que realice el abono correspondiente.
- **o** El estudiante realiza el abono, envia el correo a caja de la sede en que estudia, detalla sus datos completos, el concepto del pago y adjunta la imagen del pago realizado.
- **o** Caja verifica el correo enviado por el estudiante con todos los datos solicitados, procede a general el comprobante de pago, envia al correo del estudiante y a su vez PROCESA el trámite en la plataforma de Q10, este pasa a la dependencia del área de Secretaria General.
- **o** Secretaria general revisará si el trámite cumple con todos los requisitos, de no cumplir, rechazará el trámite al área correspondiente.
- **o** Secretaria general elabora el documento, adjunta como anexo en la plataforma de Q10 y PROCESA el trámite finalizando con el proceso. (El sistema automaticamente envia al correo que en un inicio el solicitante detalla en el momento de llenar sus datos).
- **o** Estudiante recibe el documento solicitado en virtual o fisico.

# **Tener en cuenta:**

- **o** El solicitante debe haber llevado los seminarios y simposios institucionales solicitados de acuerdo al período académico matriculado, en el caso de REINGRESO se adecua a las condiciones al grupo que ingresa.
- **o** El estudiante no debe tener deuda pendiente con la institución.
- **o** El solicitante debe haber aprobado todas las Unidades Didácticas del Módulo Técnico Profesional o Competencias Específicas, con nota mínima de trece (13).
- **o** El solicitante debe haber realizado satisfactoriamente las prácticas pre-profesionales o experiencias formativas en situaciones reales de trabajo (EFSRT) con calificación aprobatoria mínima de trece (13) y la duración por módulo establecida en el itinerario formativo.

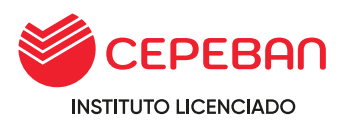

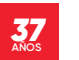

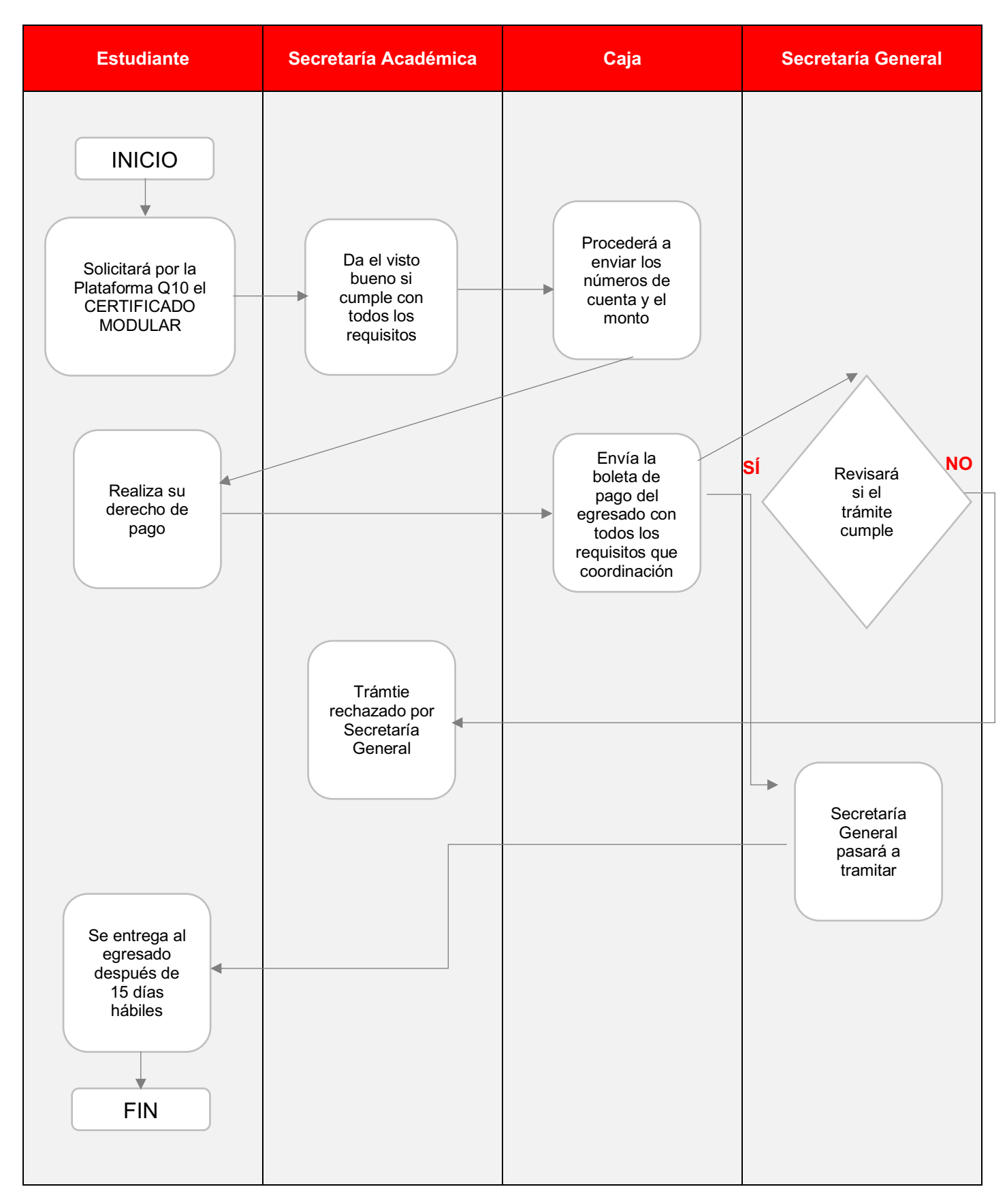

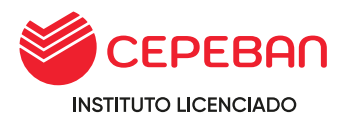

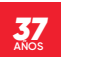

# <span id="page-34-0"></span>**4.8 CONSTANCIA DE EGRESADO**

Documento que acredita que el estudiante ha culminado satisfactoriamente un programa de estudios con todas las unidades didácticas aprobadas, certificaciones modulares que acrediten las EFSRT,asi mismo haber cumplido con los requisitos internos indicados por la institución CEPEBAN.

# **COSTO DEL TRÁMITE: S/ 43**

# **ALCANCE:**

- **o** Estudiante
- **o** Área Académica
- **o** Caja
- **o** Secretaria General

El procedimiento inicia con la solicitud que ingresa el estudiante mediante la pagina web de cepeban: [www.cepeban.edu.pe s](http://www.cepeban.edu.pe/)e dirige a la opción **TRÁMITE** y selecciona el trámite a realizar y culmina con la entrega de este en forma virtual o física.

# **REQUISITOS PARA EL ESTUDIANTE:**

**o** 01 Fotocopia y/o imagen de DNI (Para realizar verificacion de sus datos en el sistema académico y caja)

# **REQUISITOS PARA EL PERSONAL ADMINISTRATIVO:**

- **o** Récord de Notas **(Adjuntar como anexo al Q10)**
- **o** Récord de Pagos **(Adjuntar como anexo al Q10)**

# **TIEMPO DEL TRÁMITE: 05 DÍAS HÁBILES**

# **PROCEDIMIENTO:**

- **o** El estudiante ingresa su solicitud a través del portal de trámites académicos [https://site.q10.com/SolicitudesInstitucionales/NuevaSolicitud?aplentId=](https://site.q10.com/SolicitudesInstitucionales/NuevaSolicitud?aplentId=a02f91f5-84fa-4cbf-9077-ea7f67b10cd2) [a02f91f5-](https://site.q10.com/SolicitudesInstitucionales/NuevaSolicitud?aplentId=a02f91f5-84fa-4cbf-9077-ea7f67b10cd2) [84fa-4cbf-9077-ea7f67b10cd2 ,](https://site.q10.com/SolicitudesInstitucionales/NuevaSolicitud?aplentId=a02f91f5-84fa-4cbf-9077-ea7f67b10cd2) selecciona su sede origen, selecciona CONSTANCIAS SEDE y el tipo de constancia: 24.DE EGRESADO, registra sus datos personales y requisitos que indica el sistema y da click en ACEPTAR.
- **o** El área académica recepciona la solicitud por el Q10 y verifica los requisitos, si cumple, procede el trámite y procesa para que pase a la dependencia del área de caja, caso contrario, se rechaza y se detalla el motivo.
- **o** Caja envia al correo del estudiante el detalle del costo del trámite y adjunta los números de cuenta para que realice el abono correspondiente.

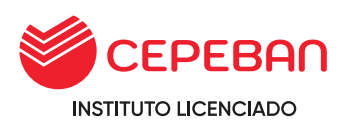

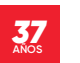

- **o** El estudiante realiza el abono, envia el correo a caja de la sede en que estudia, detalla sus datos completos, el concepto del pago y adjunta la imagen del pago realizado.
- **o** Caja verifica el correo enviado por el estudiante con todos los datos solicitados, procede a general el comprobante de pago, envia al correo del estudiante y a su vez PROCESA el trámite en la plataforma de Q10, este pasa a la dependencia del área de Secretaria General.
- **o** Secretaria general revisará si el trámite cumple con todos los requisitos, de no cumplir, rechazará el trámite al área correspondiente.
- **o** Secretaria general elabora el documento, adjunta como anexo en la plataforma de Q10 y PROCESA el trámite finalizando con el proceso. (El sistema automáticamente envia al correo que en un inicio el solicitante detalla en el momento de llenar sus datos).
- **o** Estudiante recibe el documento solicitado en virtual o fisico.

#### **Tener en cuenta:**

- **o** El solicitante debe haber aprobado todas las Unidades Didácticas del Módulo Técnico Profesional o Competencias Específicas, con nota mínima de trece (13).
- **o** El solicitante debe haber aprobado todas las Unidades Didácticas del Módulo Transversal o Competencias de Empleabilidad, con una nota mínima de trece (13).
- **o** El solicitante debe cumplir las EFSRT (certificaciones modulares).
- **o** El solicitante debe haber llevado los seminarios y simposios institucionales exigidos por la institución al inicio de su matricula, en el caso de REINGRESO se adecua a las condiciones del grupo que se integra.
- **o** El solicitante no debe tener DEUDA en la institución.
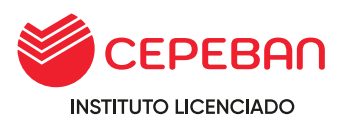

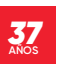

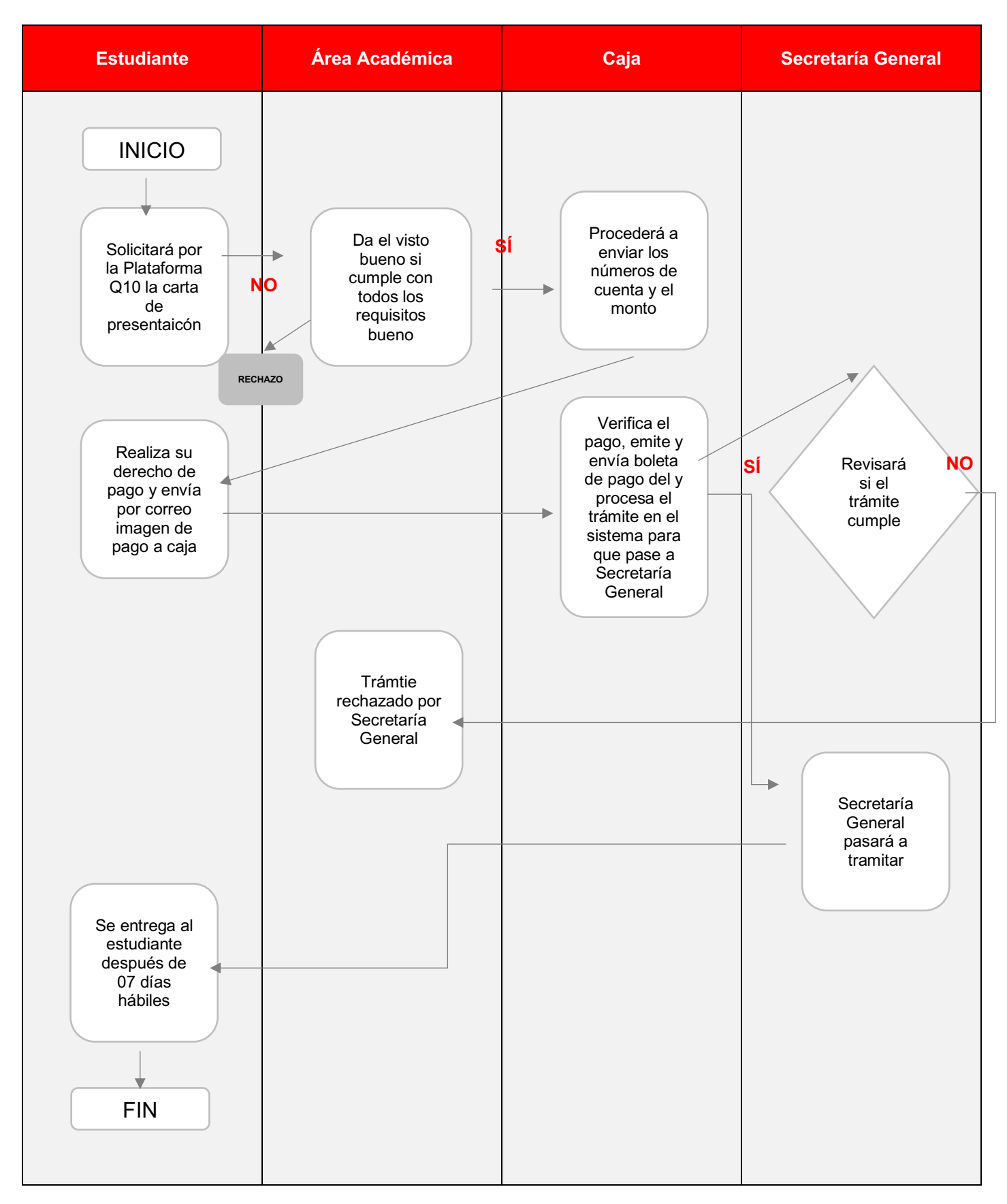

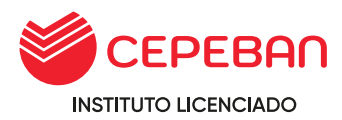

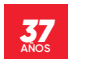

# **4.9 CONSTANCIA DE MATRÍCULA**

Es el documento que acredita al estudiante haberse matriculado en un programa de estudios profesional técnico o extensión.

**COSTO DEL TRÁMITE: S/ 60**

## **ALCANCE:**

- **o** Estudiante
- **o** Área Académica
- **o** Caja
- **o** Secretaria General

El procedimiento inicia con la solicitud que ingresa el estudiante mediante la pagina web de cepeban: [www.cepeban.edu.pe](http://www.cepeban.edu.pe/) se dirige a la opción TRÁMITE y selecciona el trámite a realizar y culmina con la entrega de este en forma virtual o física.

### **REQUISITOS PARA EL ESTUDIANTE:**

**o** 01 Fotocopia y/o imagen de DNI

## **REQUISITOS PARA PERSONAL ADMINISTRATIVO:**

- **o** Récord de Notas **(Adjuntar como anexo al Q10)**
- **o** Récord de Notas **(Adjuntar como anexo al Q10)**

### **DURACIÓN DEL TRÀMITE: 07 DÍAS HÁBILES**

#### **PROCEDIMIENTO:**

**o** El estudiante ingresa su solicitud a través del portal de trámites académicos

[http://cepeban.q10academico.com/solicitudesinstitucionales/nuevasolici](http://cepeban.q10academico.com/solicitudesinstitucionales/nuevasolicitud%2Cselecciona) [tud,seleccion](http://cepeban.q10academico.com/solicitudesinstitucionales/nuevasolicitud%2Cselecciona) [a](http://cepeban.q10academico.com/solicitudesinstitucionales/nuevasolicitud%2Cselecciona) su sede de origen, el trámite: CONSTANCIAS SEDE y selecciona el tipo de Constancia: MATRICULA , completa sus datos y adjunta los requisitos que el sistema solicita y da click sobre la opción ACEPTAR.

- **o** El área académica recepciona la solicitud por el Q10 y verifica los requisitos, si cumple, procede el trámite y procesa para que pase a la dependencia del área de caja, caso contrario, se rechaza y se detalla el motivo.
- **o** Caja envia al correo del estudiante el detalle del costo del trámite y adjunta los números de cuenta para que realice el abono correspondiente.
- **o** El estudiante realiza el abono, envia el correo a caja de la sede en que estudia, detalla sus datos completos, el concepto del pago y adjunta la imagen del pago realizado.

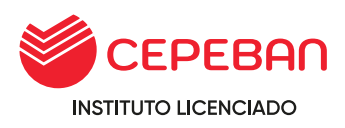

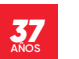

- **o** Caja verifica el correo enviado por el estudiante con todos los datos solicitados, procede a general el comprobante de pago, envia al correo del estudiante y a su vez PROCESA el trámite en la plataforma de Q10, este pasa a la dependencia del área de Secretaria General.
- **o** Secretaria general revisará si el trámite cumple con todos los requisitos, de no cumplir, rechazará el trámite al área correspondiente.
- **o** Secretaria general elabora el documento, adjunta como anexo en la plataforma de Q10 y PROCESA el trámite finalizando con el proceso. (El sistema automaticamente envia al correo que en un inicio el solicitante detalla en el momento de llenar sus datos).
- **o** Estudiante recibe el documento solicitado en virtual o físico.

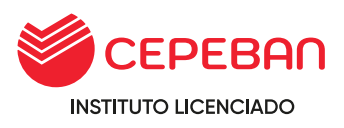

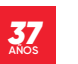

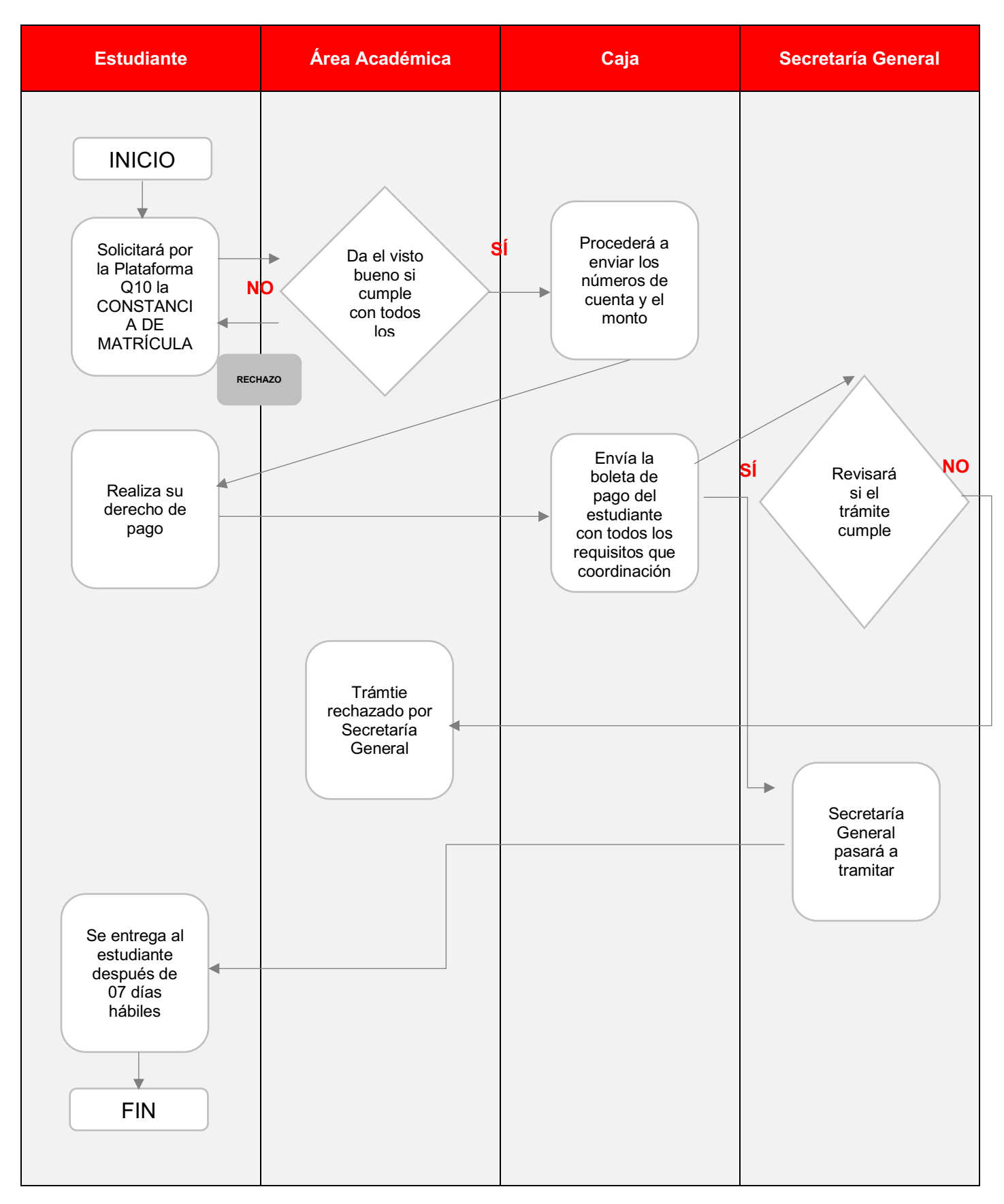

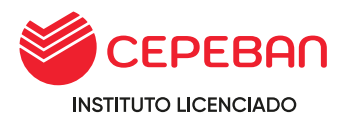

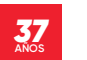

# **4.10 CONSTANCIA DE MATRÍCULA**

Es un documento oficial que solicita el estudiante que actualmente se encuentra estudiando de formar regular en nuestros programas de estudio : Técnico Profesional o Programas de Extensión.

### **COSTOS DEL TRÁMITE: S/ 25**

#### **ALCANCE:**

- **o** Estudiante
- **o** Área Académica
- **o** Caja
- **o** Secretaria General

El procedimiento inicia con la solicitud que ingresa el estudiante mediante la pagina web de cepeban: [www.cepeban.edu.pe s](http://www.cepeban.edu.pe/)e dirige a la opción TRÁMITE y selecciona el trámite a realizar y culmina con la entrega de este en forma virtual o física.

#### **REQUISITOS PARA EL ESTUDIANTE:**

**o** 01 Fotocopia y/o imagen de DNI

#### **REQUISITOS PARA PERSONAL ADMINISTRATIVO:**

- **o** Récord de Notas en curso **(Adjuntar como anexo al Q10)**
- **o** Récord de Pagos **(Adjuntar como anexo al Q10)**

#### **DURACIÓN DEL TRÁMITE: 07 DÍAS HÁBILES**

#### **PROCEDIMIENTO:**

**o** El estudiante ingresa su solicitud a través del portal de trámites académicos

http://cepeban.q10academico.com/solicitudesinstitucionales/nuevasolici tud selecciona sede de origen, el trámite: CONSTANCIAS SEDE y selecciona el tipo de Constancia: DE ESTUDIO , completa sus datos y adjunta los requisitos que el sistema solicita y da click sobre la opción ACEPTAR.

- **o** El área académica recepciona la solicitud por el Q10 y verifica los requisitos, si cumple, procede el trámite y procesa para que pase a la dependencia del área de caja, caso contrario, se rechaza y se detalla el motivo.
- **o** Caja envia al correo del estudiante el detalle del costo del trámite y adjunta los números de cuenta para que realice el abono correspondiente.
- **o** El estudiante realiza el abono, envia el correo a caja de la sede en que estudia, detalla sus datos completos, el concepto del pago y adjunta la imagen del pago realizado.

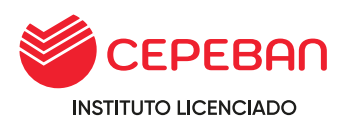

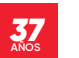

- **o** Caja verifica el correo enviado por el estudiante con todos los datos solicitados, procede a general el comprobante de pago, envia al correo del estudiante y a su vez PROCESA el trámite en la plataforma de Q10, este pasa a la dependencia del área de Secretaria General.
- **o** Secretaria general revisará si el trámite cumple con todos los requisitos, de no cumplir, rechazará el trámite al área correspondiente.
- **o** Secretaria general elabora el documento, adjunta como anexo en la plataforma de Q10 y PROCESA el trámite finalizando con el proceso. (El sistema automaticamente envia al correo que en un inicio el solicitante detalla en el momento de llenar sus datos).
- **o** Estudiante recibe el documento solicitado en virtual o fisico.

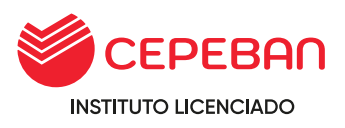

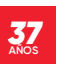

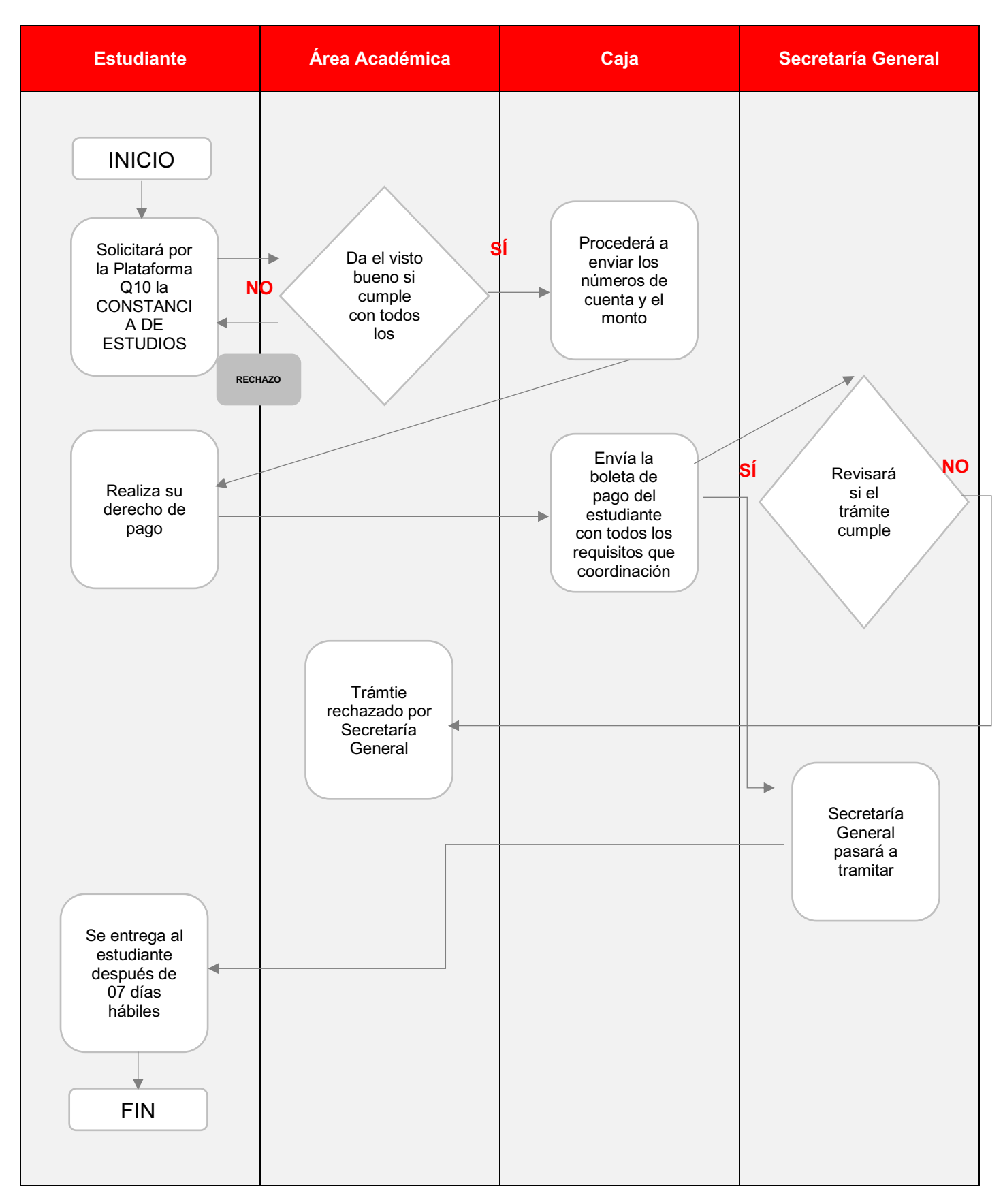

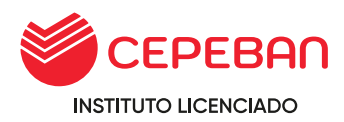

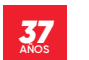

# **4.11 CONSTANCIA DE MATRÍCULA**

Es el documento que acredita al estudiante haberse matriculado en el primer ciclo en un programa de estudios técnico profesional.

## **COSTO DEL TRÁMITE: S/ 60**

## **ALCANCE:**

- **o** Estudiante
- **o** Área Académica
- **o** Caja
- **o** Secretaria General

El procedimiento inicia con la solicitud que ingresa el estudiante mediante la pagina web de cepeban: [www.cepeban.edu.pe](http://www.cepeban.edu.pe/) se dirige a la opción **TRÁMITE** y selecciona el trámite a realizar y culmina con la entrega de este en forma virtual o física.

## **REQUISITO PARA EL ESTUDIANTE:**

**o** 01 Fotocopia y/o imagen de DNI

### **REQUISITOS PARA PERSONAL ADMINISTRATIVO:**

- **o** Record de notas **(Adjuntar como anexo al Q10)**
- **o** Record de pagos **(Adjuntar como anexo al Q10)**

# **DURACIÓN DEL TRÁMITE: 07 DÍAS HÁBILES**

#### **PROCEDIMIENTO:**

**o** El estudiante ingresa su solicitud a través del portal de trámites académicos

[http://cepeban.q10academico.com/solicitudesinstitucionales/nuevasolici](http://cepeban.q10academico.com/solicitudesinstitucionales/nuevasolicitud) [tud,](http://cepeban.q10academico.com/solicitudesinstitucionales/nuevasolicitud) selecciona sede de origen, el trámite: CONSTANCIAS SEDE y selecciona el tipo de Constancia: DE PRIMERA MATRICULA , completa sus datos y adjunta los requisitos que el sistema solicita y da click sobre la opción ACEPTAR.

- **o** El área académica recepciona la solicitud por el Q10 y verifica los requisitos, si cumple, procede el trámite y procesa para que pase a la dependencia del área de caja, caso contrario, se rechaza y se detalla el motivo.
- **o** Caja envia al correo del estudiante el detalle del costo del trámite y adjunta los números de cuenta para que realice el abono correspondiente.
- **o** El estudiante realiza el abono, envia el correo a caja de la sede en que estudia, detalla sus datos completos, el concepto del pago y adjunta la imagen del pago realizado.

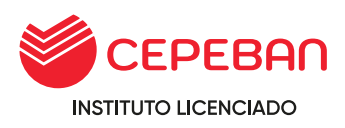

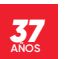

- **o** Caja verifica el correo enviado por el estudiante con todos los datos solicitados, procede a general el comprobante de pago, envia al correo del estudiante y a su vez PROCESA el trámite en la plataforma de Q10, este pasa a la dependencia del área de Secretaria General.
- **o** Secretaria general revisará si el trámite cumple con todos los requisitos, de no cumplir, rechazará el trámite al área correspondiente.
- **o** Secretaria general elabora el documento, adjunta como anexo en la plataforma de Q10 y PROCESA el trámite finalizando con el proceso. (El sistema automaticamente envia al correo que en un inicio el solicitante detalla en el momento de llenar sus datos).
- **o** o Estudiante recibe el documento solicitado en virtual o fisico.

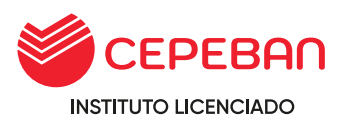

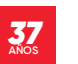

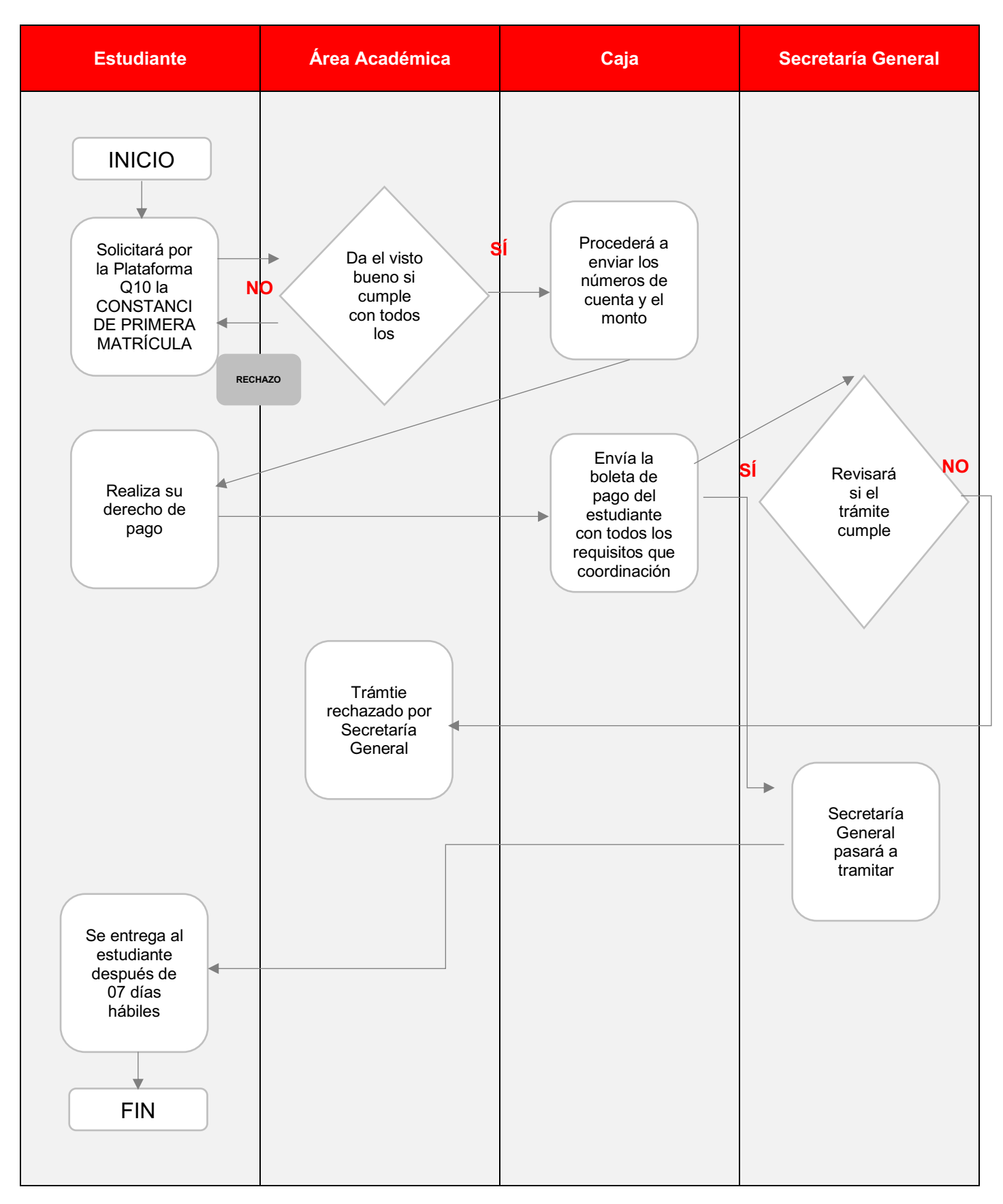

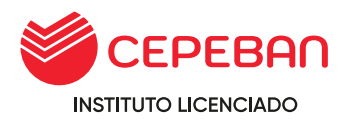

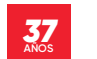

# **4.12 CONSTANCIA DE TÍTULO EN TRÁMITE**

Documento que acredita que esta en curso el trámite el titulo tecnico profesional de un programa de estudios.

#### **COSTO DEL TRÁMITE: S/ 80**

#### **ALCANCE:**

- **o** Estudiante
- **o** Caja
- **o** Secretaria General

El procedimiento inicia con la solicitud que ingresa el estudiante mediante la pagina web de cepeban: [www.cepeban.edu.pe](http://www.cepeban.edu.pe/) se dirige a la opción TRÁMITE y selecciona el trámite a realizar y culmina con la entrega de este en forma virtual o física.

### **REQUISITOS PARA EL ESTUDIANTE:**

**o** 01 Fotocopia y/o imagen de DNI

#### **REQUISITOS PARA PERSONAL ADMINISTRATIVO:**

**o** Record de pagos **(Adjuntar como anexo al Q10)**

### **DURACIÓN DEL TRÁMITE: 02 DÍAS HÁBILES**

#### **PROCEDIMIENTO:**

- **o** El estudiante ingresa su solicitud a través del portal de trámites académicos [http://cepeban.q10academico.com/solicitudesinstitucionales/nuevasolici](http://cepeban.q10academico.com/solicitudesinstitucionales/nuevasolicitud) [tud,](http://cepeban.q10academico.com/solicitudesinstitucionales/nuevasolicitud) selecciona sede de origen, el trámite: CONSTANCIAS SEDE y selecciona el tipo de Constancia: DE TITULO EN TRÁMITE , completa sus datos y adjunta los requisitos que el sistema solicita y da click sobre la opción ACEPTAR.
- **o** El área académica recepciona la solicitud por el Q10 y verifica los requisitos, si cumple, procede el trámite y procesa para que pase a la dependencia del área de caja, caso contrario, se rechaza y se detalla el motivo.
- **o** Caja envia al correo del estudiante el detalle del costo del trámite y adjunta los números de cuenta para que realice el abono correspondiente.
- **o** El estudiante realiza el abono, envia el correo a caja de la sede en que estudia, detalla sus datos completos, el concepto del pago y adjunta la imagen del pago realizado.
- **o** Caja verifica el correo enviado por el estudiante con todos los datos solicitados, procede a general el comprobante de pago, envia al correo

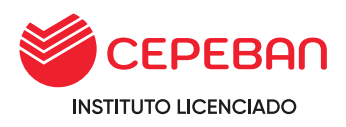

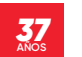

del estudiante y a su vez PROCESA el trámite en la plataforma de Q10, este pasa a la dependencia del área de Secretaria General.

- **o** Secretaria general revisará si el trámite cumple con todos los requisitos, de no cumplir, rechazará el trámite al área correspondiente.
- **o** Secretaria general elabora el documento, adjunta como anexo en la plataforma de Q10 y PROCESA el trámite finalizando con el proceso. (El sistema automaticamente envia al correo que en un inicio el solicitante detalla en el momento de llenar sus datos).
- **o** Estudiante recibe el documento solicitado en virtual o físico.

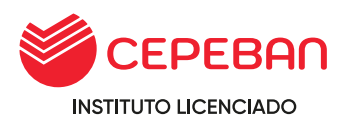

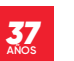

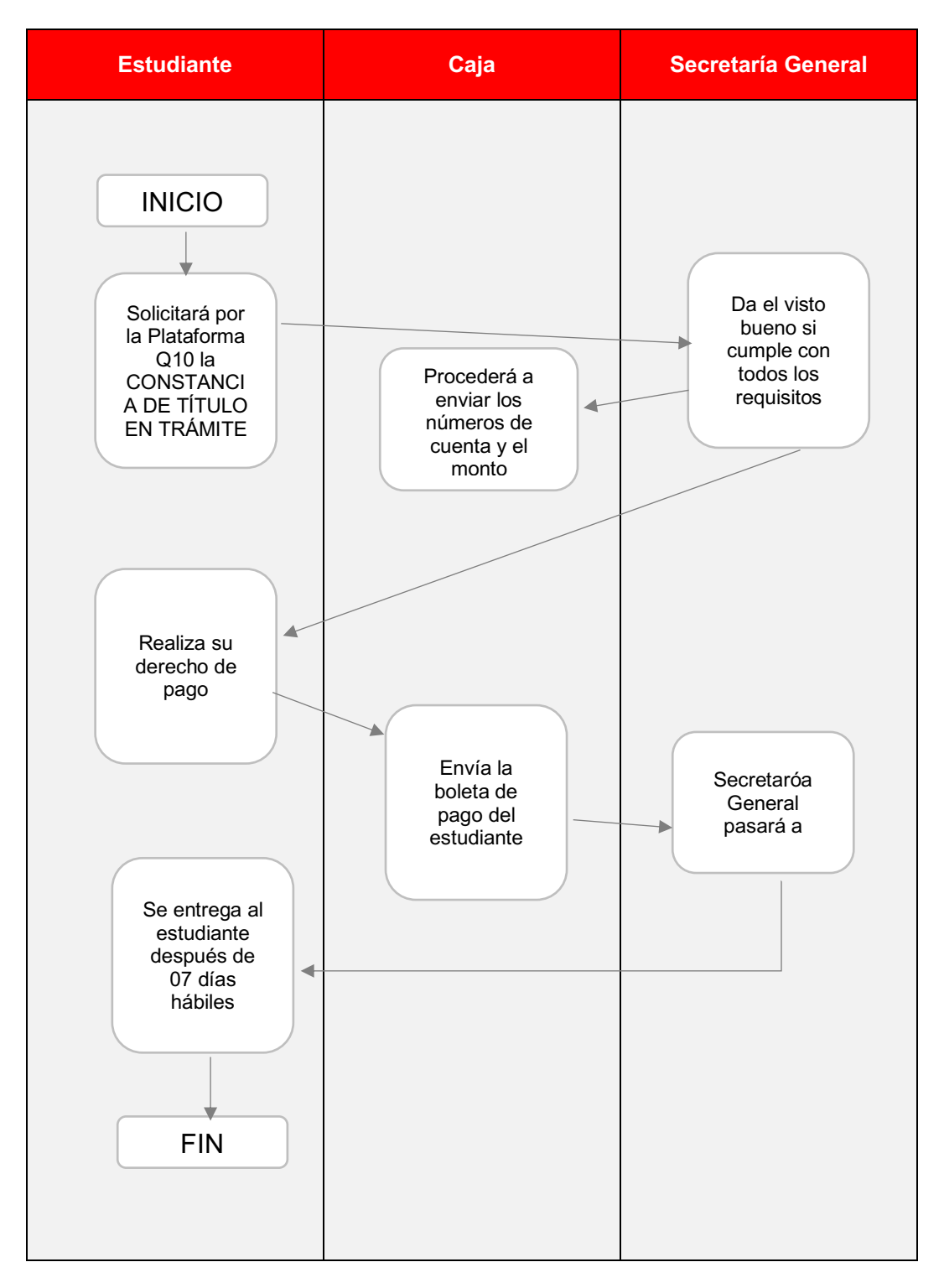

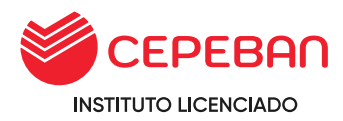

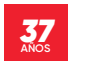

# **4.13 CONSTANCIA DE NO ADEUDO**

Es un documento oficial emitido por la institución en el que consta que el estudiante no registra deudas.

## **COSTO DEL TRÁMITE: S/ 25**

### **ALCANCE:**

- **o** Estudiante
- **o** Caja
- **o** Administración

El procedimiento inicia con la solicitud que ingresa el estudiante mediante la pagina web de cepeban: [www.cepeban.edu.pe](http://www.cepeban.edu.pe/) se dirige a la opción TRÁMITE y selecciona el trámite a realizar y culmina con la entrega de este en forma virtual o física.

### **REQUISITOS PARA EL ESTUDIANTE:**

**o** 01 Fotocopia y/o imagen de DNI

### **REQUISITOS PARA EL PERSONAL ADMINISTRATIVO:**

**o** Record de pagos **(Adjuntar como anexo al Q10)**

### **DURACIÓN DEL TRÁMITE: 07 DÍAS HÁBILES**

#### **PROCEDIMIENTO:**

- **o** El estudiante ingresa su solicitud a través del portal de trámites académicos [http://cepeban.q10academico.com/solicitudesinstitucionales/nuevasolici](http://cepeban.q10academico.com/solicitudesinstitucionales/nuevasolicitud) [tud,](http://cepeban.q10academico.com/solicitudesinstitucionales/nuevasolicitud) selecciona sede de origen, el trámite: CONSTANCIAS SEDE y selecciona el tipo de Constancia: DE NO ADEUDO , completa sus datos y adjunta los requisitos que el sistema solicita y da click sobre la opción ACEPTAR.
- **o** Caja recepciona la solicitud por el Q10 y verifica la información, si cumple, procede el trámite, caso contrario lo rechaza y se detalla el motivo.
- **o** Caja envia al correo del estudiante el detalle del costo del trámite y adjunta los números de cuenta para que realice el abono correspondiente.
- **o** El estudiante realiza el abono, envia el correo a caja de la sede en que estudia, detalla sus datos completos, el concepto del pago y adjunta la imagen del pago realizado.
- **o** Caja verifica el correo enviado por el estudiante con todos los datos solicitados, procede a general el comprobante de pago, envia al correo del estudiante y a su vez PROCESA el trámite en la plataforma de Q10, este pasa a la dependencia del área de Secretaria General.

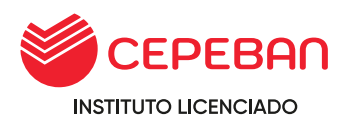

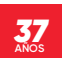

- **o** Secretaria general revisará si el trámite cumple con todos los requisitos, de no cumplir, rechazará el trámite al área correspondiente.
- **o** Secretaria general elabora el documento, adjunta como anexo en la plataforma de Q10 y PROCESA el trámite finalizando con el proceso. (El sistema automaticamente envia al correo que en un inicio el solicitante detalla en el momento de llenar sus datos).
- **o** o Estudiante recibe el documento solicitado en virtual o fisico.

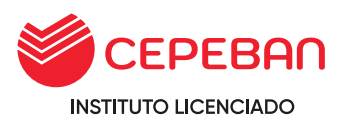

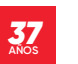

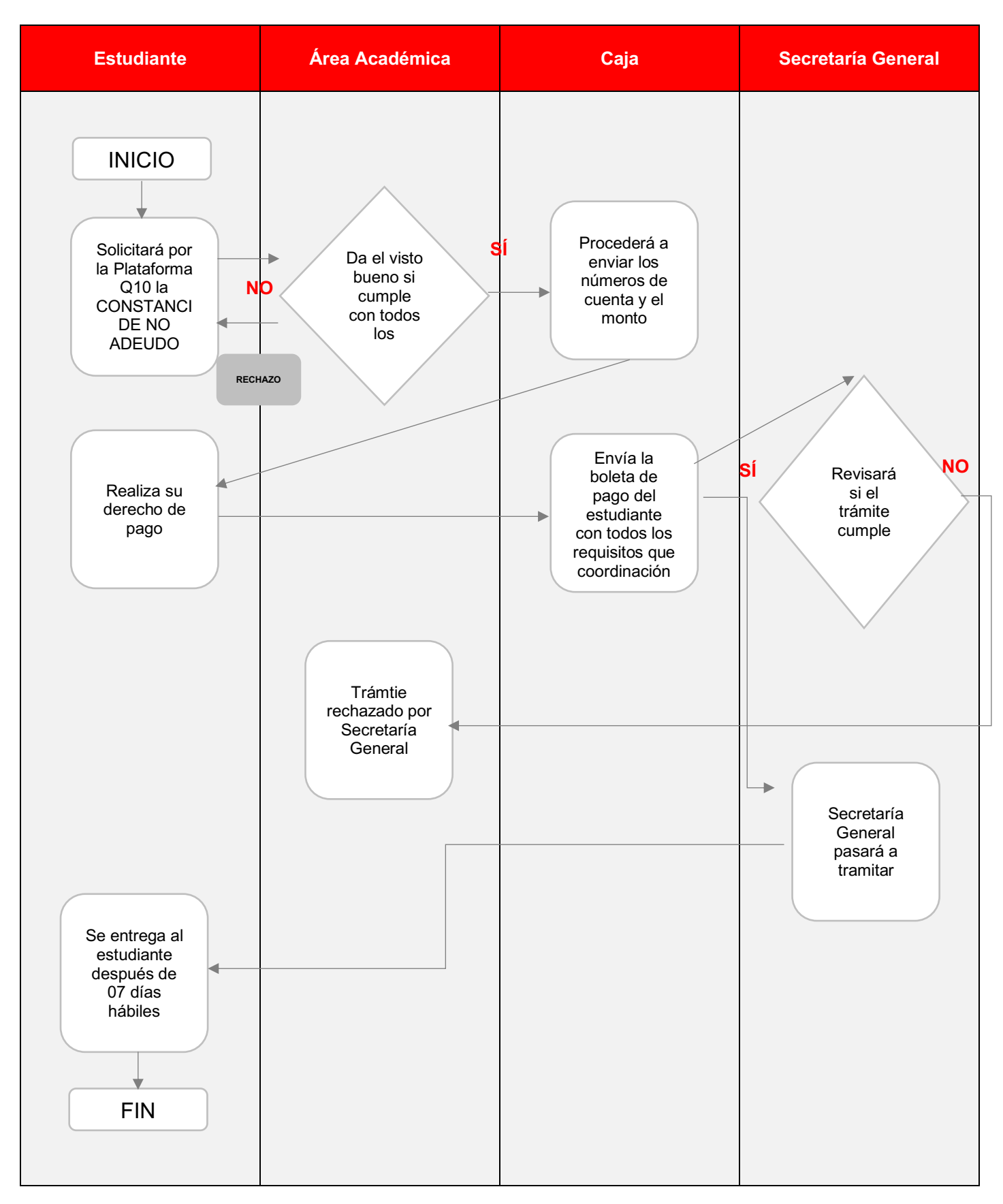

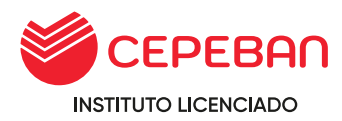

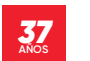

# **4.14 CONSTANCIA DISCIPLINARIA**

Documento que certifica que el estudiante no cuenta con antecedentes de indisciplina durante su permanencia en la institución.

## **COSTO DEL TRÁMITE: S/ 25**

## **ALCANCE:**

- **o** Estudiante
- **o** Secretaría Académica
- **o** Caja
- **o** Secretaria General

El procedimiento inicia con la solicitud que ingresa el estudiante mediante la pagina web de cepeban: [www.cepeban.edu.pe](http://www.cepeban.edu.pe/) se dirige a la opción **TRÁMITE** y selecciona el trámite a realizar y culmina con la entrega de este en forma virtual o física.

### **REQUISITOS PARA EL ESTUDIANTE:**

**o** 01 Fotocopia y/o imagen de DNI

### **REQUISITOS PARA PERSONAL ADMINISTRATIVO:**

- **o** Record de pagos **(Adjuntar como anexo al Q10)**
- **o** Informe del área académica **(Adjuntar como anexo al Q10)**

# **DURACIÓN DEL TRÁMITE: 07 DÍAS HÁBILES**

#### **PROCEDIMIENTO:**

**o** El estudiante ingresa su solicitud a través del portal de trámites académicos [https://site.q10.com/SolicitudesInstitucionales/NuevaSolicitud?aplentId=](https://site.q10.com/SolicitudesInstitucionales/NuevaSolicitud?aplentId=a02f91f5-84fa-4cbf-9077-ea7f67b10cd2) [a02f91f5-](https://site.q10.com/SolicitudesInstitucionales/NuevaSolicitud?aplentId=a02f91f5-84fa-4cbf-9077-ea7f67b10cd2) [84fa-4cbf-9077-ea7f67b10cd2 ,](https://site.q10.com/SolicitudesInstitucionales/NuevaSolicitud?aplentId=a02f91f5-84fa-4cbf-9077-ea7f67b10cd2) selecciona su sede origen, selecciona CONSTANCIAS SEDE y el tipo de constancia:

29.DICIPLINARIO, registra sus datos personales y requisitos que indica el sistema y da click en ACEPTAR.

- **o** El área académica recepciona la solicitud por el Q10 y verifica los requisitos, si cumple, procede el trámite y procesa para que pase a la dependencia del área de caja, caso contrario, se rechaza y se detalla el motivo.
- **o** Caja envia al correo del estudiante el detalle del costo del trámite y adjunta los números de cuenta para que realice el abono correspondiente.
- **o** El estudiante realiza el abono, envia el correo a caja de la sede en que estudia, detalla sus datos completos, el concepto del pago y adjunta la imagen del pago realizado.

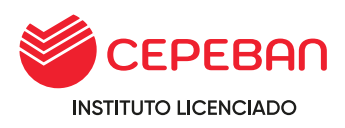

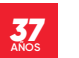

- **o** Caja verifica el correo enviado por el estudiante con todos los datos solicitados, procede a general el comprobante de pago, envia al correo del estudiante y a su vez PROCESA el trámite en la plataforma de Q10, este pasa a la dependencia del área de Secretaria General.
- **o** Secretaria general revisará si el trámite cumple con todos los requisitos, de no cumplir, rechazará el trámite al área correspondiente.
- **o** Secretaria general elabora el documento, adjunta como anexo en la plataforma de Q10 y PROCESA el trámite finalizando con el proceso. (El sistema automaticamente envia al correo que en un inicio el solicitante detalla en el momento de llenar sus datos).
- **o** Estudiante recibe el documento solicitado en virtual o fisico.

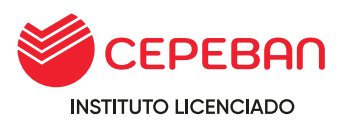

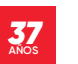

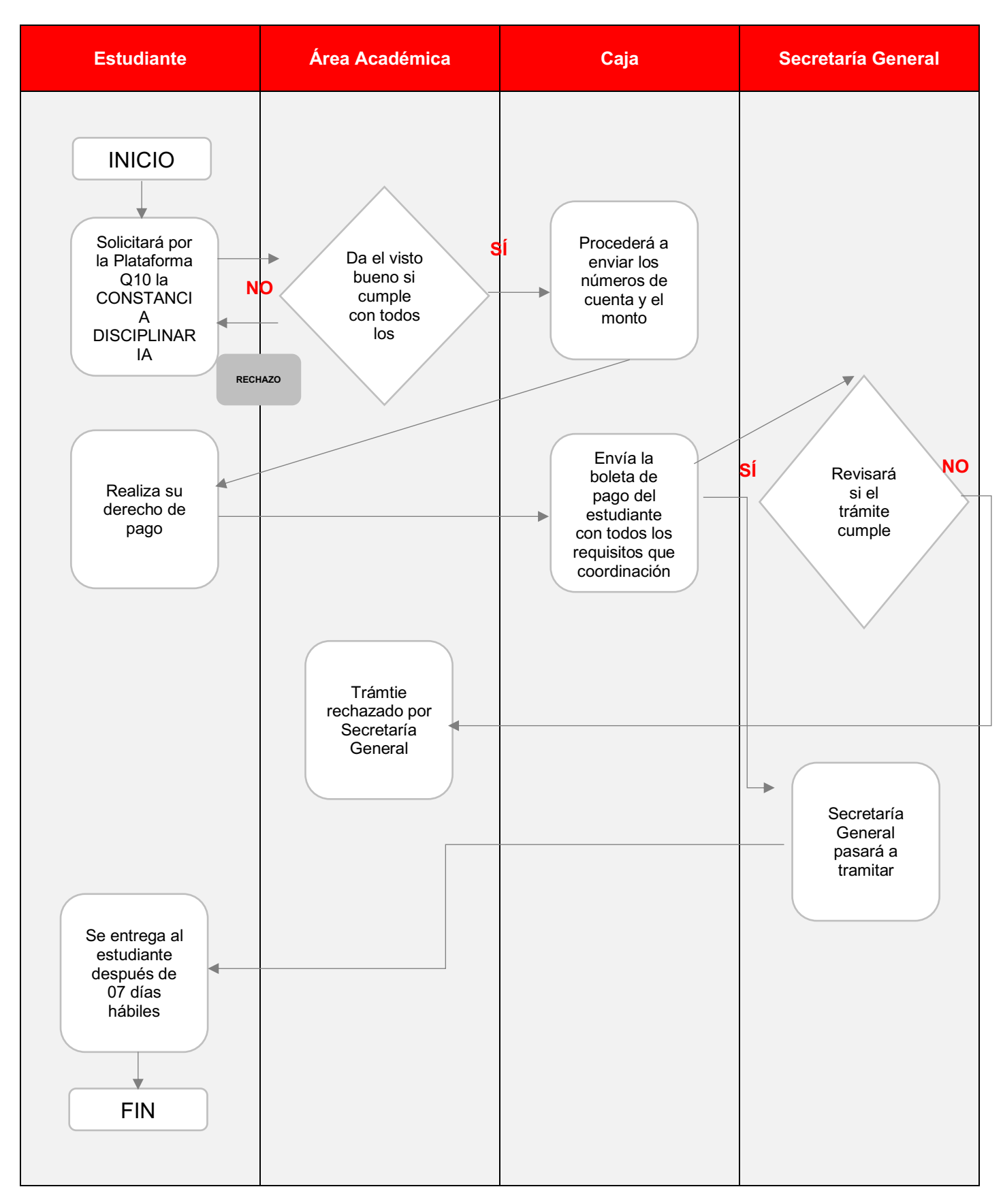

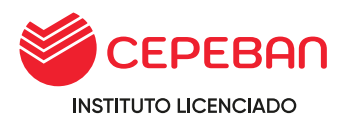

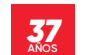

#### **4.15 CONSTANCIA DE PRIMEROS PUESTOS PARA PROGRAMAS DE FORMACIÓN CONTINUA**

Documento que acredita el puesto que ocupa en el cuadro de merito el estudiante.

**COSTO DEL TRÁMITE: S/ 25**

## **ALCANCE:**

- **o** Estudiante
- **o** Secretaría Académica
- **o** Caja
- **o** Secretaria General

El procedimiento inicia con la solicitud que ingresa el estudiante mediante la pagina web de cepeban: [www.cepeban.edu.pe](http://www.cepeban.edu.pe/) se dirige a la opción **TRÁMITE** y selecciona el trámite a realizar y culmina con la entrega de este en forma virtual o física.

### **REQUISITO PARA EL ESTUDIANTE:**

**o** 01 Fotocopia y/o imagen de DNI

## **REQUISITOS PARA PERSONAL ADMINISTRATIVO:**

- **o** Record de pagos **(Adjuntar como anexo al Q10)**
- **o** Consolidado de notas del grupo **(Adjuntar como anexo al Q10)**

### **DURACIÓN DEL TRÁMITE: 07 DÍAS HÁBILES**

#### **PROCEDIMIENTO:**

**o** El estudiante ingresa su solicitud a través del portal de trámites académicos

[https://site.q10.com/SolicitudesInstitucionales/NuevaSolicitud?aplentId=](https://site.q10.com/SolicitudesInstitucionales/NuevaSolicitud?aplentId=a02f91f5-84fa-4cbf-9077-ea7f67b10cd2) [a02f91f5-](https://site.q10.com/SolicitudesInstitucionales/NuevaSolicitud?aplentId=a02f91f5-84fa-4cbf-9077-ea7f67b10cd2) [84fa-4cbf-9077-ea7f67b10cd2 ,](https://site.q10.com/SolicitudesInstitucionales/NuevaSolicitud?aplentId=a02f91f5-84fa-4cbf-9077-ea7f67b10cd2) selecciona su sede origen, selecciona CONSTANCIAS SEDE y el tipo de constancia: 30.PRIMEROS PUESTOS PARA PROGRAMAS DE EXTENSIÓN, registra sus datos personales y requisitos que indica el sistema y da click en ACEPTAR.

- **o** El área académica recepciona la solicitud por el Q10 y verifica los requisitos, si cumple, procede el trámite y procesa para que pase a la dependencia del área de caja, caso contrario, se rechaza y se detalla el motivo.
- **o** Caja envia al correo del estudiante el detalle del costo del trámite y adjunta los números de cuenta para que realice el abono correspondiente.

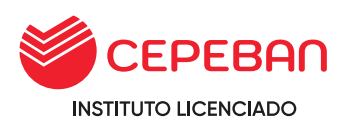

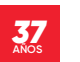

- **o** El estudiante realiza el abono, envia el correo a caja de la sede en que estudia, detalla sus datos completos, el concepto del pago y adjunta la imagen del pago realizado.
- **o** Caja verifica el correo enviado por el estudiante con todos los datos solicitados, procede a general el comprobante de pago, envia al correo del estudiante y a su vez PROCESA el trámite en la plataforma de Q10, este pasa a la dependencia del área de Secretaria General.
- **o** Secretaria general revisará si el trámite cumple con todos los requisitos, de no cumplir, rechazará el trámite al área correspondiente.
- **o** Secretaria general elabora el documento, adjunta como anexo en la plataforma de Q10 y PROCESA el trámite finalizando con el proceso. (El sistema automaticamente envia al correo que en un inicio el solicitante detalla en el momento de llenar sus datos).
- **o** Estudiante recibe el documento solicitado en virtual o fisico.

#### **Tener en cuenta:**

**o** Para solicitar Carta de Presentación de Primeros Puestos, el estudiante debe haber culminado satisfactoriamente el programa, habiendo obtenido un **promedio ponderado de 17 o más y no haber aprobado ningún curso por medio de examen de subsanación, solo se entrega a los tres primeros puestos.**

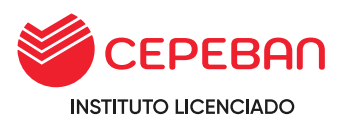

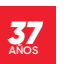

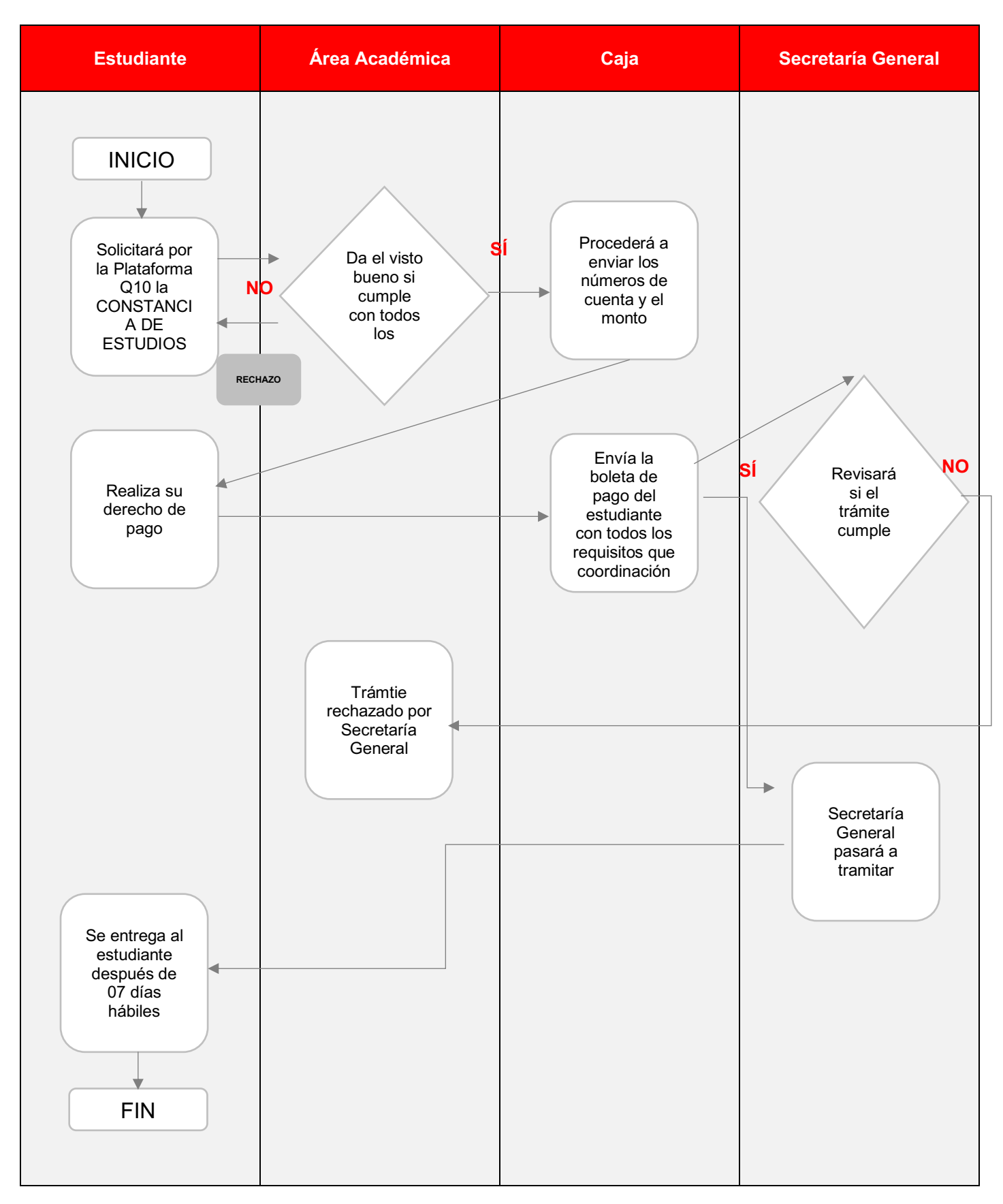

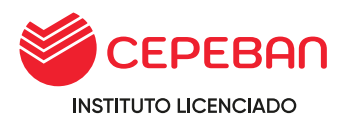

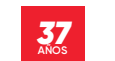

### **4.16 DIPLOMA DE EGRESADO (PARA CARRERAS DE PLAN DE ESTUDIOS 2010 - 2015)**

Documento que avala la aprobación del plan de estudio.

**COSTO DEL TRÁMITE: S/ 263**

**ALCANCE:**

- **o** Estudiante
- **o** Secretaría Académica
- **o** Caja
- **o** Secretaria General

El procedimiento inicia con la solicitud que ingresa el estudiante mediante la pagina web de cepeban: [www.cepeban.edu.pe](http://www.cepeban.edu.pe/) se dirige a la opción **TRÁMITE** y selecciona el trámite a realizar y culmina con la entrega de este en forma virtual o física.

### **REQUISITO PARA EL ESTUDIANTE:**

**o** 01 Fotocopia y/o imagen de DNI

### **REQUISITOS PARA PERSONAL ADMINISTRATIVO:**

- **o** Record de notas **(Adjuntar como anexo al Q10)**
- **o** Record de pagos **(Adjuntar como anexo al Q10)**

## **DURACIÓN DEL TRÁMITE: 15 DÍAS HÁBILES**

#### **PROCEDIMIENTO:**

**o** El estudiante ingresa su solicitud a través del portal de trámites académicos

[https://site.q10.com/SolicitudesInstitucionales/NuevaSolicitud?aplentId=](https://site.q10.com/SolicitudesInstitucionales/NuevaSolicitud?aplentId=a02f91f5-84fa-4cbf-9077-ea7f67b10cd2) [a02f91f5-](https://site.q10.com/SolicitudesInstitucionales/NuevaSolicitud?aplentId=a02f91f5-84fa-4cbf-9077-ea7f67b10cd2) [84fa-4cbf-9077-ea7f67b10cd2 ,](https://site.q10.com/SolicitudesInstitucionales/NuevaSolicitud?aplentId=a02f91f5-84fa-4cbf-9077-ea7f67b10cd2) selecciona su sede origen, selecciona DIPLOMAS SEDE y el tipo de diploma: DE EGRESADO DE LA CARRERA DE BANCARIA, EMPRESAS O CONTABILIDAD, FINANZAS Y AUDITORIA, registra sus datos personales y requisitos que indica el sistema y da click en ACEPTAR.

- **o** El área académica recepciona la solicitud por el Q10 y verifica los requisitos, si cumple, procede el trámite y procesa para que pase a la dependencia del área de caja, caso contrario, se rechaza y se detalla el motivo.
- **o** Caja envia al correo del estudiante el detalle del costo del trámite y adjunta los números de cuenta para que realice el abono correspondiente.
- **o** El estudiante realiza el abono, envia el correo a caja de la sede en que estudia, detalla sus datos completos, el concepto del pago y adjunta la imagen del pago realizado.

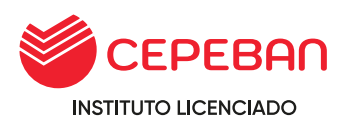

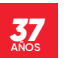

- **o** Caja verifica el correo enviado por el estudiante con todos los datos solicitados, procede a general el comprobante de pago, envia al correo del estudiante y a su vez PROCESA el trámite en la plataforma de Q10, este pasa a la dependencia del área de Secretaria General.
- **o** Secretaria general revisará si el trámite cumple con todos los requisitos, de no cumplir, rechazará el trámite al área correspondiente.
- **o** Secretaria general elabora el documento, adjunta como anexo en la plataforma de Q10 y PROCESA el trámite finalizando con el proceso. (El sistema automaticamente envia al correo que en un inicio el solicitante detalla en el momento de llenar sus datos).
- **o** Estudiante recibe el documento solicitado en virtual o físico.

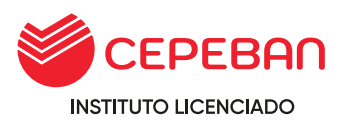

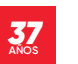

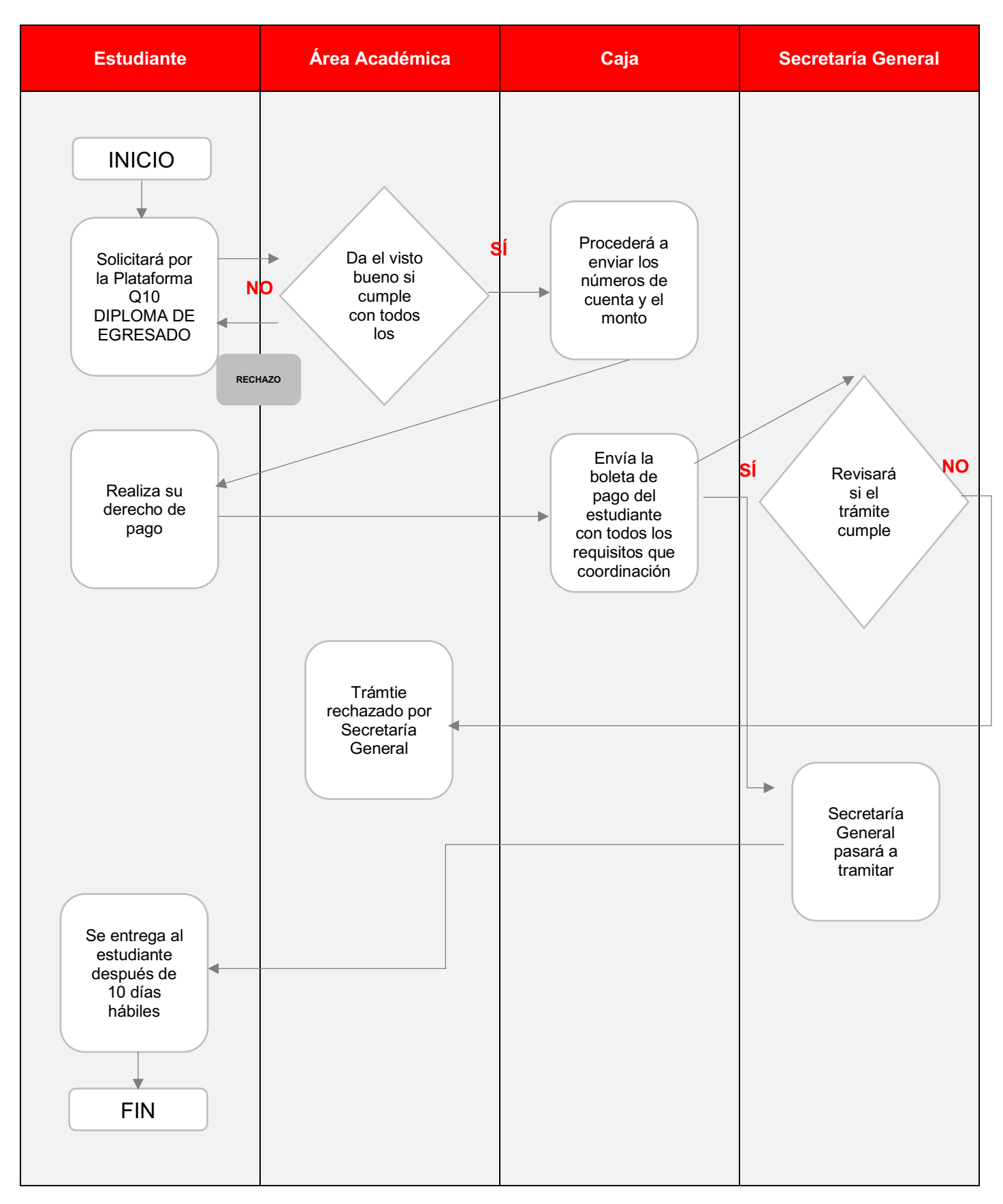

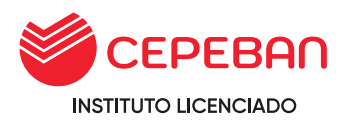

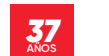

## **4.17 CERTIFICADO DE ESTUDIOS PARA PROGRAMAS DE FORMACIÓN CONTINUA DE 3. 4 Y 6 MESES**

Documento que avala la aprobación del plan de estudio.

**COSTO DEL TRÁMITE: S/ 50**

## **ALCANCE:**

- **o** Estudiante
- **o** Área Académica
- **o** Caja
- **o** Secretaria General

El procedimiento inicia con la solicitud que ingresa el estudiante mediante la pagina web de cepeban: [www.cepeban.edu.pe](http://www.cepeban.edu.pe/) se dirige a la opción **TRÁMITE** y selecciona el trámite a realizar y culmina con la entrega de este en forma virtual o física.

## **REQUISITO PARA EL ESTUDIANTE:**

**o** 01 Fotocopia y/o imagen de DNI

### **REQUISITOS PARA PERSONAL ADMINISTRATIVO:**

- **o** Record de notas **(Adjuntar como anexo al Q10)**
- **o** Record de pagos **(Adjuntar como anexo al Q10)**

## **DURACIÓN DEL TRÁMITE: 15 DÍAS HÁBILES**

#### **PROCEDIMIENTO:**

**o** El estudiante ingresa su solicitud a través del portal de trámites académicos

[https://site.q10.com/SolicitudesInstitucionales/NuevaSolicitud?aplentId=](https://site.q10.com/SolicitudesInstitucionales/NuevaSolicitud?aplentId=a02f91f5-84fa-4cbf-9077-ea7f67b10cd2) [a02f91f5-](https://site.q10.com/SolicitudesInstitucionales/NuevaSolicitud?aplentId=a02f91f5-84fa-4cbf-9077-ea7f67b10cd2) [84fa-4cbf-9077-ea7f67b10cd2 ,](https://site.q10.com/SolicitudesInstitucionales/NuevaSolicitud?aplentId=a02f91f5-84fa-4cbf-9077-ea7f67b10cd2) selecciona su sede origen, selecciona CERTIFICADO DE ESTUDIOS PARA PROGRAMAS DE FORMACIÓN CONTINUA 3,4 y 6 MESES y el tipo de certificado: SELECCIONA EL PROGRAMA DE FORMACIÓN CONTINUA QUE ESTUDIO, registra sus datos personales y requisitos que indica el sistema y da click en ACEPTAR.

- **o** El área académica recepciona la solicitud por el Q10 y verifica los requisitos, si cumple, procede el trámite y procesa para que pase a la dependencia del área de caja, caso contrario, se rechaza y se detalla el motivo.
- **o** Caja envia al correo del estudiante el detalle del costo del trámite y adjunta los números de cuenta para que realice el abono correspondiente.

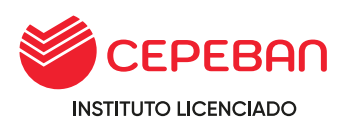

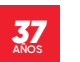

- **o** El estudiante realiza el abono, envia el correo a caja de la sede en que estudia, detalla sus datos completos, el concepto del pago y adjunta la imagen del pago realizado.
- **o** Caja verifica el correo enviado por el estudiante con todos los datos solicitados, procede a general el comprobante de pago, envia al correo del estudiante y a su vez PROCESA el trámite en la plataforma de Q10, este pasa a la dependencia del área de Secretaria General.
- **o** Secretaria general revisará si el trámite cumple con todos los requisitos, de no cumplir, rechazará el trámite al área correspondiente.
- **o** Secretaria general elabora el documento, adjunta como anexo en la plataforma de Q10 y PROCESA el trámite finalizando con el proceso. (El sistema automáticamente envía al correo que en un inicio el solicitante detalla en el momento de llenar sus datos).
- **o** Estudiante recibe el documento solicitado en virtual o físico.

#### **Tener en cuenta:**

- **o** El solicitante debe haber llevado los seminarios institucionales solicitados en el programa.
- **o** El solicitante debe haber aprobado todos los cursos del programa de formación continua, con nota mínima de trece (13).

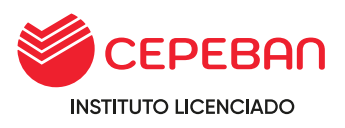

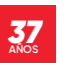

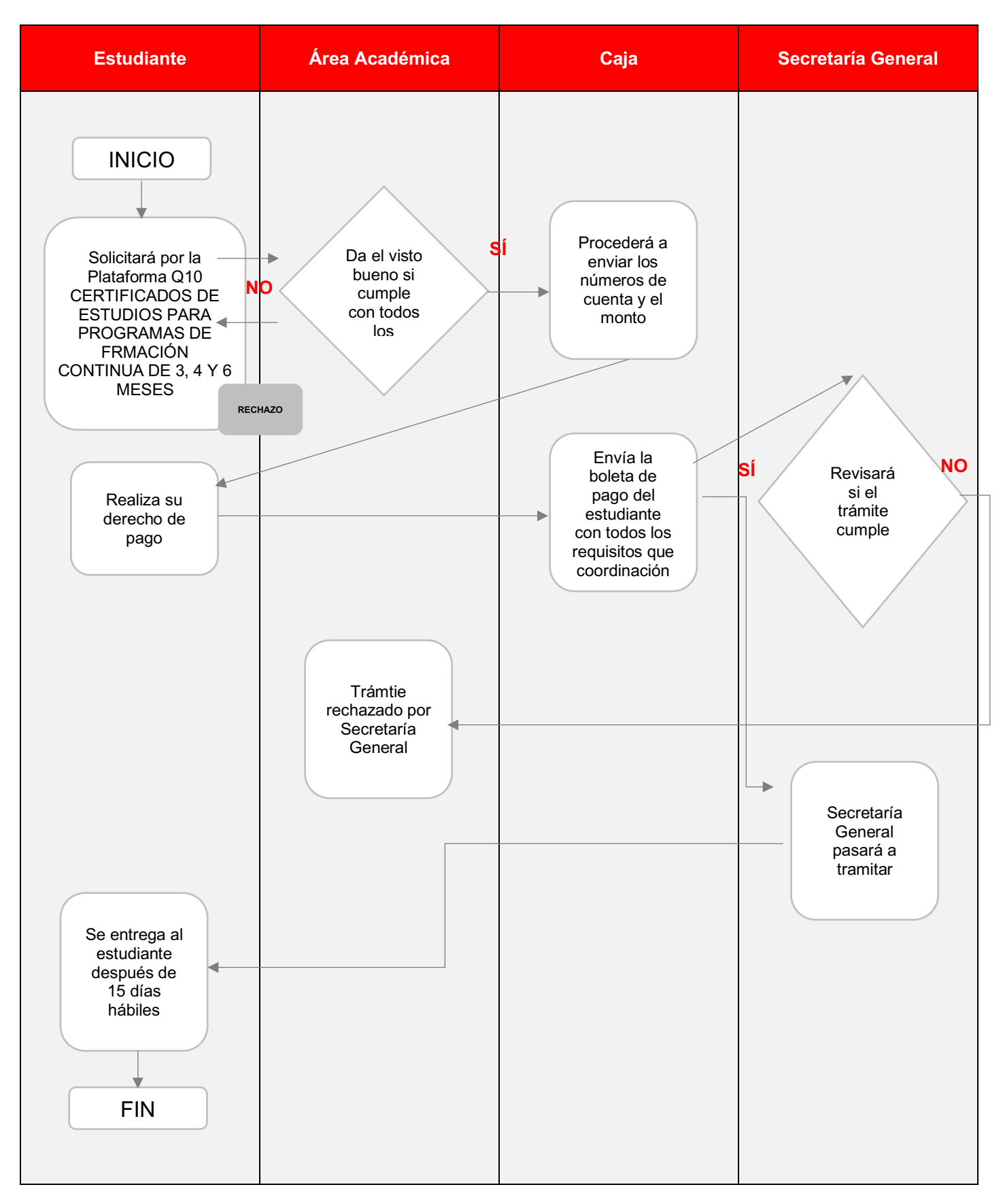

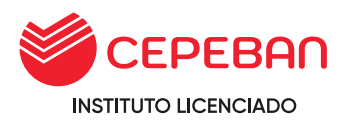

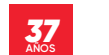

## **4.18 CERTIFICADO DE ESTUDIOS PARA PROGRAMAS DE FORMACIÓN CONTINUA DE 3. 4 Y 6 MESES**

Documento que avala la aprobación del plan de estudio.

**COSTO DEL TRÁMITE: S/ 50**

## **ALCANCE:**

- **o** Estudiante
- **o** Área Académica
- **o** Caja
- **o** Secretaria General

El procedimiento inicia con la solicitud que ingresa el estudiante mediante la pagina web de cepeban: [www.cepeban.edu.pe](http://www.cepeban.edu.pe/) se dirige a la opción **TRÁMITE** y selecciona el trámite a realizar y culmina con la entrega de este en forma virtual o física.

## **REQUISITO PARA EL ESTUDIANTE:**

**o** 01 Fotocopia y/o imagen de DNI

### **REQUISITOS PARA PERSONAL ADMINISTRATIVO:**

- **o** Record de notas **(Adjuntar como anexo al Q10)**
- **o** Record de notas **(Adjuntar como anexo al Q10)**

### **DURACIÓN DEL TRÁMITE: 15 DÍAS HÁBILES**

#### **PROCEDIMIENTO:**

**o** El estudiante ingresa su solicitud a través del portal de trámites académicos

[https://site.q10.com/SolicitudesInstitucionales/NuevaSolicitud?aplentId=](https://site.q10.com/SolicitudesInstitucionales/NuevaSolicitud?aplentId=a02f91f5-84fa-4cbf-9077-ea7f67b10cd2) [a02f91f5-](https://site.q10.com/SolicitudesInstitucionales/NuevaSolicitud?aplentId=a02f91f5-84fa-4cbf-9077-ea7f67b10cd2) [84fa-4cbf-9077-ea7f67b10cd2 ,](https://site.q10.com/SolicitudesInstitucionales/NuevaSolicitud?aplentId=a02f91f5-84fa-4cbf-9077-ea7f67b10cd2) selecciona su sede origen, selecciona CERTIFICADO DE ESTUDIOS PARA PROGRAMAS DE FORMACIÓN CONTINUA 3,4 y 6 MESES y el tipo de certificado: CERTIFICADO DE ESTUDIOS DE EXCEL (4 MESES), registra sus datos personales y requisitos que indica el sistema y da click en ACEPTAR.

- **o** El área académica recepciona la solicitud por el Q10 y verifica los requisitos, si cumple, procede el trámite y procesa para que pase a la dependencia del área de caja, caso contrario, se rechaza y se detalla el motivo.
- **o** Caja envia al correo del estudiante el detalle del costo del trámite y adjunta los números de cuenta para que realice el abono correspondiente.

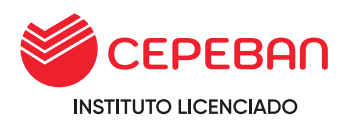

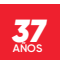

- **o** El estudiante realiza el abono, envia el correo a caja de la sede en que estudia, detalla sus datos completos, el concepto del pago y adjunta la imagen del pago realizado.
- **o** Caja verifica el correo enviado por el estudiante con todos los datos solicitados, procede a general el comprobante de pago, envia al correo del estudiante y a su vez PROCESA el trámite en la plataforma de Q10, este pasa a la dependencia del área de Secretaria General.

**o**

- **o** Secretaria general revisará si el trámite cumple con todos los requisitos, de no cumplir, rechazará el trámite al área correspondiente.
- **o** Secretaria general elabora el documento, adjunta como anexo en la plataforma de Q10 y PROCESA el trámite finalizando con el proceso. (El sistema automaticamente envia al correo que en un inicio el solicitante detalla en el momento de llenar sus datos).
- **o** Estudiante recibe el documento solicitado en virtual o fisico

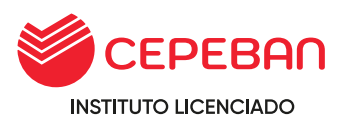

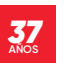

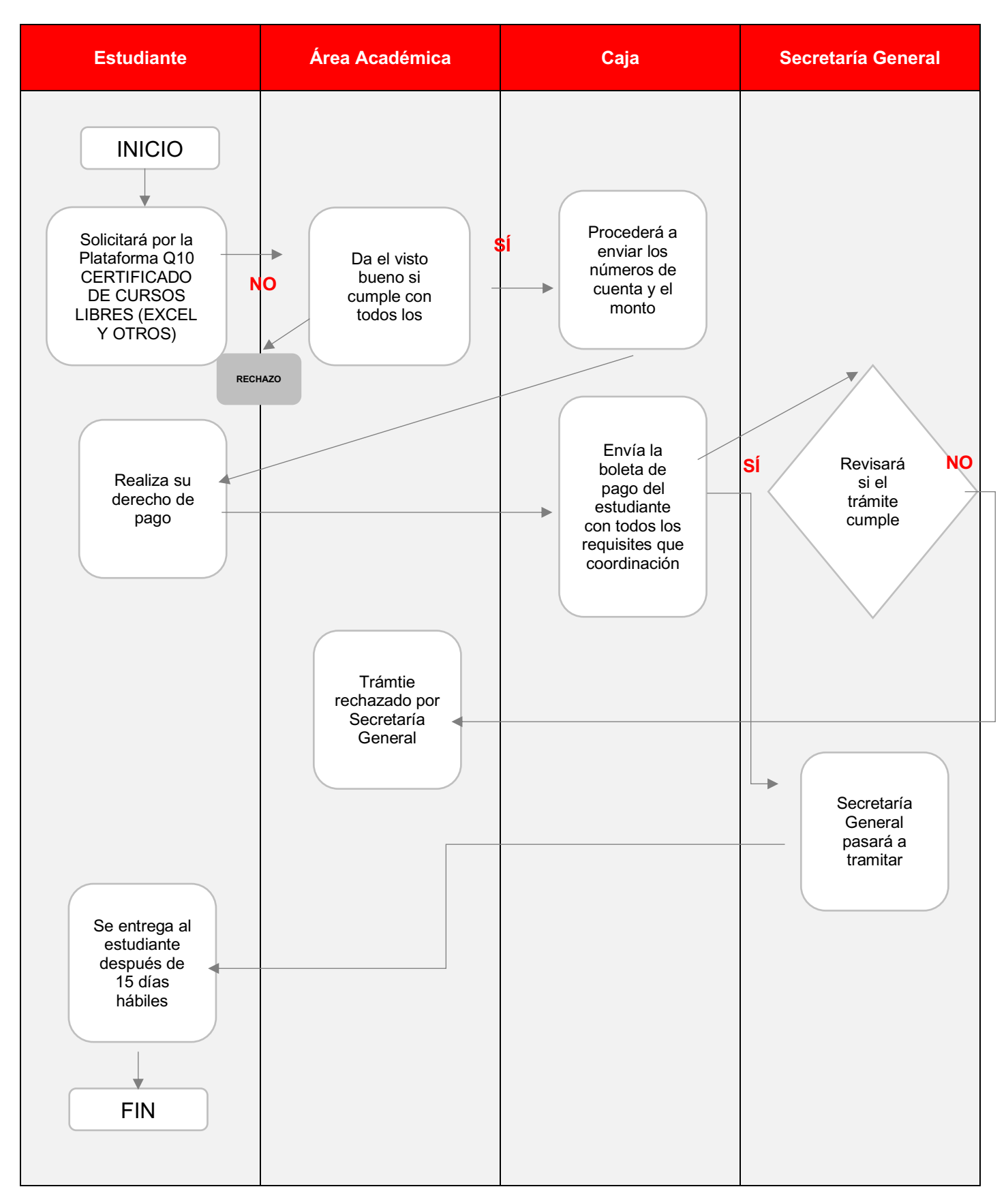

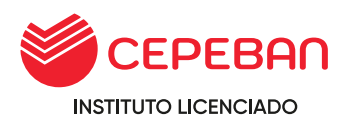

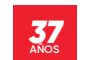

# **4.19 CONSTANCIA DE CARNET DE MEDIO PASAJE**

**COSTO DEL TRÁMITE: S/ 35**

#### **ALCANCE:**

- **o** Estudiante
- **o** Área Académica
- **o** Caja
- **o** Secretaria General
- **o** MINEDU

El procedimiento inicia con la solicitud que ingresa el estudiante mediante la pagina web de cepeban: [www.cepeban.edu.pe](http://www.cepeban.edu.pe/) se dirige a la opción **TRÁMITE** y selecciona el trámite a realizar y culmina con la entrega de este en forma virtual o física.

## **REQUISITO PARA EL ESTUDIANTE:**

- **o** 01 Fotocopia y/o imagen de DNI
- **o** 01 Fotocopia de la denuncia policial.
- **o** Declaración Jurada por pérdida u robo de carne de medio pasaje.
- **o** o 01 imagen en formato jpg en alta resolución(fondo blanco, mirada como para DNI)

### **REQUISITOS PARA PERSONAL ADMINISTRATIVO:**

**o** Record de notas **(Adjuntar como anexo al Q10)**

### **DURACIÓN DEL TRÁMITE: 30 DÍAS HÁBILES**

#### **PROCEDIMIENTO:**

**o** El estudiante ingresa su solicitud a través del portal de trámites académicos

[http://cepeban.q10academico.com/solicitudesinstitucionales/nuevasolici](http://cepeban.q10academico.com/solicitudesinstitucionales/nuevasolicitud%2Cselecciona) [tud,seleccion](http://cepeban.q10academico.com/solicitudesinstitucionales/nuevasolicitud%2Cselecciona) [a](http://cepeban.q10academico.com/solicitudesinstitucionales/nuevasolicitud%2Cselecciona) su sede de origen, el trámite: DUPLICADOS SEDE y selecciona el tipo de Duplicado: CÁRNE DE 1/2 PASAJE , completa sus datos y adjunta los requisitos que el sistema solicita y da click sobre la opción ACEPTAR.

- **o** El área académica recepciona la solicitud por el Q10 y verifica los requisitos, si cumple, procede el trámite y procesa para que pase a la dependencia del área de caja, caso contrario, se rechaza y se detalla el motivo.
- **o** Caja envia al correo del estudiante el detalle del costo del trámite y adjunta los números de cuenta para que realice el abono correspondiente.
- **o** El estudiante realiza el abono, envia el correo a caja de la sede en que estudia, detalla sus datos completos, el concepto del pago y adjunta la imagen del pago realizado.

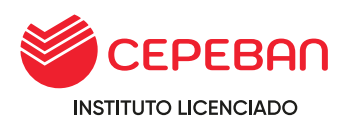

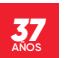

- **o** Caja verifica el correo enviado por el estudiante con todos los datos solicitados, procede a general el comprobante de pago, envia al correo del estudiante y a su vez PROCESA el trámite en la plataforma de Q10, este pasa a la dependencia del área de Secretaria General.
- **o** Secretaria general revisará si el trámite cumple con todos los requisitos, de no cumplir, rechazará el trámite al área correspondiente.
- **o** Secretaria general elabora el documento, adjunta como anexo en la plataforma de Q10 y PROCESA el trámite finalizando con el proceso. (El sistema automaticamente envia al correo que en un inicio el solicitante detalla en el momento de llenar sus datos).
- **o** Estudiante recibe el documento solicitado en virtual o físico.

# **Tener en cuenta:**

**o** El trámite debe enviarse al área de Secretaria General, al día siguiente de lo requerido por el estudiante, para su tramitación ante la Oficina de Carnetización del Minedu via online.

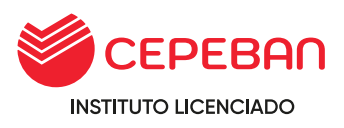

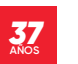

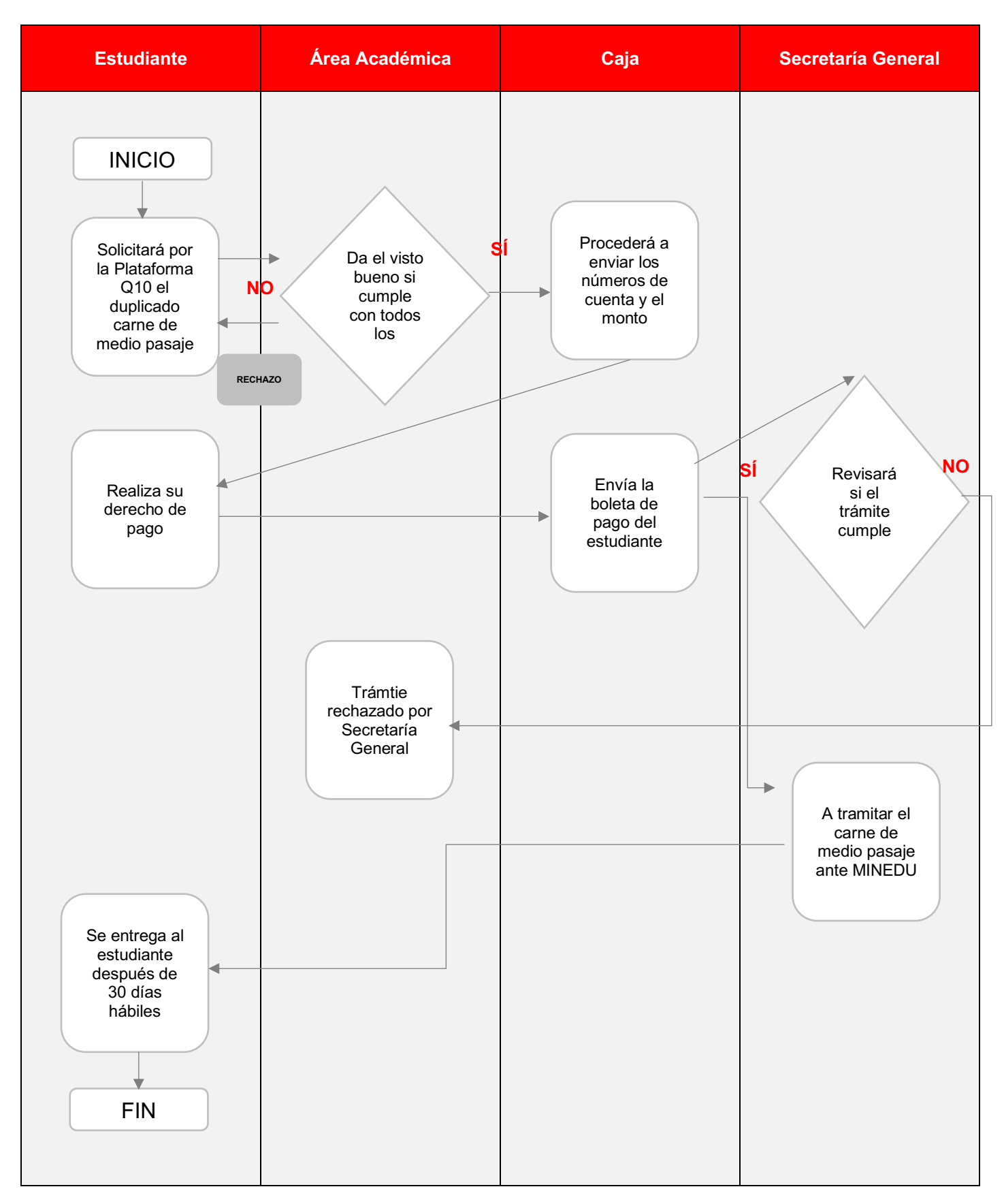

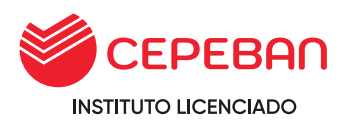

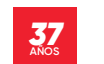

### **4.20 DUPLICADO DE DIPLOMA DE EGRESADO** (PLAN DE ESTUDIOS DEL  $2007 - 2018 - I$

## **COSTO DEL TRÁMITE: S/ 110**

## **ALCANCE:**

- **o** Estudiante
- **o** Área Académica
- **o** Caja
- **o** Secretaria General

El procedimiento inicia con la solicitud que ingresa el estudiante mediante la pagina web de cepeban: [www.cepeban.edu.pe](http://www.cepeban.edu.pe/) se dirige a la opción **TRÁMITE** y selecciona el trámite a realizar y culmina con la entrega de este en forma virtual o física.

## **REQUISITO PARA EL ESTUDIANTE:**

- **o** Declaración jurada de la perdida (con firma y huella dactilar)
- **o** 01 Fotocopia y/o imagen de DNI

### **REQUISITOS PARA PERSONAL ADMINISTRATIVO:**

- **o** Récord de notas **(Adjuntar como anexo al Q10)**
- **o** Récord de Pagos **(Adjuntar como anexo al Q10)**

### **DURACIÓN DEL TRÁMITE: 15 DÍAS HÁBILES**

#### **PROCEDIMIENTO:**

- **o** El estudiante ingresa su solicitud a través del portal de trámites académicos [http://cepeban.q10academico.com/solicitudesinstitucionales/nuevasolici](http://cepeban.q10academico.com/solicitudesinstitucionales/nuevasolicitud%2Cselecciona) [tud,seleccion](http://cepeban.q10academico.com/solicitudesinstitucionales/nuevasolicitud%2Cselecciona) [a](http://cepeban.q10academico.com/solicitudesinstitucionales/nuevasolicitud%2Cselecciona) su sede de origen, el trámite: DUPLICADOS SEDE y selecciona el tipo de Duplicado: DIPLOMA DE EGRESADO DE
	- CARRERA QUE ESTUDIO , completa sus datos y adjunta los requisitos que el sistema solicita y da click sobre la opción ACEPTAR.
- **o** El área académica recepciona la solicitud por el Q10 y verifica los requisitos, si cumple, procede el trámite y procesa para que pase a la dependencia del área de caja, caso contrario, se rechaza y se detalla el motivo.
- **o** Caja envia al correo del estudiante el detalle del costo del trámite y adjunta los números de cuenta para que realice el abono correspondiente.
- **o** El estudiante realiza el abono, envia el correo a caja de la sede en que estudia, detalla sus datos completos, el concepto del pago y adjunta la imagen del pago realizado.
- **o** Caja verifica el correo enviado por el estudiante con todos los datos solicitados, procede a general el comprobante de pago, envia al correo

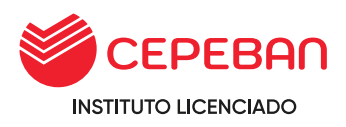

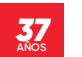

del estudiante y a su vez PROCESA el trámite en la plataforma de Q10, este pasa a la dependencia del área de Secretaria General.

- **o** Secretaria general revisará si el trámite cumple con todos los requisitos, de no cumplir, rechazará el trámite al área correspondiente.
- **o** Secretaria general elabora el documento, adjunta como anexo en la plataforma de Q10 y PROCESA el trámite finalizando con el proceso. (El sistema automáticamente envía al correo que en un inicio el solicitante detalla en el momento de llenar sus datos).
- **o** Estudiante recibe el documento solicitado en virtual o físico.
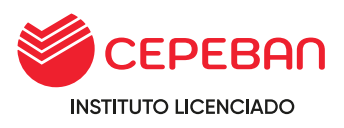

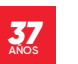

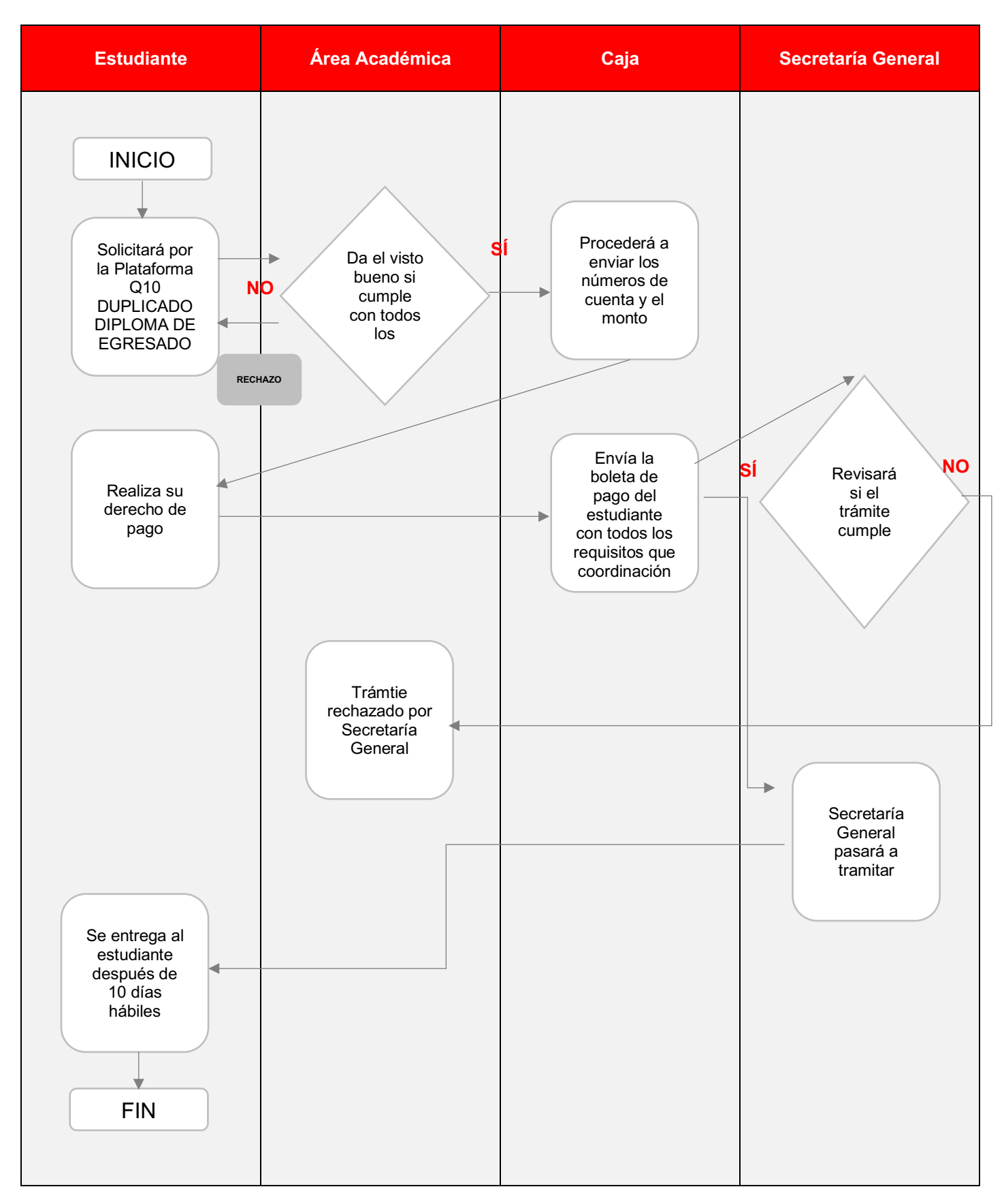

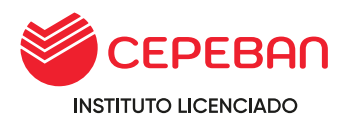

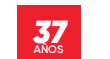

## **4.21 DUPLICADO DE CERTIFICADO DE SEMINARIO Y SIMPOSIO**

**COSTO DEL TRÁMITE: S/ 48**

#### **ALCANCE:**

- **o** Estudiante
- **o** Área Académica
- **o** Caja
- **o** Secretaria General

El procedimiento inicia con la solicitud que ingresa el estudiante mediante la pagina web de cepeban: [www.cepeban.edu.pe](http://www.cepeban.edu.pe/) se dirige a la opción **TRÁMITE** y selecciona el trámite a realizar y culmina con la entrega de este en forma virtual o física.

## **REQUISITO PARA EL ESTUDIANTE:**

- **o** Declaración jurada de la perdida (con firma y huella dactilar).
- **o** 01 Fotocopia y/o imagen del DNI.

#### **REQUISITOS PARA PERSONAL ADMINISTRATIVO:**

- **o** Record de Notas **(Adjuntar como anexo al Q10)**
- **o** Record de Pagos **(Adjuntar como anexo al Q10)**

#### **DURACIÓN DEL TRÁMITE: 15 DÍAS HÁBILES**

#### **PROCEDIMIENTO:**

- **o** El estudiante ingresa su solicitud a través del portal de trámites académicos [http://cepeban.q10academico.com/solicitudesinstitucionales/nuevasolici](http://cepeban.q10academico.com/solicitudesinstitucionales/nuevasolicitud%2Cselecciona) [tud,seleccion](http://cepeban.q10academico.com/solicitudesinstitucionales/nuevasolicitud%2Cselecciona) [a](http://cepeban.q10academico.com/solicitudesinstitucionales/nuevasolicitud%2Cselecciona) su sede de origen, el trámite: DUPLICADOS SEDE y selecciona el tipo de Duplicado: CERTIFICADO DE SEMINARIO, SIMPOSIO, CONGRESO Y OTROS , completa sus datos y adjunta los requisitos que el sistema solicita y da click sobre la opción ACEPTAR.
- **o** El área académica recepciona la solicitud por el Q10 y verifica los requisitos, si cumple, procede el trámite y procesa para que pase a la dependencia del área de caja, caso contrario, se rechaza y se detalla el motivo.
- **o** Caja envia al correo del estudiante el detalle del costo del trámite y adjunta los números de cuenta para que realice el abono correspondiente.
- **o** El estudiante realiza el abono, envia el correo a caja de la sede en que estudia, detalla sus datos completos, el concepto del pago y adjunta la imagen del pago realizado.
- **o** Caja verifica el correo enviado por el estudiante con todos los datos solicitados, procede a general el comprobante de pago, envia al correo

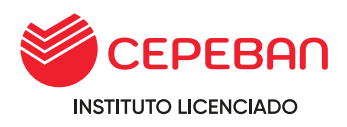

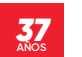

del estudiante y a su vez PROCESA el trámite en la plataforma de Q10, este pasa a la dependencia del área de Secretaria General.

- **o** Secretaria general revisará si el trámite cumple con todos los requisitos, de no cumplir, rechazará el trámite al área correspondiente.
- **o** Secretaria general elabora el documento, adjunta como anexo en la plataforma de Q10 y PROCESA el trámite finalizando con el proceso. (El sistema automaticamente envia al correo que en un inicio el solicitante detalla en el momento de llenar sus datos).
- **o** o Estudiante recibe el documento solicitado en virtual o fisico

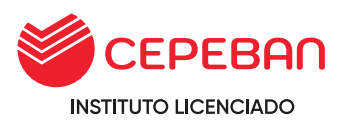

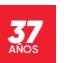

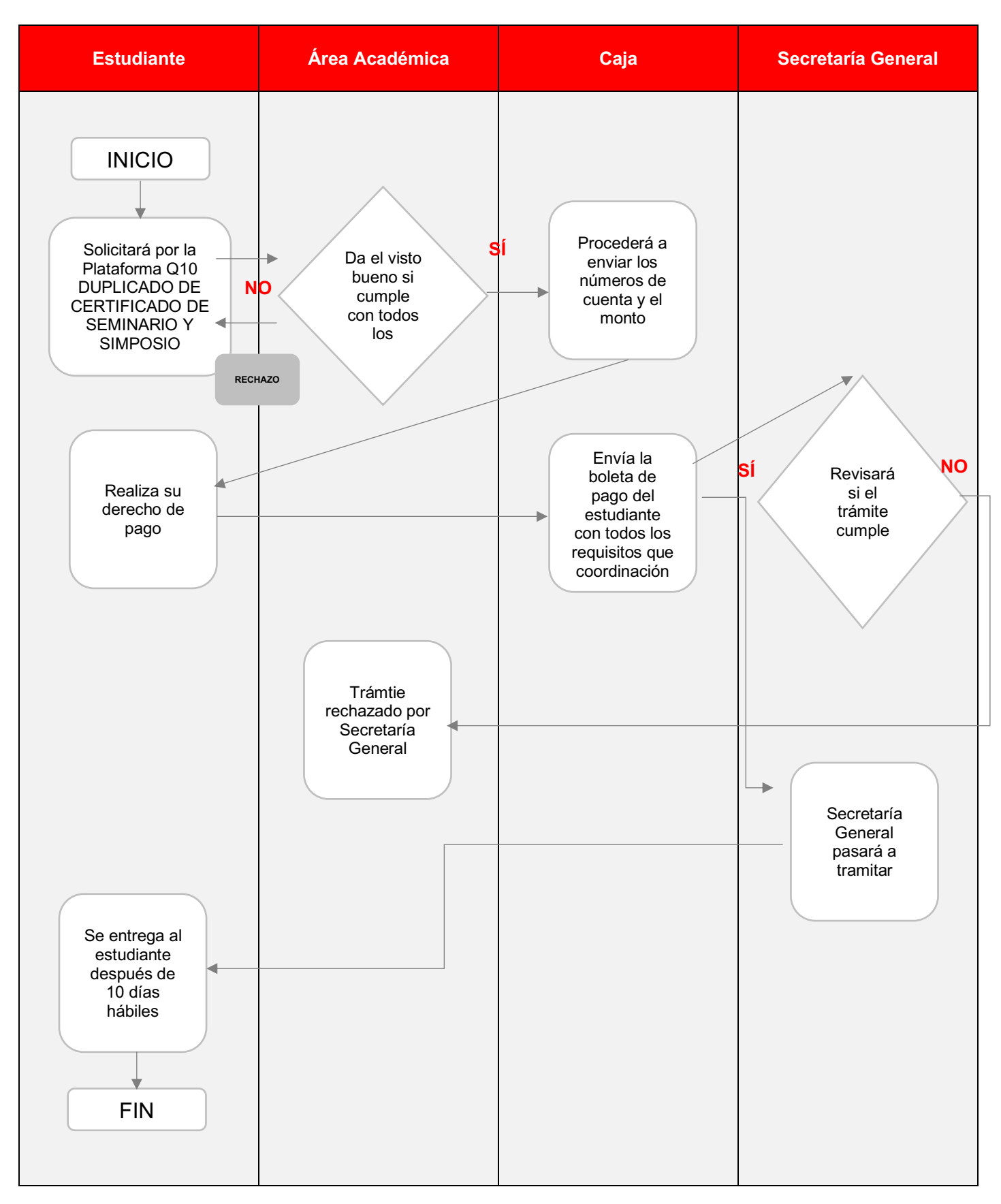

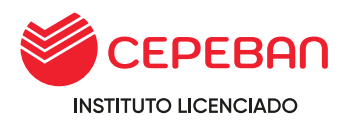

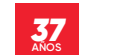

## **4.22 DUPLICADO DE FOTOCHECK DEL ALUMNO DE CEPEBAN**

**COSTO DEL TRÁMITE: S/ 15**

#### **ALCANCE:**

- **o** Estudiante
- **o** Secretaría Académica
- **o** Caja

El procedimiento inicia con la solicitud que ingresa el estudiante mediante la pagina web de cepeban: [www.cepeban.edu.pe](http://www.cepeban.edu.pe/) se dirige a la opción **TRÁMITE** y selecciona el trámite a realizar y culmina con la entrega de este en forma virtual o física.

#### **REQUISITO PARA EL ESTUDIANTE:**

**o** 01 Fotocopia y/o imagen de DNI

## **REQUISITOS PARA PERSONAL ADMINISTRATIVO:**

**o** Récord de pagos **(Adjuntar como anexo al Q10)**

#### **DURACIÓN DEL TRÁMITE: 30 DÍAS HÁBILES**

#### **PROCEDIMIENTO:**

**o** El estudiante ingresa su solicitud a través del portal de trámites académicos

[http://cepeban.q10academico.com/solicitudesinstitucionales/nuevasolici](http://cepeban.q10academico.com/solicitudesinstitucionales/nuevasolicitud%2Cselecciona) [tud,seleccion](http://cepeban.q10academico.com/solicitudesinstitucionales/nuevasolicitud%2Cselecciona) [a](http://cepeban.q10academico.com/solicitudesinstitucionales/nuevasolicitud%2Cselecciona) su sede de origen, el trámite: DUPLICADOS SEDE y selecciona el tipo de Duplicado: FOTOCHEK PLASTIFICADO DEL ALUMNO PARA CEPEBAN , completa sus datos y adjunta los requisitos que el sistema solicita y da click sobre la opción ACEPTAR.

- **o** El área académica recepciona la solicitud por el Q10 y verifica los requisitos, si cumple, procede el trámite y procesa para que pase a la dependencia del área de caja, caso contrario, se rechaza y se detalla el motivo.
- **o** Caja envia al correo del estudiante el detalle del costo del trámite y adjunta los números de cuenta para que realice el abono correspondiente.
- **o** El estudiante realiza el abono, envia el correo a caja de la sede en que estudia, detalla sus datos completos, el concepto del pago y adjunta la imagen del pago realizado.
- **o** Caja verifica el correo enviado por el estudiante con todos los datos solicitados, procede a general el comprobante de pago, envia al correo del estudiante y a su vez PROCESA el trámite en la plataforma de Q10, este pasa a la dependencia del área de Área Académica.
- **o** Secretaria general revisará si el trámite cumple con todos los requisitos, de no cumplir, rechazará el trámite al área correspondiente.

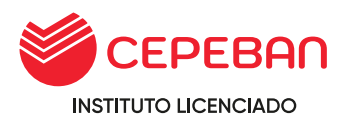

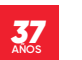

- **o** Secretaria general elabora el documento, adjunta como anexo en la plataforma de Q10 y PROCESA el trámite finalizando con el proceso. (El sistema automaticamente envia al correo que en un inicio el solicitante detalla en el momento de llenar sus datos).
- **o** Estudiante recibe el documento solicitado en virtual o fisico

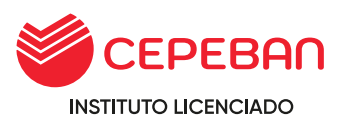

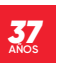

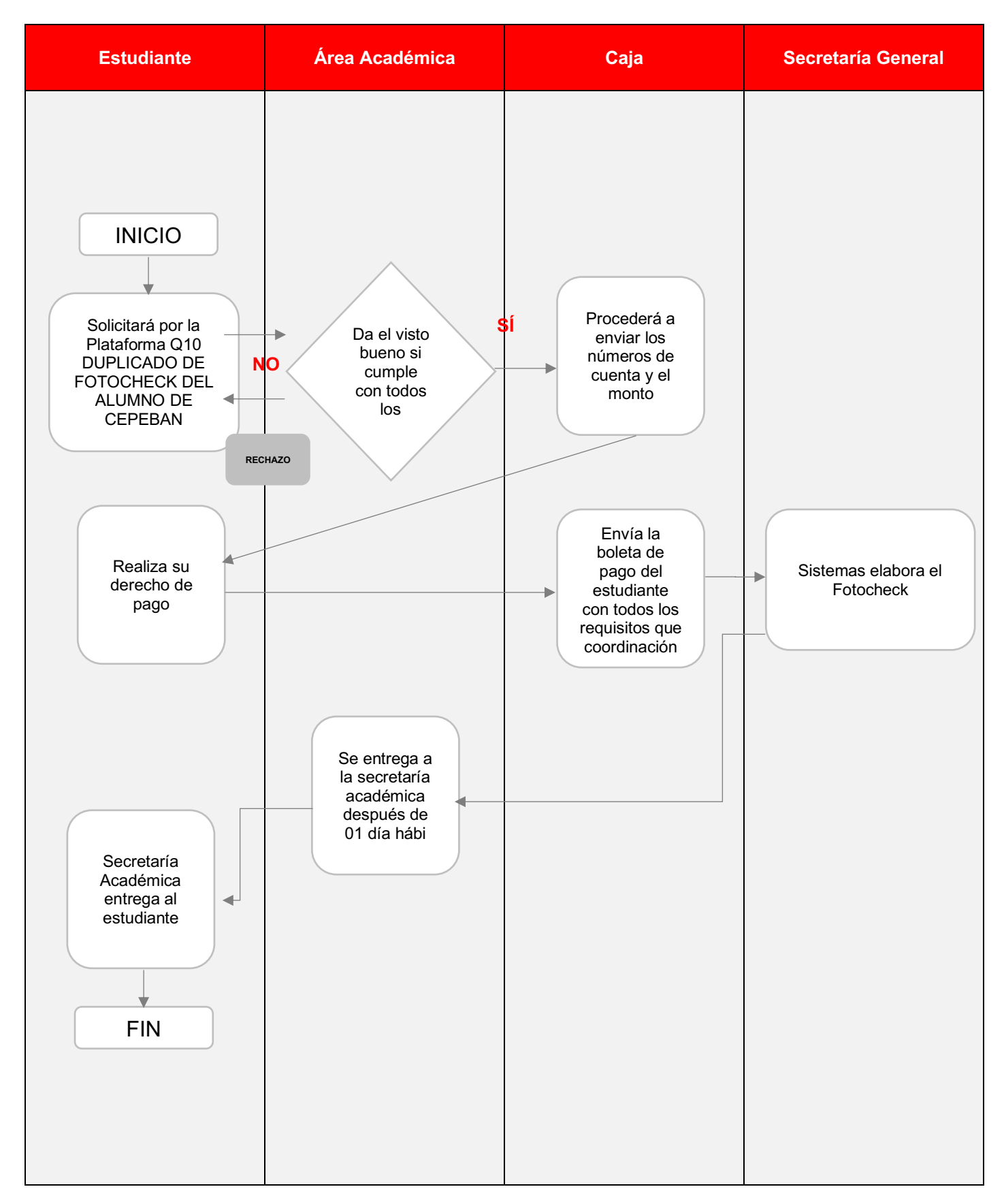

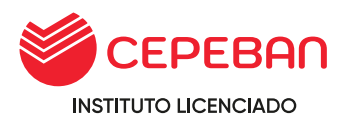

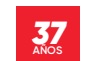

#### **4.23 DUPLICADO DE CERTIFICADO DE ESTUDIOS DE PROGRAMAS DE FORMACIÓN CONTINUA** (CAJEROS Y OTROS)

**COSTO DEL TRÁMITE: S/ 113**

#### **ALCANCE:**

- **o** Estudiante
- **o** Área Académica
- **o** Caja

El procedimiento inicia con la solicitud que ingresa el estudiante mediante la pagina web de cepeban: [www.cepeban.edu.pe](http://www.cepeban.edu.pe/) se dirige a la opción **TRÁMITE** y selecciona el trámite a realizar y culmina con la entrega de este en forma virtual o física.

## **REQUISITO PARA EL ESTUDIANTE:**

**o** 01 Fotocopia y/o imagen de DNI

#### **REQUISITOS PARA PERSONAL ADMINISTRATIVO:**

**o** Récord de pagos **(Adjuntar como anexo al Q10)**

## **DURACIÓN DEL TRÁMITE: 15 DÍAS HÁBILES**

#### **PROCEDIMIENTO:**

**o** El estudiante ingresa su solicitud a través del portal de trámites académicos

[http://cepeban.q10academico.com/solicitudesinstitucionales/nuevasolici](http://cepeban.q10academico.com/solicitudesinstitucionales/nuevasolicitud%2Cselecciona) [tud,seleccion](http://cepeban.q10academico.com/solicitudesinstitucionales/nuevasolicitud%2Cselecciona) [a](http://cepeban.q10academico.com/solicitudesinstitucionales/nuevasolicitud%2Cselecciona) su sede de origen, el trámite: DUPLICADOS SEDE y selecciona el tipo de Duplicado: CERTIFICADO DE PROGRAMA DE FORMACIÓN CONTINUA(CAJERO Y OTROS) , completa sus datos y adjunta los requisitos que el sistema solicita y da click sobre la opción ACEPTAR.

- **o** El área académica recepciona la solicitud por el Q10 y verifica los requisitos, si cumple, procede el trámite y procesa para que pase a la dependencia del área de caja, caso contrario, se rechaza y se detalla el motivo.
- **o** Caja envia al correo del estudiante el detalle del costo del trámite y adjunta los números de cuenta para que realice el abono correspondiente.
- **o** El estudiante realiza el abono, envia el correo a caja de la sede en que estudia, detalla sus datos completos, el concepto del pago y adjunta la imagen del pago realizado.
- **o** Caja verifica el correo enviado por el estudiante con todos los datos solicitados, procede a general el comprobante de pago, envia al correo del estudiante y a su vez PROCESA el trámite en la plataforma de Q10, este pasa a la dependencia del área de Área Académica.

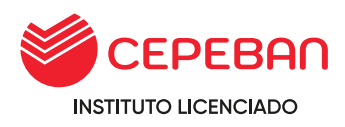

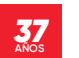

- **o** Secretaria general revisará si el trámite cumple con todos los requisitos, de no cumplir, rechazará el trámite al área correspondiente.
- **o** Secretaria general elabora el documento, adjunta como anexo en la plataforma de Q10 y PROCESA el trámite finalizando con el proceso. (El sistema automaticamente envia al correo que en un inicio el solicitante detalla en el momento de llenar sus datos).
- **o** Estudiante recibe el documento solicitado en virtual o físico.

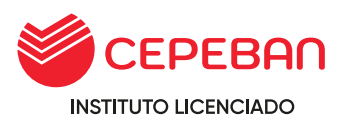

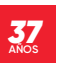

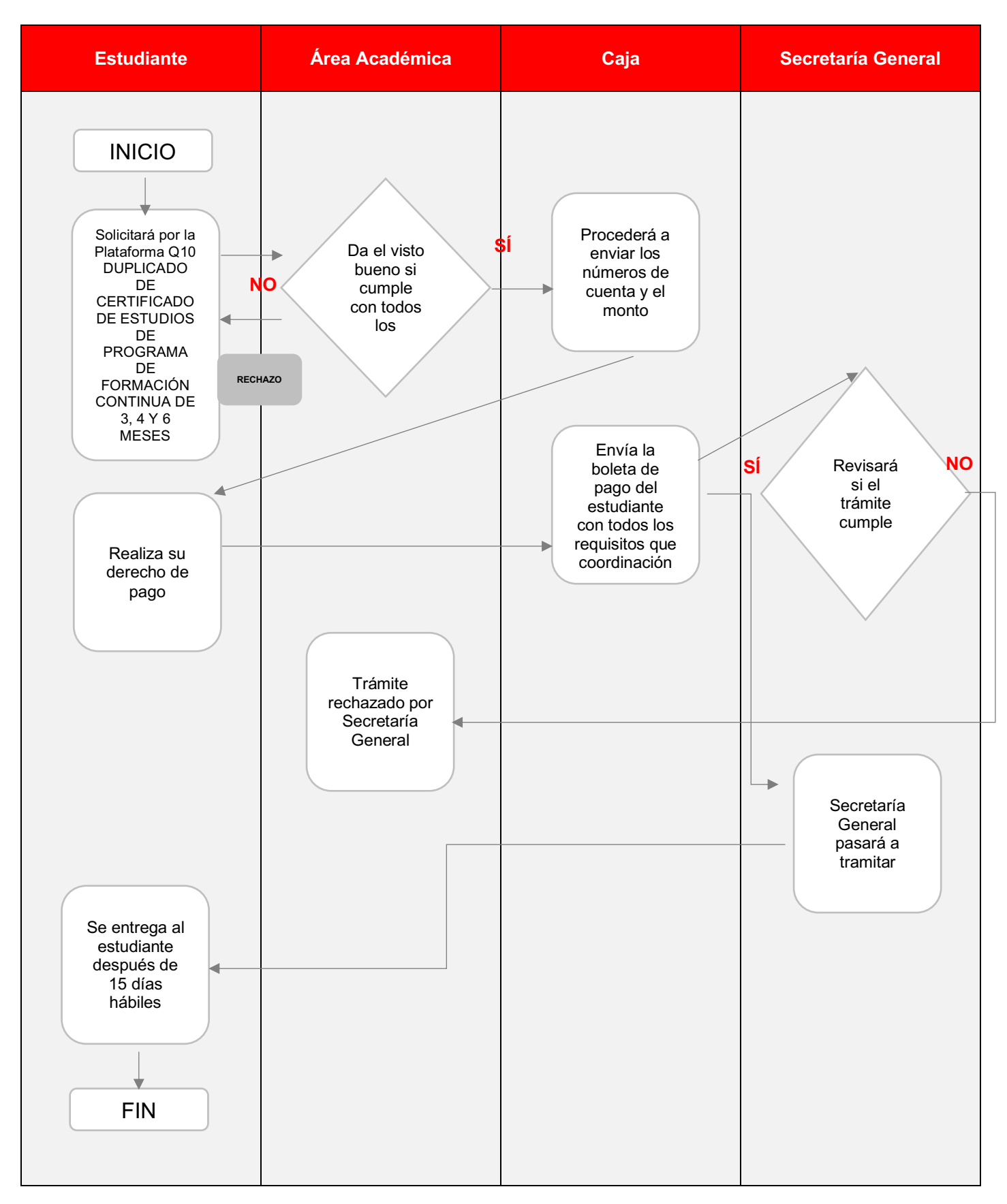

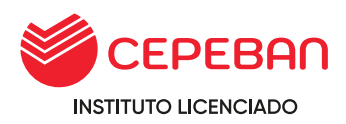

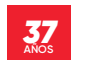

# **4.24 DUPLICADO DE TÍTULO**

**COSTO DEL TRÁMITE: S/ 560**

## **ALCANCE:**

- **o** Estudiante
- **o** Área Académica
- **o** Caja
- **o** Secretaría General
- **o** MINEDU

El procedimiento inicia con la solicitud que ingresa el estudiante mediante la pagina web de cepeban: [www.cepeban.edu.pe](http://www.cepeban.edu.pe/) se dirige a la opción **TRÁMITE** y selecciona el trámite a realizar y culmina con la entrega de este en forma virtual o física.

# **REQUISITO PARA EL ESTUDIANTE:**

- **o** Denuncia policial por robo, pérdida o declaración jurada con firma legalizada por deterioro de título.
- **o** o Publicación en el diario el peruano y en otro periódico local la pérdida del título.
- **o** Traer el recorte del anuncio correspondiente.
- **o** o 01 Foto tamaño pasaporte con fondo blanco, ropa formal, en material mate.

## **REQUISITOS PARA PERSONAL ADMINISTRATIVO:**

**o** Récord de pagos **(Adjuntar como anexo al Q10)**

## **DURACIÓN DEL TRÁMITE: 30 DÍAS HÁBILES**

#### **PROCEDIMIENTO:**

- **o** El estudiante ingresa su solicitud a través del portal de trámites académicos http://cepeban.q10academico.com/solicitudesinstitucionales/nuevasolici tud, selecciona la opción DUPLICADO DE TITULO,registra sus datos y adjunta los requisitos que el sistema solicita.
- **o** El área de Secretaria General recepciona la solicitud por el Q10 y verifica los requisitos adjuntados por el solicitante, si cumple, procede el trámite y procesa para que pase a la dependencia del área de caja, caso contrario, se rechaza y se detalla el motivo.
- **o** Caja, recepciona la solicitud y procesa el trámite detallando el costo y los números de cuenta para que el solicitante realice el abono correspondiente por agentes o banca movil. (El sistema automáticamente cuando se procesa el trámite hace llegar al correo del solicitante todo lo mencionado anteriormente).

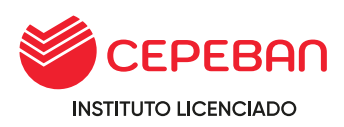

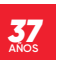

- **o** El solicitante revisa su correo, verifica la información emitida por caja y realiza el abono por el trámite requerido, envia al correo de caja de la sede donde estudio, detalla sus datos completos, el concepto del pago y adjunta la imagen del pago realizado.
- **o** Caja verifica el correo enviado por el solicitante con todos los datos solicitados, procede a general el comprobante de pago, envia al correo del estudiante y a su vez PROCESA el trámite en la plataforma de Q10, este pasa a la dependencia del área de Secretaria General.
- **o** Secretaria general revisará si el trámite cumple con todos los requisitos, de no cumplir, rechazará el trámite al área correspondiente.
- **o** Secretaría General, emitirá R.D. indicando los motivos de la emisión del duplicado de título.
- **o** Secretaría General realiza la gestión de duplicado de Título ante el Minedu.
- **o** Secretaría General entrega al solicitante el DUPLICADO DE TÍTULO después de 4 meses.

#### **Tener en cuenta:**

**o** Los documentos requeridos por el sistema tienen que ser remitidos en físico a la sede principal para iniciar con el proceso.

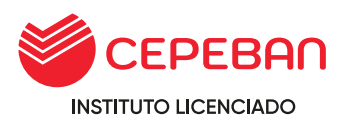

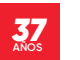

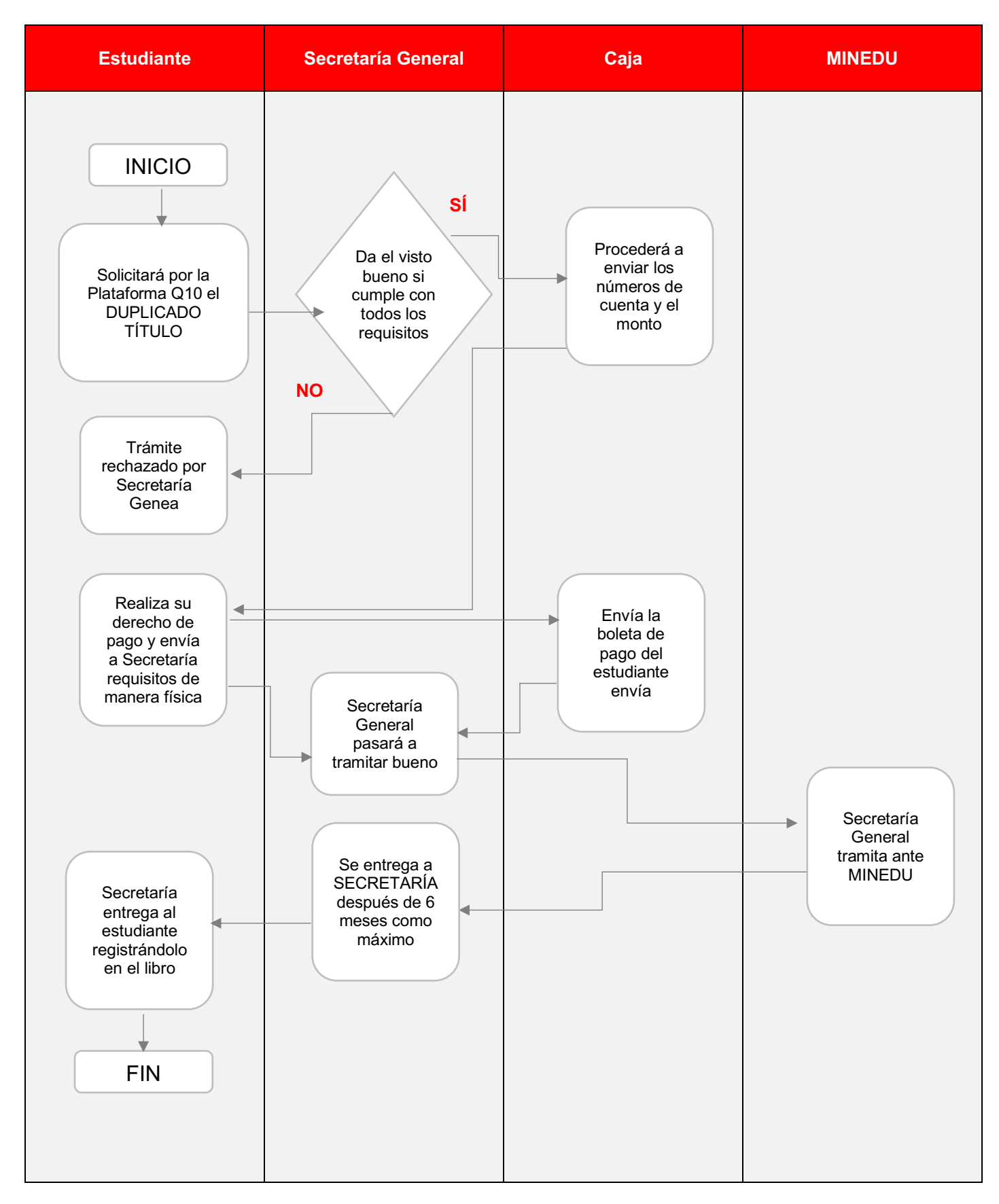

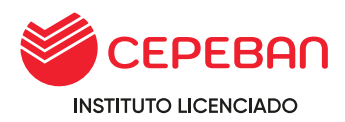

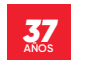

# **4.25 FEDATEADO DE TÍTULO/CERTIFICADO**

**COSTO DEL TRÁMITE: S/ 18**

#### **ALCANCE:**

- **o** Estudiante
- **o** Área Académica
- **o** Caja
- **o** Secretaría General

El procedimiento inicia con la solicitud que ingresa el estudiante mediante la pagina web de cepeban: [www.cepeban.edu.pe](http://www.cepeban.edu.pe/) se dirige a la opción **TRÁMITE** y selecciona el trámite a realizar y culmina con la entrega de este en forma virtual o física.

# **REQUISITO PARA EL ESTUDIANTE:**

- **o** 01 Fotocopia y/o imagen de DNI.
- **o** Original del documento a fedatear.

## **REQUISITOS PARA PERSONAL ADMINISTRATIVO:**

**o** Récord de pagos **(Adjuntar como anexo al Q10)**

## **DURACIÓN DEL TRÁMITE: 05 DÍAS HÁBILES**

#### **PROCEDIMIENTO:**

**o** El estudiante ingresa su solicitud a través del portal de trámites académicos http://cepeban.q10academico.com/solicitudesinstitucionales/nuevasolici

tud, selecciona la opción FEDATEO SEDE (Seleccionar la sede o filial donde estudio),registra sus datos y adjunta los requisitos que el sistema solicita.

- **o** El área de Secretaria General recepciona la solicitud por el Q10 y verifica los requisitos adjuntados por el solicitante, si cumple, procede el trámite y procesa para que pase a la dependencia del área de caja, caso contrario, se rechaza y se detalla el motivo.
- **o** Caja, recepciona la solicitud y procesa el trámite detallando el costo y los números de cuenta para que el solicitante realice el abono correspondiente por agentes o banca movil. (El sistema automáticamente cuando se procesa el trámite hace llegar al correo del solicitante todo lo mencionado anteriormente).
- **o** El solicitante revisa su correo, verifica la información emitida por caja y realiza el abono por el trámite requerido, envia al correo de caja de la sede donde estudio, detalla sus datos completos, el concepto del pago y adjunta la imagen del pago realizado.
- **o** Caja verifica el correo enviado por el solicitante con todos los datos solicitados, procede a generar el comprobante de pago, envia al correo

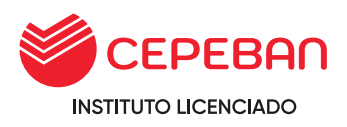

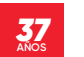

del estudiante y a su vez PROCESA el trámite en la plataforma de Q10, este pasa a la dependencia del área de Secretaria General.

- **o** Secretaria general revisa el pago por el trámite e informa al solicitante que puede apersonarse a la sede principal con los documentos requeridos para el FEDATEO, de no cumplir con los requisitos, rechazará el trámite al área correspondiente.
- **o** Secretaría General realiza en FEDATEO y entrega al solicitante el documento requerido en físico.

## **Tener en cuenta:**

**o** El estudiante debe presentar ORIGINAL y COPIA DEL CERTIFICADO Y/O TÍTULO A FEDETEAR.

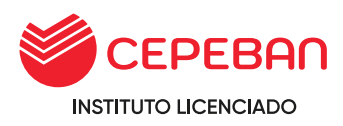

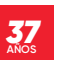

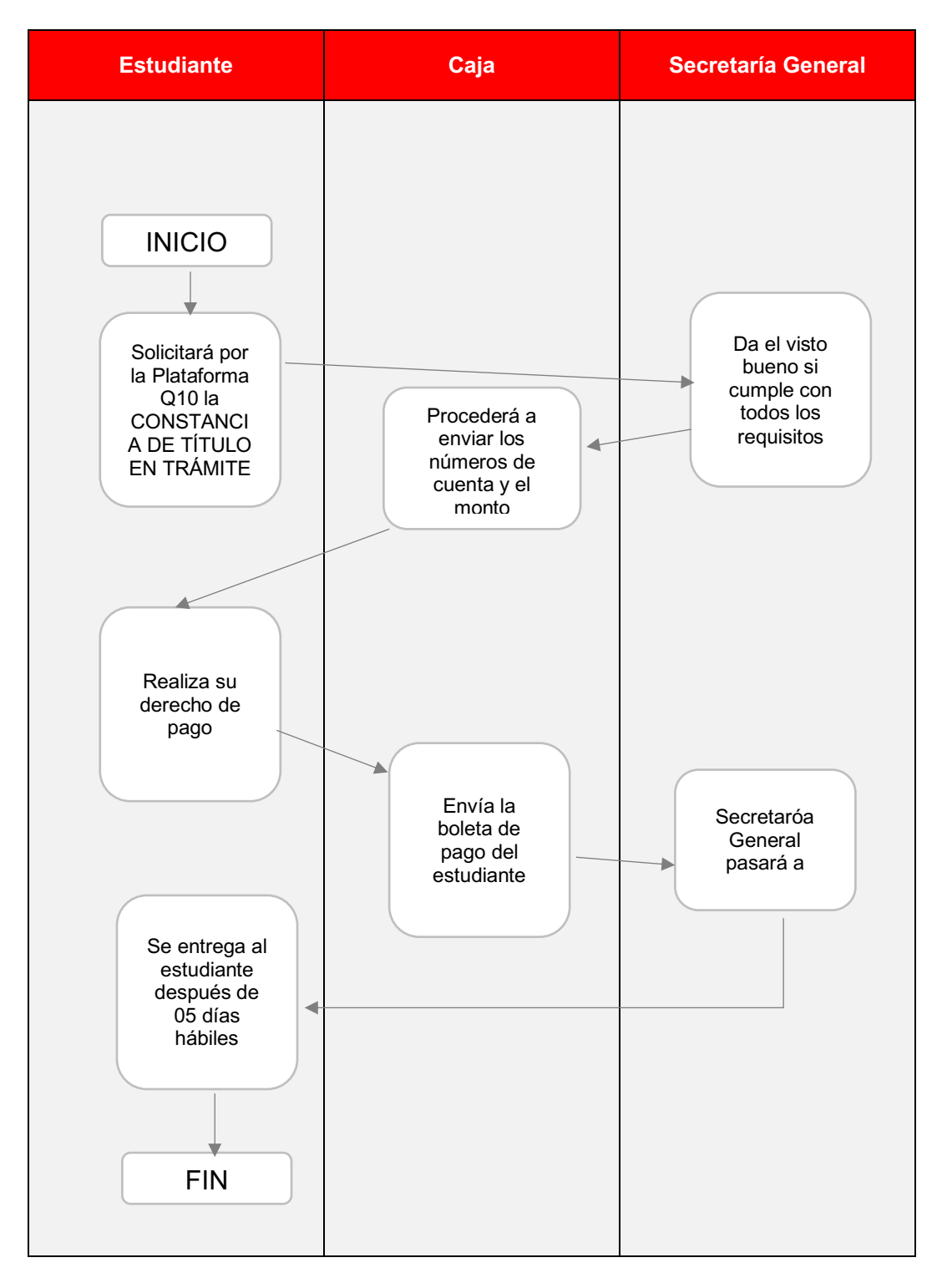

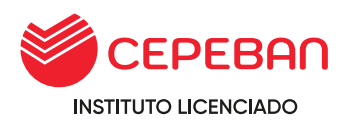

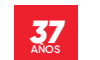

# **4.26 TRÁMITE DEL GRADO DE BACHILLER TÉCNICO**

**COSTO DEL TRÁMITE: S/ 1300**

#### **ALCANCE:**

- **o** Estudiante
- **o** Área Académica
- **o** Caja
- **o** Secretaría General
- **o** MINEDU

El procedimiento inicia con la solicitud que ingresa el estudiante mediante la pagina web de cepeban: [www.cepeban.edu.pe](http://www.cepeban.edu.pe/) se dirige a la opción **TRÁMITE** y selecciona el trámite a realizar y culmina con la entrega de este en forma física.

# **REQUISITO PARA EL ESTUDIANTE:**

- **o** 01 Fotocopia y/o imagen de DNI.
- **o** Copia de Constancia de egresado (\*)
- **o** Copia de Constancia del conocimiento de un idioma extrajera nivel B1 (expedido por una institución especializada o por cepeban).
- **o** Copia de certificado modulares.
- **o** 4 fotos tamaño pasaporte fondo blanco, material matte.

## **REQUISITOS PARA PERSONAL ADMINISTRATIVO:**

**o** Récord de pagos **(Adjuntar como anexo al Q10-Caja)**

## **DURACIÓN DEL TRÁMITE: 03 MESES**

#### **PROCEDIMIENTO:**

- **o** El egresado ingresa su solicitud a través del portal de trámites académicos http://cepeban.q10academico.com/solicitudesinstitucionales/nuevasolici tud, selecciona la opción GRADO DE BACHILLER TÉCNICO SEDE (Seleccionar la sede o filial donde estudio),registra sus datos y adjunta los requisitos que el sistema solicita.
- **o** El Área de Secretaria General recepciona la solicitud por el Q10 y verifica los requisitos adjuntados por el egresado, si cumple, procede el trámite y procesa para que pase a la dependencia del área de caja, caso contrario, se rechaza y se detalla el motivo.
- **o** Caja, recepciona la solicitud y procesa el trámite detallando el costo y los números de cuenta para que el egresado realice el abono correspondiente por agentes o banca móvil. (El sistema automáticamente cuando se procesa el trámite hace llegar al correo del solicitante todo lo mencionado anteriormente).

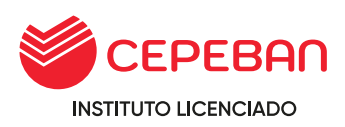

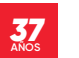

- **o** El egresado realiza el seguimiento a través de su correo y verifica la información emitida por caja y realiza el abono por el trámite requerido, envía al correo de caja de la sede donde estudio, detallando sus datos completos, el concepto y la imagen del pago realizado.
- **o** Caja verifica el correo enviado por el egresado con el detalle del pago, concepto y datos para proceder a generar el comprobante de pago, PROCESA el trámite en la plataforma de Q10 y este pasa a la dependencia del área de Secretaria General.
- **o** Secretaria general revisa el pago por el trámite, adjunta y envía los formatos para que sean impresos, llenados y firmados por el el egresado asu vez se informa que debe apersonarse a su área académica a dejar el expediente completo para iniciar con el trámite de grado de bachiller.
- **o** Secretaria general gestiona el trámite ante MINEDU por el portal de mesa de partes.
- **o** El egresado espera 90 días hábiles para la culminación del proceso y entrega del Grado de Bachiller en físico finalizando con el proceso.

#### **Tener en cuenta:**

(\*) Si la constancia de egresado es de otro instituto y no de CEPEBAN esta debe ser legalizada.

(\*\*) Si la constancia del conocimiento de idioma extranjero o lengua originaria fue emitida por institución especializada y no por CEPEBAN se deberá adjuntar copia legalizada de la misma.

La entrega de este documento es personal de lo contrario la persona enviada para recoger debe contar con una carta poder y copia del DNI del egresado.

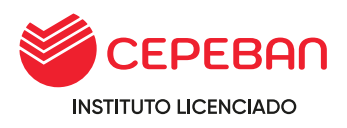

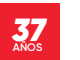

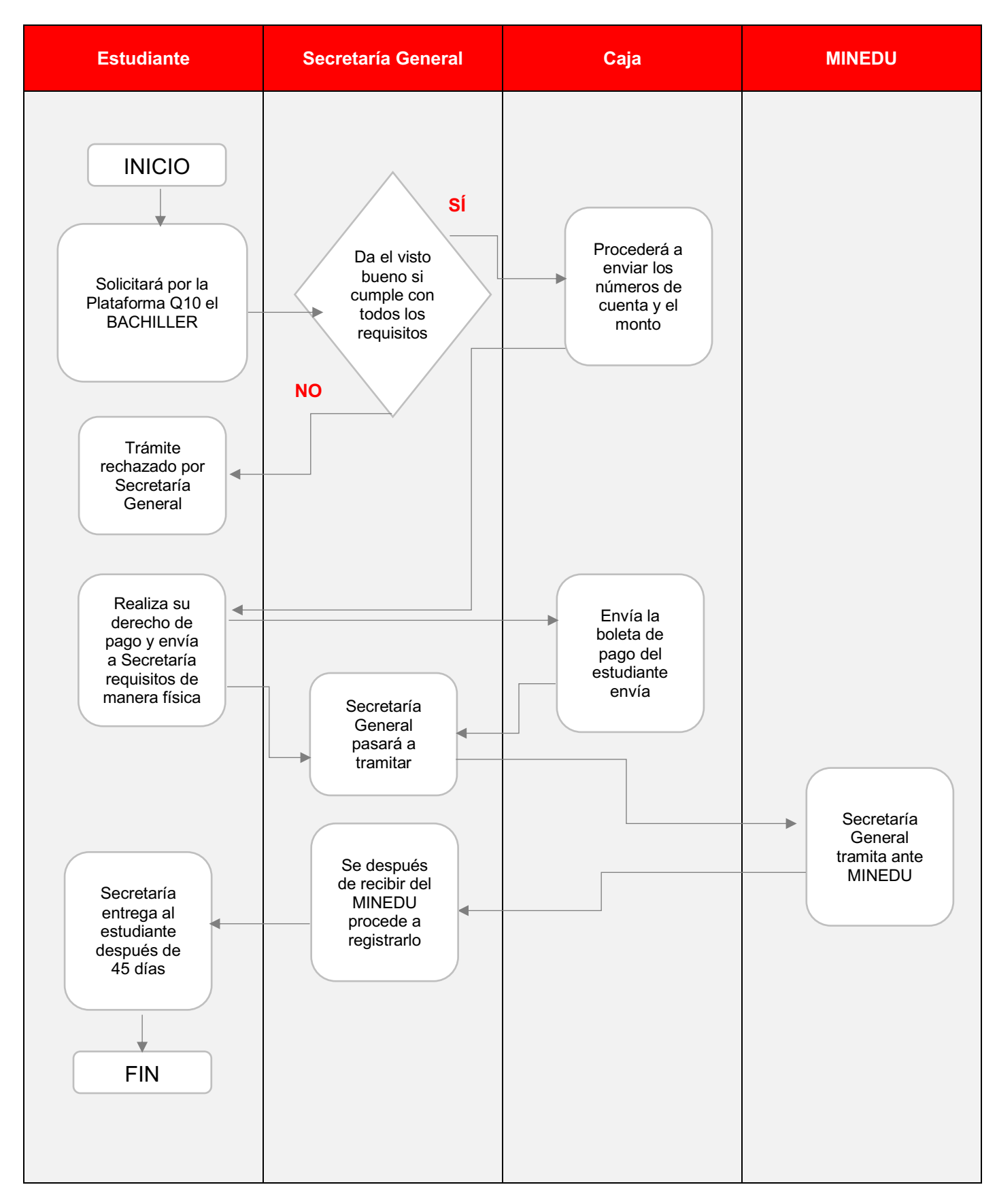

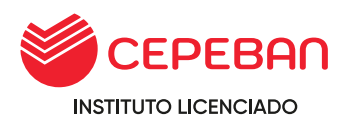

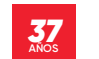

# **4.27 TRÁMITE DE TÍTULO PROFESIONAL TÉCNICO**

**COSTO DEL TRÁMITE: S/ 553**

#### **ALCANCE:**

- **o** Egresado
- **o** Caja
- **o** Secretaría General
- **o** MINEDU

El procedimiento inicia con la solicitud que ingresa el estudiante mediante la pagina web de cepeban: [www.cepeban.edu.pe](http://www.cepeban.edu.pe/) se dirige a la opción **TRÁMITE** y selecciona el trámite a realizar y culmina con la entrega de este en forma virtual o física.

## **REQUISITO PARA EL ESTUDIANTE – DESPUÉS DEL PERIODO 2019:**

- **o** Copia de grado de bachiller y si es de otro instituto (copia legalizada)
- **o** Copia del acta de aprobación de Examen de suficiencia profesional o trabajo de aplicación profesional.
- **o** Copia de DNI
- **o** 4 Fotos tamaño pasaporte fondo blanco en material matte (físico)

## **REQUISITO PARA EL ESTUDIANTE – ANTES DEL PERIODO 2019:**

- **o** Formato de Solicitud de (original) datos del DNI actual.
- **o** Formato de declaración jurada(original) se considera los datos de la partida original de nacimiento.
- **o** Constancia de Trabajo o Constancia de Práctica Pre-Profesionales.
- **o** Hoja de Evaluación de Prácticas Profesionales.
- **o** Copia de DNI VIGENTE y ampliado.
- **o** Partida de Nacimiento Original (original, con un tiempo no mayor a 6 meses).
- **o** o 4 Fotos tamaño pasaporte fondo blanco en material matte.
- **o** Copia de Constancia de Egresado
- **o** Copia de Diploma de Egresado
- **o** Copia de Certificado de Ingles Nivel B-1 (Nivel Intermedio)
- **o** Copia de Certificado Modulares.

#### **REQUISITOS PARA PERSONAL ADMINISTRATIVO:**

**o** Récord de pagos **(Adjuntar como anexo al Q10-Caja)**

#### **DURACIÓN DEL TRÁMITE: 03 MESES**

#### **PROCEDIMIENTO:**

**o** El estudiante ingresa su solicitud a través del portal de trámites académicos

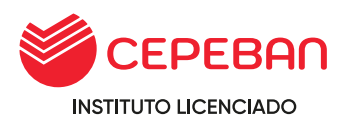

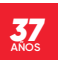

http://cepeban.q10academico.com/solicitudesinstitucionales/nuevasolici tud, selecciona la opción TITULACIÓN / TRÁMITE DEL TITULO (Seleccionar la sede o filial donde estudio),registra sus datos y adjunta los requisitos que el sistema solicita.

- **o** El Área de Secretaria General recepciona la solicitud por el Q10 y verifica los requisitos adjuntados por el solicitante, si cumple, procede el trámite y procesa para que pase a la dependencia del área de caja, caso contrario, se rechaza y se detalla el motivo.
- **o** Caja, recepciona la solicitud y procesa el trámite detallando el costo y los números de cuenta para que el solicitante realice el abono correspondiente por agentes o banca movil. (El sistema automáticamente cuando se procesa el trámite hace llegar al correo del solicitante todo lo mencionado anteriormente).
- **o** El egresado revisa su correo, verifica la información emitida por caja y realiza el abono por el trámite requerido, envia al correo de caja de la sede donde estudio, detalla sus datos completos, el concepto del pago y adjunta la imagen del pago realizado.
- **o** o Caja verifica el correo enviado por el egresado con todos los datos solicitados, procede a generar el comprobante de pago, envia al correo del estudiante y a su vez PROCESA el trámite en la plataforma de Q10, este pasa nuevamente a la dependencia del área de Secretaria General.
- **o** Secretaria general informa al solicitante que puede apersonarse a la sede principal a dejar los documentos requeridos para el gestionar el trámite ante MINEDU.
- **o** Secretaria general gestiona el trámite ante MINEDU por el portal de mesa de partes.
- **o** MINEDU atravez de la plataforma TITULA detalla los codigos de registro asignado por ellos.
- **o** El egresado tiene que esperar 90 dias habiles para la entrega del TITULO A NOMBRE DE LA NACIÓN, a su vez firma en el libro de registro de TITULO.

## **NOTA:**

- **o** La entrega es personal de lo contrario la persona que se acerque a recoger el titulo tiene que ser con una carta poder notaria y la copia de DNI del expedito.
- **o** Una vez que el TITULADO registre sus datos y firma en el libro de registro de titulos no hay lugar a reclamo de error de nombres u apellidos.

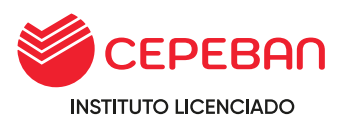

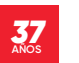

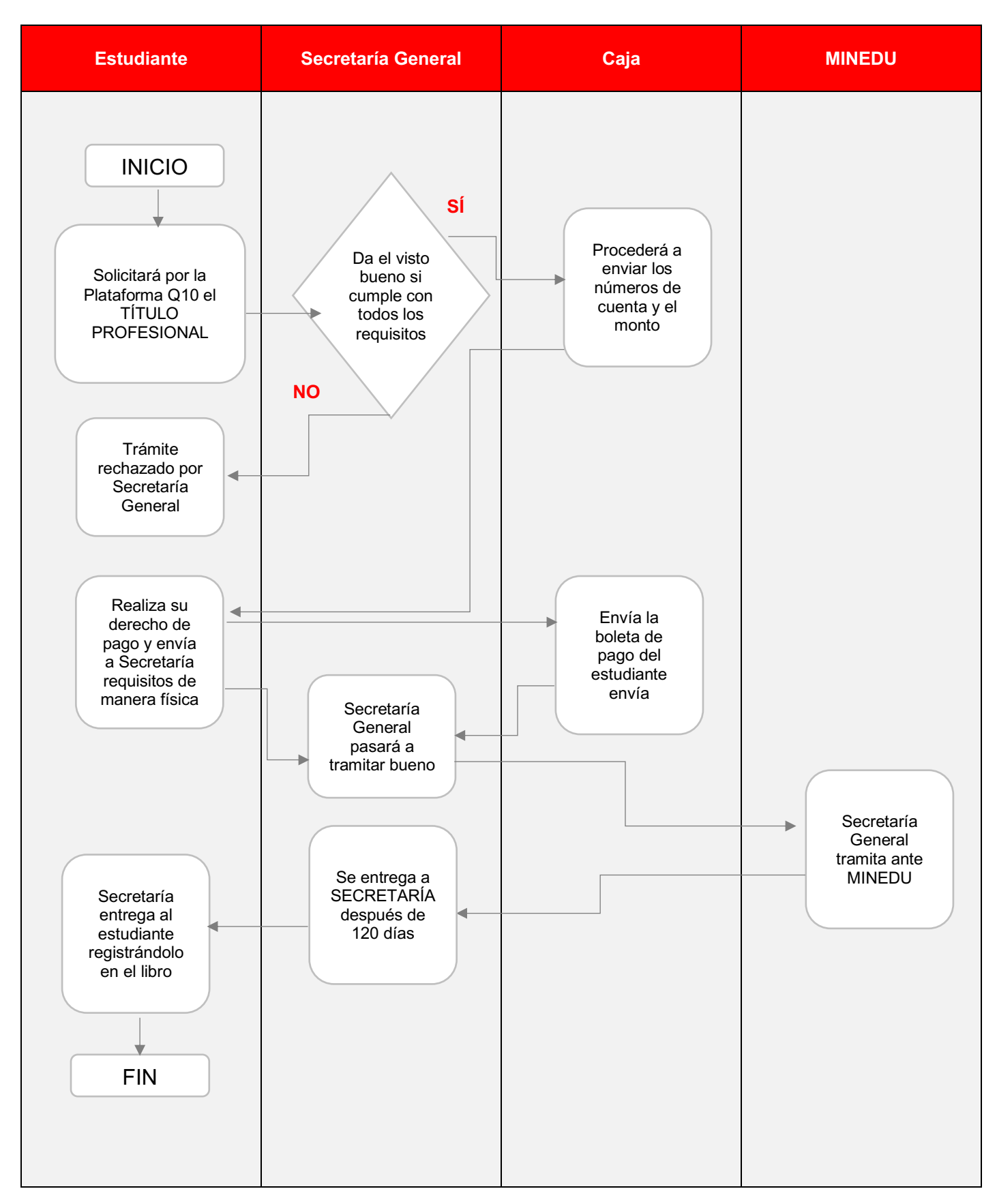

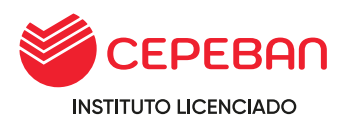

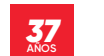

## **4.28 TRÁMITE PARA LA OBTENCIÓN DEL TÍTULO PROFESIONAL TÉCNICO: MODALIDAD – EXAMEN DE SUFICIENCIA PROFESIONAL**

**COSTO DEL TRÁMITE: S/ 2000**

## **ALCANCE:**

- **o** Egresado
- **o** Caja
- **o** Secretaría General

El procedimiento inicia con la solicitud que ingresa el estudiante mediante la pagina web de cepeban: [www.cepeban.edu.pe](http://www.cepeban.edu.pe/) se dirige a la opción **TRÁMITE** y selecciona el trámite a realizar y culmina con la entrega de este en forma virtual o física.

**REQUISITO PARA EL GRESADO, DEL 2021 EN ADELANTE:**  *PROGRAMA DE ESTUDIOS PROFESIONAL DE ANBF, CONTABILIDAD Y EMPRESAS – MALLA CURRICULAR 2018*

- **o** 01 Fotocopia y/o imagen de DNI.
- **o** o Copia del grado de Bachiller y si es de otro instituto (copia legalizada)

**REQUISITO PARA EL EGRESADO ANTES DEL 2021:** *CARRERA PROFESIONAL DE ADMINISTRACIÓN BANCARIA, CONTABILIDAD, FINANZAS Y AUDITORÍA Y ADMINISTRACIÓN DE EMPRESAS – MALLA CURRICULAR 2013*

- **o** 01 Fotocopia y/o imagen de DNI.
- **o** Copia de constanciade egresado
- **o** Copia de diploma de egresado

#### **MESES DEL PROCESO: SON 4 VECES AL AÑO, MARAZO, JUNIO, SETIEMBRE Y NOVIEMBRE**

#### **PROCEDIMIENTO:**

**o** El estudiante ingresa su solicitud a través del portal de trámites académicos http://cepeban.q10academico.com/solicitudesinstitucionales/nuevasolici tud, selecciona la opción TITULACIÓN CARRERA 3 AÑOS (Seleccionar

la sede o filial donde estudio),registra sus datos y adjunta los requisitos que el sistema solicita.

- **o** El Área de Secretaria General recepciona la solicitud por el Q10 y verifica los requisitos adjuntados por el solicitante, si cumple, procede el trámite y procesa para que pase a la dependencia del área de caja, caso contrario, se rechaza y se detalla el motivo.
- **o** Caja, recepciona la solicitud y procesa el trámite detallando el costo y los números de cuenta para que el solicitante realice el abono correspondiente por agentes o banca movil. (El sistema

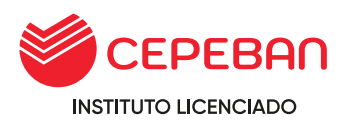

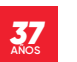

automáticamente cuando se procesa el trámite hace llegar al correo del solicitante todo lo mencionado anteriormente).

- **o** El egresado revisa su correo, verifica la información emitida por caja y realiza el abono por el trámite requerido, envia al correo de caja de la sede donde estudio, detalla sus datos completos, el concepto del pago y adjunta la imagen del pago realizado.
- **o** o Caja verifica el correo enviado por el egresado con todos los datos solicitados, procede a generar el comprobante de pago, envia al correo del estudiante y a su vez PROCESA el trámite en la plataforma de Q10, este pasa nuevamente a la dependencia del área de Secretaria General.
- **o** El área de Secretaria General envia al correo del egresado los formatos, balotario, modelo de carpeta e indicaciones para tener en cuenta al momento de la evaluación para la obtención del titulo profesional.
- **o** El egresado se conecta en la fecha y hora indicada para ser evaluado y monitoreado por el jurado asignado por el área de secretaria general a las 48 horas la notas seran publicadas atravez de la plataforma Q10 finalizando con el proceso.

## **Tener en cuenta:**

- **o** La evaluación para esta modalidad es teorica equivalente a un peso del 30% y practica demostrativa equivalente al 70%.
- **o** La nota minima aprobatoria es 13, el egresado que obtenda una nota menor tiene derecho a rendir una segunda oportunidad realizando el pago respectivo, el plazo máximo para rendirlo es de 6 meses.
- **o** Si nuevamente desaprueba tiene la opción de rendir una nueva evaluación en la modalidad de TAP. (Trabajo de Aplicación Profesional).
- **o** o El pago realizado por el proceso de titulación es valido por un año maximo, este tiene que ser reservado mediante un correo electronico a [dalejandro@cepeban.edu.pe](mailto:dalejandro@cepeban.edu.pe) adjuntando el sustento.

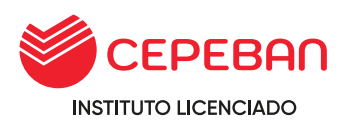

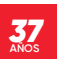

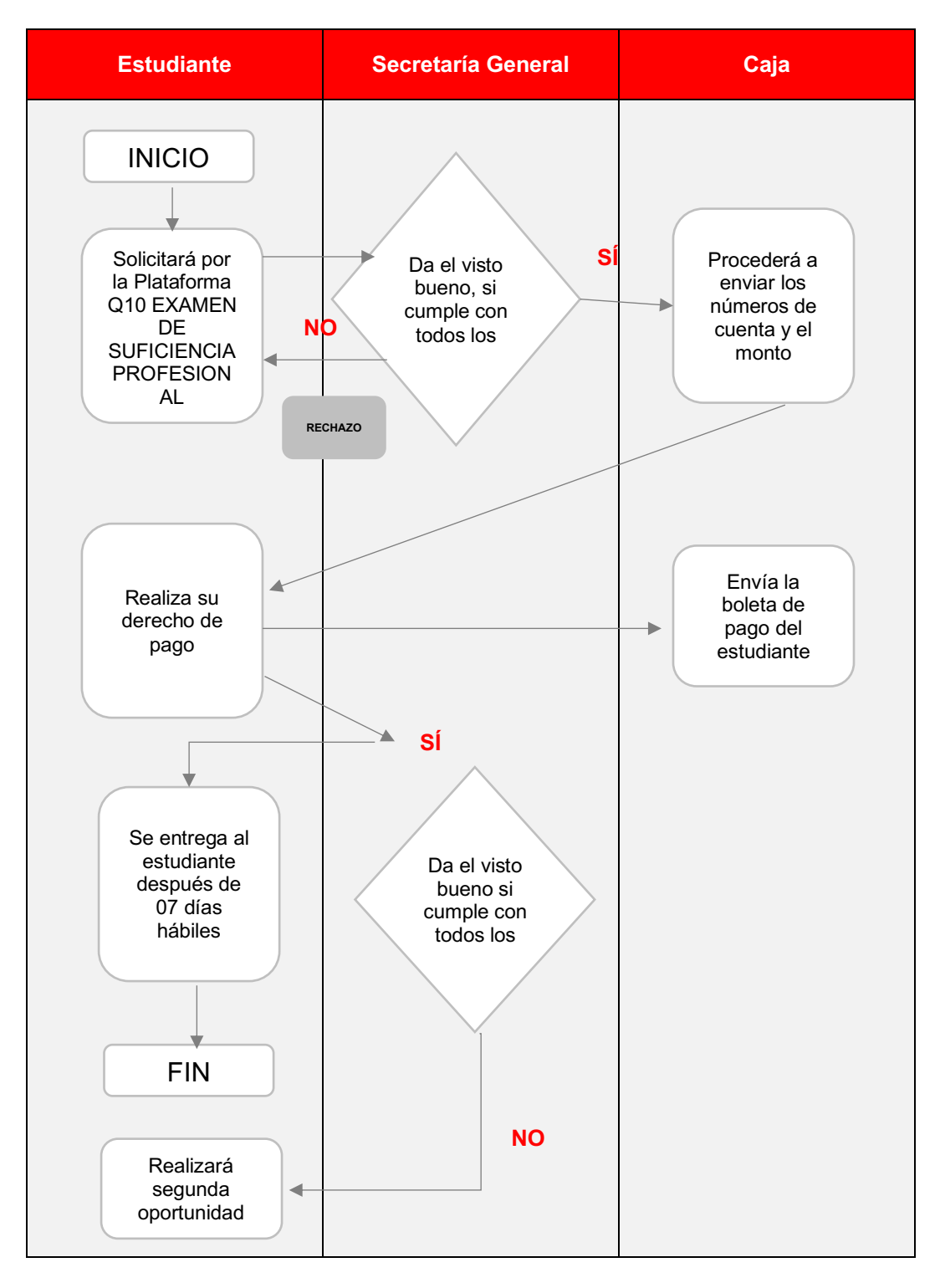

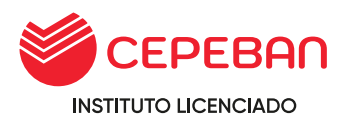

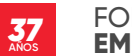

## **4.29 SEGUNDA Y ÚLTIMA OPORTUNIDAD DE EVALUACIÓN PARA LA OBTENCIÓN DE LA TITULACIÓN**

**COSTO DEL TRÁMITE: S/ 700**

## **ALCANCE:**

- **o** Egresado
- **o** Caja
- **o** Secretaría General

El procedimiento inicia con la solicitud que ingresa el estudiante mediante la pagina web de cepeban: [www.cepeban.edu.pe](http://www.cepeban.edu.pe/) se dirige a la opción **TRÁMITE** y selecciona el trámite a realizar y culmina con la entrega de este en forma virtual o física.

## **REQUISITOS PARA EL ESTUDIANTE:**

**o** 01 Fotocopia y/o imagen de DNI

#### **REQUISITOS PARA PERSONAL ADMINISTRATIVO:**

**o** Boleta de pago por el concepto de trámite.

#### **DURACIÓN DEL TRÁMITE: 06 MESES MÁXIMO PARA RENDIR EVALUACIÓN**

#### **PROCEDIMIENTO:**

- **o** El estudiante ingresa su solicitud a través del portal de trámites académicos http://cepeban.q10academico.com/solicitudesinstitucionales/nuevasolici tud, selecciona la opción TITULACIÓN CARRERA 3 AÑOS//SEGUNDA Y ULTIMA OPORTUNIDAD(PARA TODAS LAS MODALIDADES) (Seleccionar la sede o filial donde estudio),registra sus datos y adjunta los requisitos que el sistema solicita.
- **o** El Área de Secretaria General recepciona la solicitud por el Q10 y verifica los requisitos adjuntados por el solicitante, si cumple, procede el trámite y procesa para que pase a la dependencia del área de caja, caso contrario, se rechaza y se detalla el motivo.
- **o** Caja, recepciona la solicitud y procesa el trámite detallando el costo y los números de cuenta para que el solicitante realice el abono correspondiente por agentes o banca movil. (El sistema automáticamente cuando se procesa el trámite hace llegar al correo del solicitante todo lo mencionado anteriormente).
- **o** El egresado revisa su correo, verifica la información emitida por caja y realiza el abono por el trámite requerido, envia al correo de caja de la sede donde estudio, detalla sus datos completos, el concepto del pago y adjunta la imagen del pago realizado.

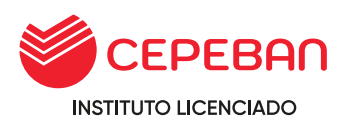

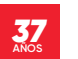

- **o** o Caja verifica el correo enviado por el egresado con todos los datos solicitados, procede a generar el comprobante de pago, envia al correo del estudiante y a su vez PROCESA el trámite en la plataforma de Q10, este pasa nuevamente a la dependencia del área de Secretaria General.
- **o** El área de Secretaria General envia la fecha y hora de la segunda oportuhnidad para la obtención del titulo profesional.
- **o** El egresado se conecta en la fecha y hora indicada para ser evaluado y monitoreado por el jurado asignado por el área de secretaria general a las 48 horas la notas seran publicadas atravez de la plataforma Q10 finalizando con el proceso.

## **Tener en cuenta:**

**o** El estudiante deberá estar 30 minutos antes de la evaluación.

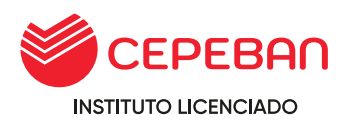

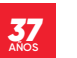

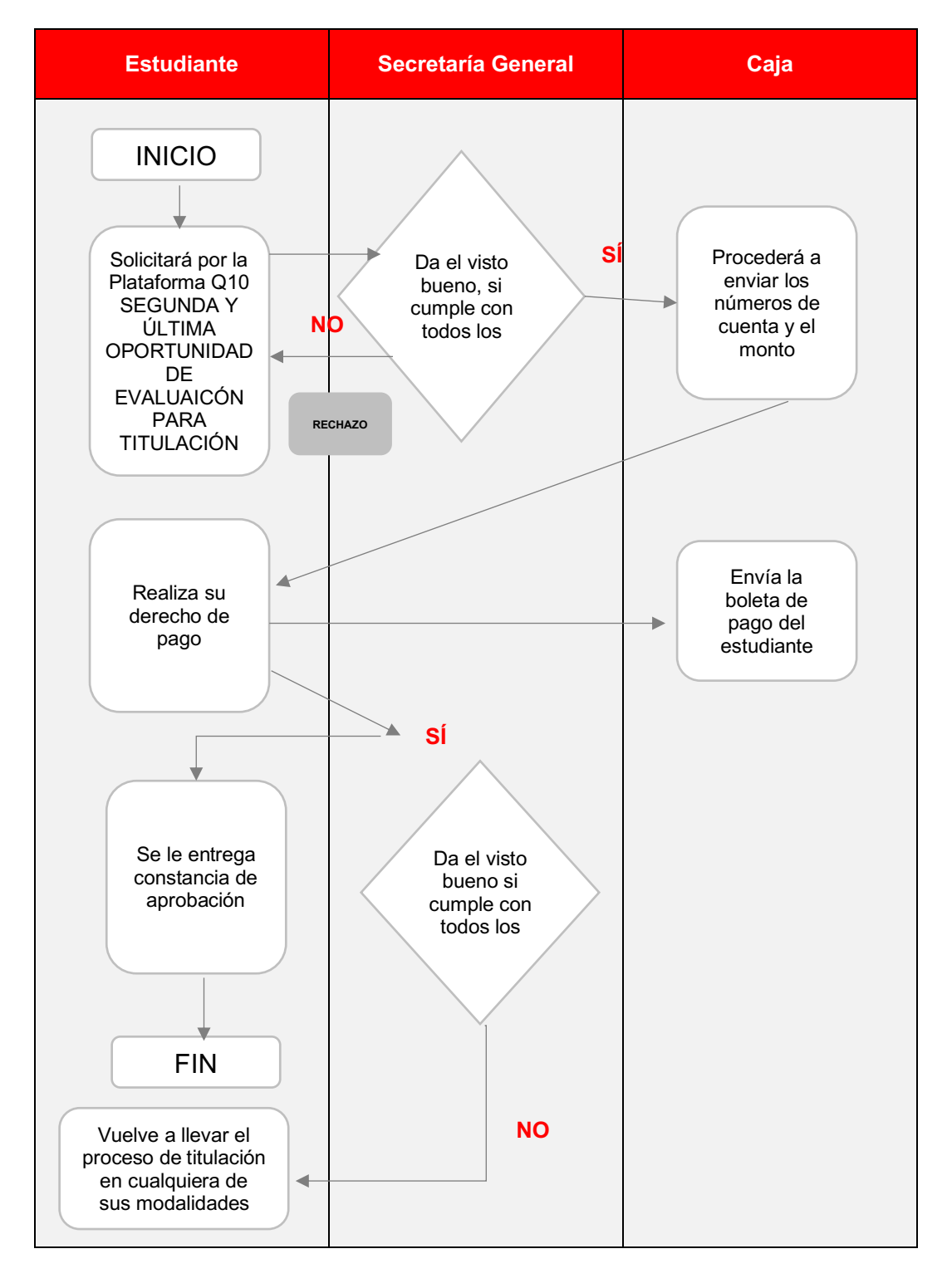

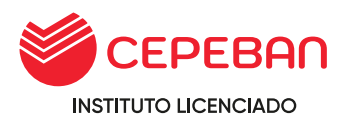

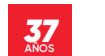

#### **4.30 RECTIFICACIÓN DE NOMBRE ANTE MINEDU: NÓMINAS, ACTAS, DOCUMENTOS VARIOS**

**COSTO DEL TRÁMITE: S/ 100**

## **ALCANCE:**

- **o** Egresado/Alumno
- **o** Caja
- **o** Secretaría General

El procedimiento inicia con la solicitud que ingresa el estudiante mediante la pagina web de cepeban: [www.cepeban.edu.pe](http://www.cepeban.edu.pe/) se dirige a la opción **TRÁMITE** y selecciona el trámite a realizar y culmina con la entrega de este en forma virtual o física.

## **REQUISITOS PARA EL ESTUDIANTE:**

- **o** 01 Fotocopia y/o imagen de DNI
- **o** Copia de Partida de Nacimiento
- **o** Imagen del documento errados

#### **REQUISITOS PARA PERSONAL ADMINISTRATIVO:**

**o** Boleta de pago por el concepto de trámite.

## **DURACIÓN DEL TRÁMITE: 15 DÍAS HÁBILES**

#### **PROCEDIMIENTO:**

- **o** El estudiante ingresa su solicitud a través del portal de trámites académicos http://cepeban.q10academico.com/solicitudesinstitucionales/nuevasolici tud, selecciona la opción OTROS SEDE//RECTIFICACIÓN DE NÓMINAS, ACTAS, DOCUMENTOS VARIOS (Seleccionar la sede o filial donde estudio),registra sus datos y adjunta los requisitos que el sistema solicita.
- **o** El Asistente Académico recepciona la solicitud por el Q10 y verifica los requisitos adjuntados por el solicitante, si cumple, procede el trámite y procesa para que pase a la dependencia del área de caja, caso contrario, se rechaza y se detalla el motivo.
- **o** Caja, recepciona la solicitud y procesa el trámite detallando el costo y los números de cuenta para que el solicitante realice el abono correspondiente por agentes o banca movil. (El sistema automáticamente cuando se procesa el trámite hace llegar al correo del solicitante todo lo mencionado anteriormente).
- **o** El egresado y/u alumno revisa su correo, verifica la información emitida por caja y realiza el abono por el trámite requerido, envia al correo de caja de la sede donde estudio, detalla sus datos completos, el concepto del pago y adjunta la imagen del pago realizado.

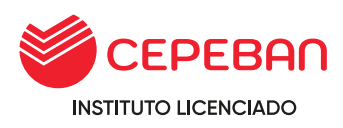

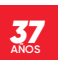

- **o** o Caja verifica el correo enviado por el egresado y/u alumno con todos los datos solicitados, procede a generar el comprobante de pago, envia al correo del estudiante y a su vez PROCESA el trámite en la plataforma de Q10, este pasa nuevamente a la dependencia del área de Secretaria General.
- **o** Secretaria general gestiona el trámite ante MINEDU para la rectificación del documento.
- **o** MINEDU entrega la documentación al IES CEPEBAN con la rectificación del nombre.
- **o** Secretaria general se comunica con el egresado y/u alumno para la entrega del documento.

## **NOTA:**

**o** La rectificación de nombre tendrá costo si el alumno no presento DNI al momento de la matrícula y consigno sus datos equivocados y no tendrá costo si la institución erro sus nombres completos pese a presentar DNI.

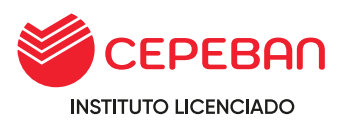

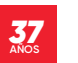

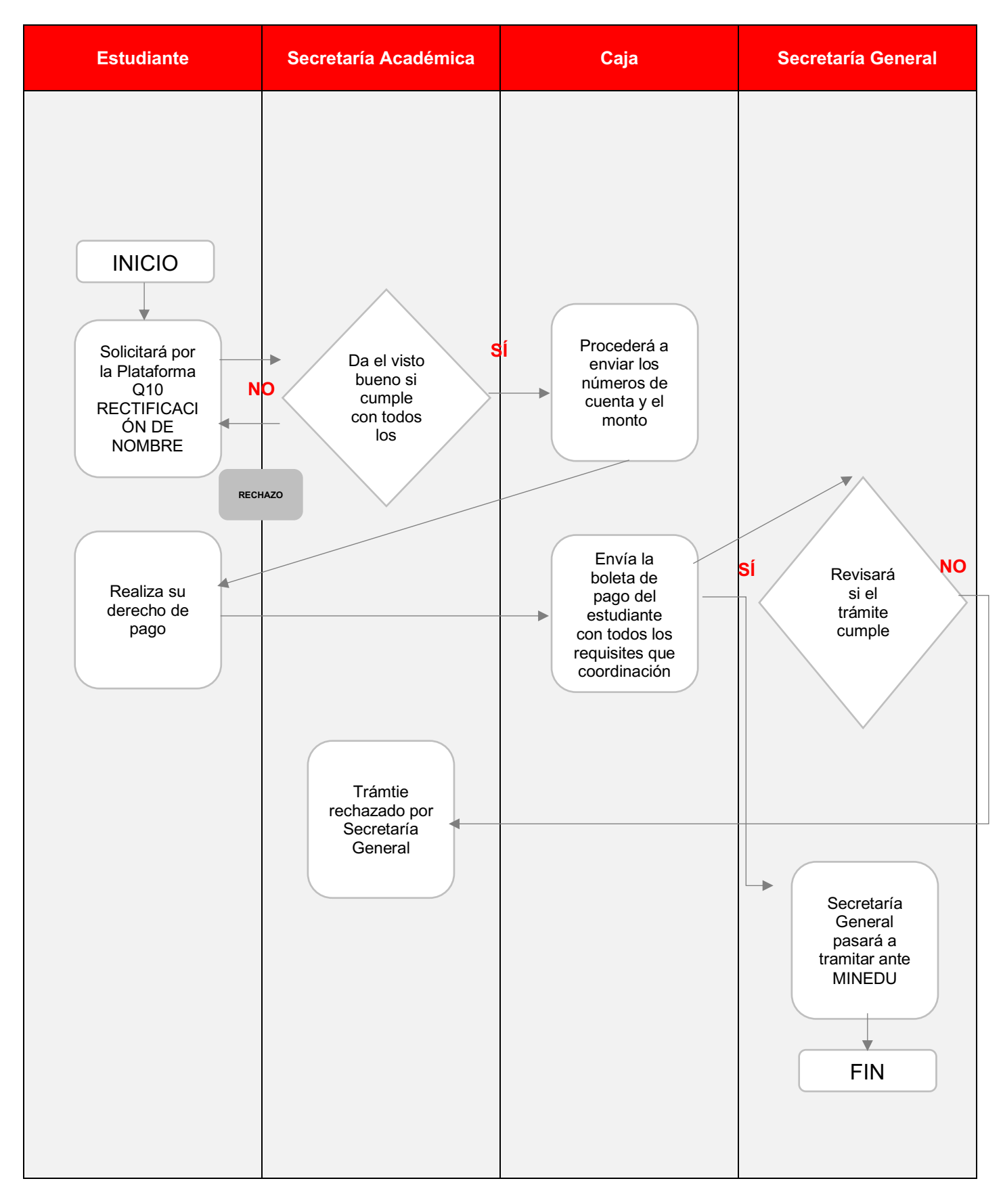

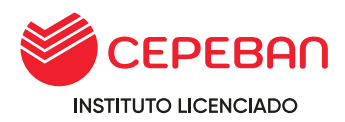

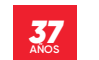

# **4.31 SÍLABO VISADO POR SECRETARÍA GENERAL**

**COSTO DEL TRÁMITE: S/ 200**

#### **ALCANCE:**

- **o** Egresado/Alumno
- **o** Caja
- **o** Secretaría General

El procedimiento inicia con la solicitud que ingresa el estudiante mediante la pagina web de cepeban: [www.cepeban.edu.pe](http://www.cepeban.edu.pe/) se dirige a la opción **TRÁMITE** y selecciona el trámite a realizar y culmina con la entrega de este en forma virtual o física.

#### **REQUISITOS PARA EL ESTUDIANTE:**

**o** 01 Fotocopia y/o imagen de DNI

#### **REQUISITOS PARA PERSONAL ADMINISTRATIVO:**

**o** Boleta de pago por el concepto de trámite.

## **DURACIÓN DEL TRÁMITE: 15 DÍAS HÁBILES**

#### **PROCEDIMIENTO:**

**o** El alumno o egresado ingresa su solicitud a través del portal de trámites académicos

[http://cepeban.q10academico.com/solicitudesinstitucionales/nuevasolici](http://cepeban.q10academico.com/solicitudesinstitucionales/nuevasolicitud) [tud,](http://cepeban.q10academico.com/solicitudesinstitucionales/nuevasolicitud) y selecciona la opción: SILABOS SEDE (Selecciona la sede de origen donde estudio) registra sus datos y adjunta los requisitos que el sistema solicita.

- **o** El área académica recepciona la solicitud por el Q10 y verifica los requisitos, si cumple, procede el trámite y procesa para que pase a la dependencia del área de caja, caso contrario, se rechaza y se detalla el motivo.
- **o** Caja envia al correo del estudiante el detalle del costo del trámite y adjunta los números de cuenta para que realice el abono correspondiente.
- **o** El estudiante realiza el abono, envia el correo a caja de la sede en que estudia, detalla sus datos completos, el concepto del pago y adjunta la imagen del pago realizado.
- **o** Caja verifica el correo enviado por el estudiante con todos los datos solicitados, procede a general el comprobante de pago, envia al correo del estudiante y a su vez PROCESA el trámite en la plataforma de Q10, este pasa a la dependencia del área de Secretaria General.
- **o** Secretaria general revisará si el trámite cumple con todos los requisitos, de no cumplir, rechazará el trámite al área correspondiente.

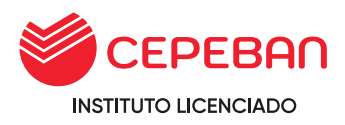

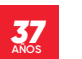

- **o** Secretaria general elabora el documento, adjunta como anexo en la plataforma de Q10 y PROCESA el trámite finalizando con el proceso. (El sistema automaticamente envia al correo que en un inicio el solicitante detalla en el momento de llenar sus datos).
- **o** o Estudiante recibe el documento solicitado en virtual o fisico.

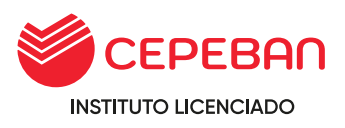

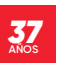

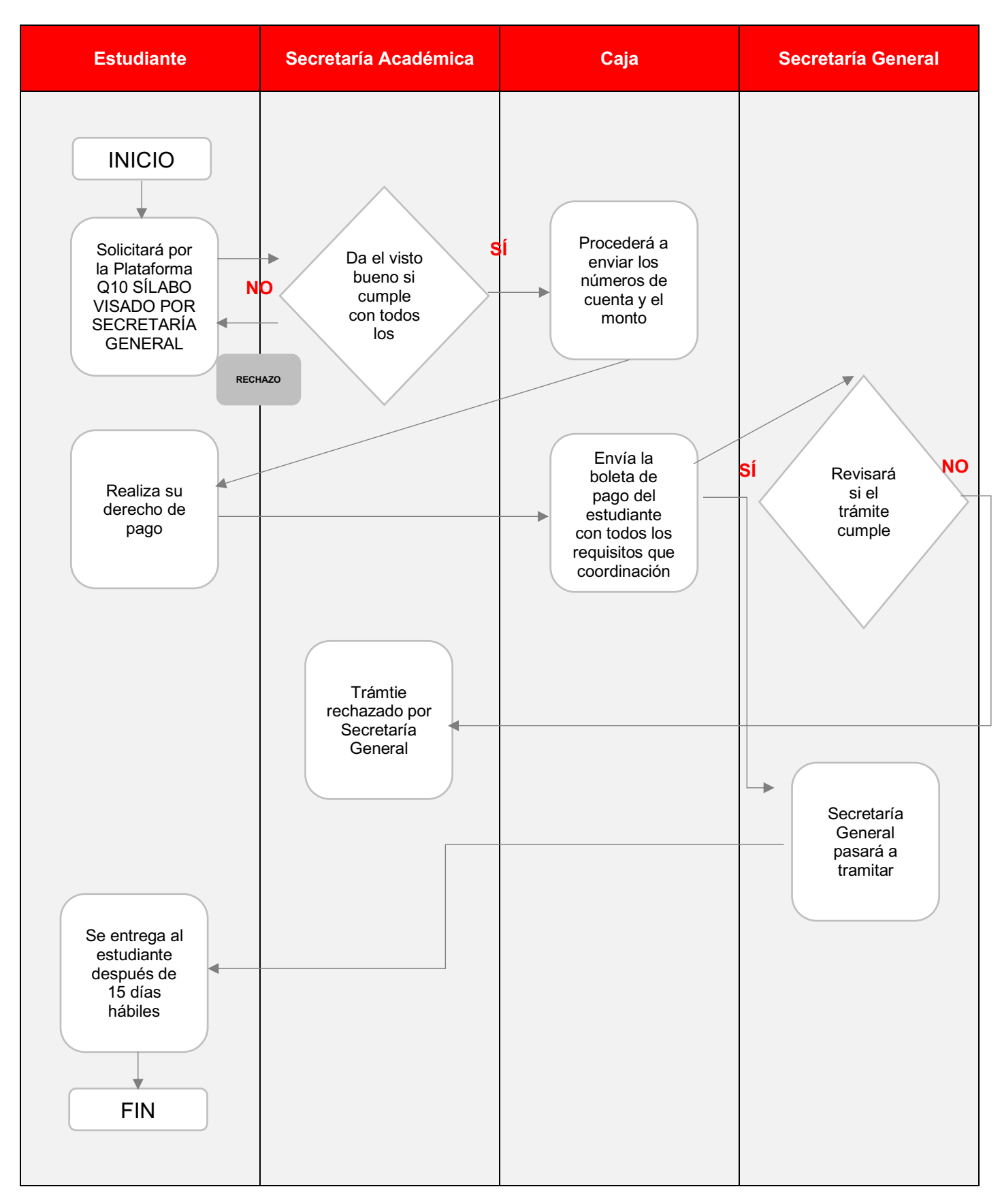

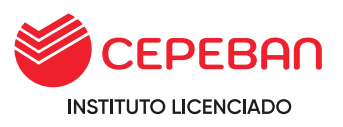

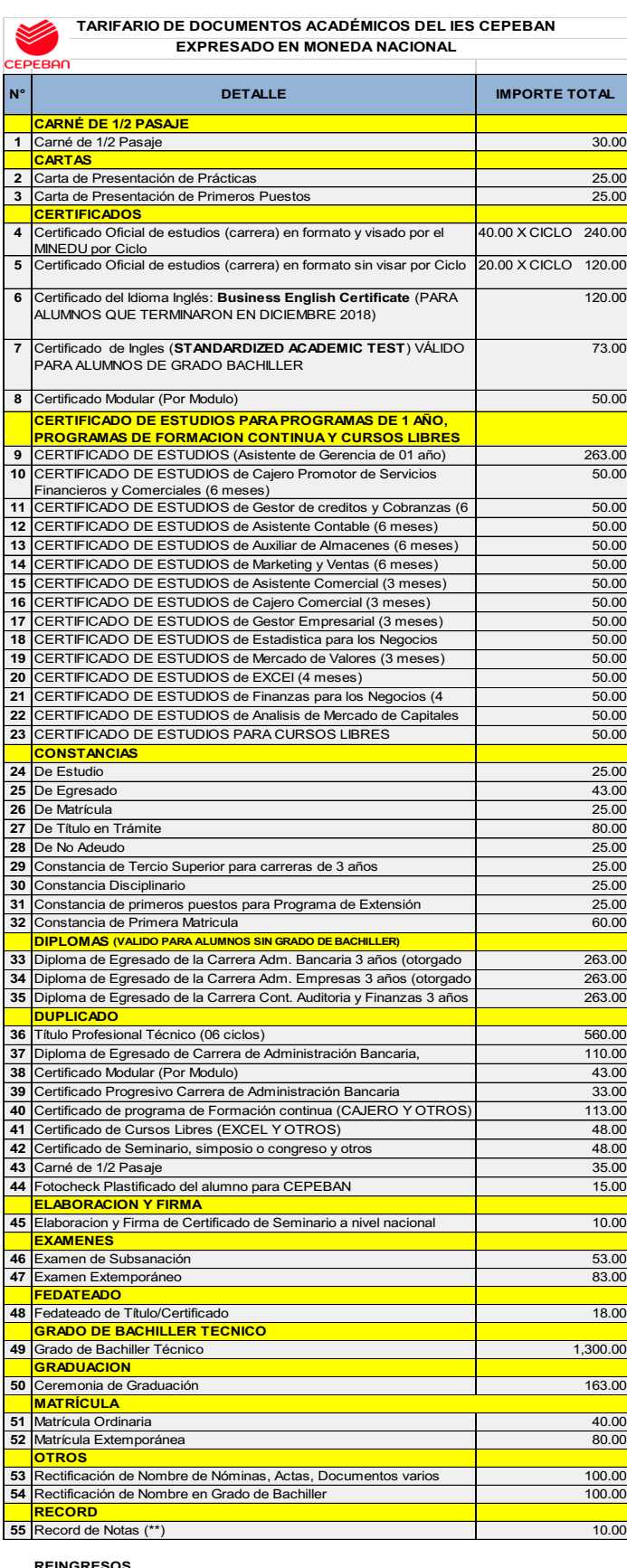

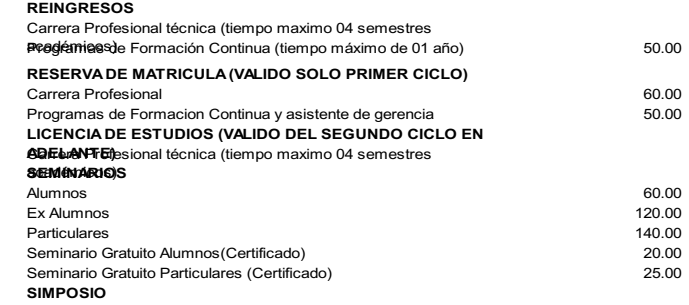

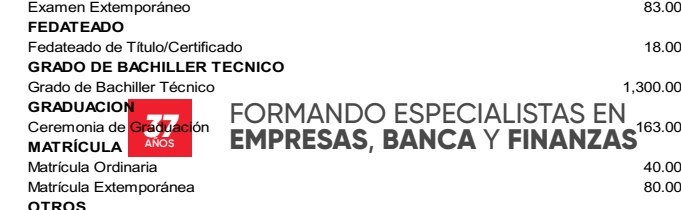

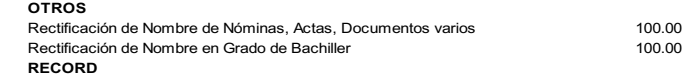

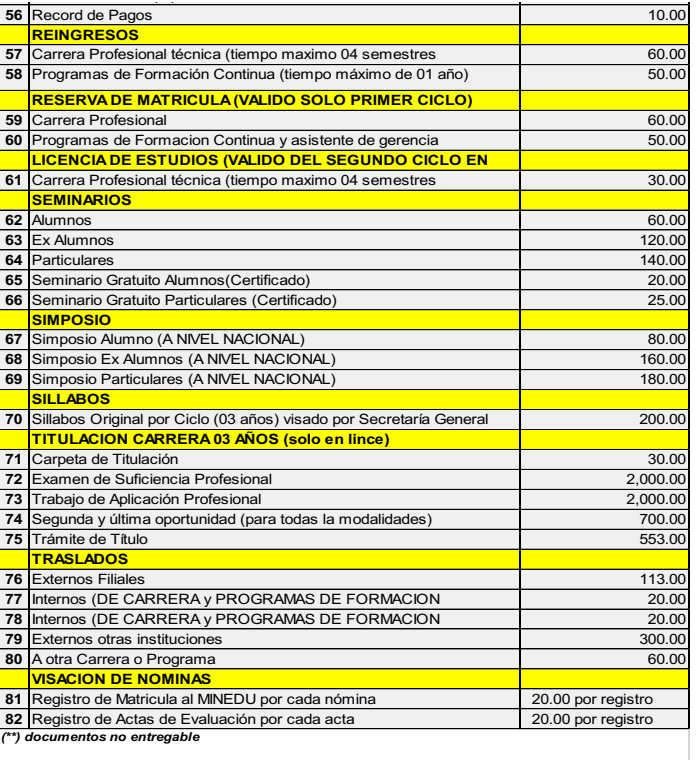

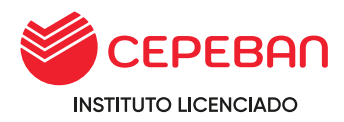

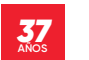

## **4.32 CAMBIO DE CARRERA**

El cambio de carrera es el procedimiento mediante el cual un alumno puede cambiar a otra carrera, distinta a la que ingresó originalmente. En el caso de estudiante nuevo que no ha iniciado, realizará directamente el trámite en la plataforma Q10.

## **ALUMNO NUEVO: COSTO CERO**

#### **ALCANCE PARA ALUMNOS NUEVOS:**

**o** Estudiante, caja, área académica

El proceso se inicia cuando el estudiante genera su solicitud mediante Q10 y finaliza cuando el área académica procesa su solicitud.

#### **DURACIÓN DEL TRÁMITE: 48 HORAS**

#### **REQUISITOS PARA ADJUNTAR EN LA PLATAFORMA Q10:**

- **o** Detallar el motivo de cambio (obligatorio)
- **o** Récord de Pagos (sin deuda pendiente) **(información adjunta por caja)**
- **o** Cuadro de convalidación **(aplica solo para alumnos que hayan culminado I ciclo de la carrera como mínimo)**
- **o** Derecho de pago por cambio de programa de estudios **(si culminó la Carrera o programa de estudios y/o programa de extensión no cancela el cambio de carrera)**

#### **PROCEDIMIENTO:**

#### **ESTUDIANTE NUEVO**

- **o** El estudiante debe comunicarse con su asesor comercial para consultar el inicio de carrera a la que desea cambiarse.
- **o** Si su consulta es afirmativa, se le pide al estudiante ingresar su solicitud mediante Q10
- **o** El estudiante debe ingresar su solicitud a través del portal de trámites académicos [http://cepeban.q10academico.com/solicitudesinstitucionales/nuevas](http://cepeban.q10academico.com/solicitudesinstitucionales/nuevasolicitud) [olicitud,](http://cepeban.q10academico.com/solicitudesinstitucionales/nuevasolicitud)
- **o** Este es recepcionado por coordinación académica en la plataforma de q10 administrativo, donde PROCESA el trámite y es derivado a caja para que envié el número de cuenta al estudiante.
- **o** Es estudiante tiene que enviar el voucher del pago al correo de [cajalince@cepeban.edu.pe](mailto:cajalince@cepeban.edu.pe) (según sede que corresponda), con el fin de validar el pago por el trámite solicitado.
- **o** Caja, procesa el trámite y envía la boleta de pago al correo electrónico del estudiante con copia a asistente académica, con el fin de que este valide el trámite.
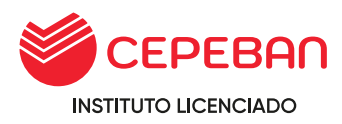

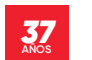

**o** Coordinación académica procede a realizar el cambio de carrera en la plataforma académica de q10 y Teams.

## **4.32.1 ESTUDIANTE QUE CULMINÓ UN CICLO EN ADELANTE**

En el caso de Los estudiantes que terminan el primer ciclo en adelante, deben convalidar los cursos, solicitandolo por correo a su asistente académica mediante Q10.

## **ALUMNO REGULAR: S/ 20**

## **ALCANCES DE ALUMNOS REGULARES**

**o** Estudiante, caja, área académica y secretaria general

El procedimiento inicia con el ingreso de la solicitud del estudiante al Q10 y finaliza con la emisión de la Resolución emitida por Secretaría General.

#### **PROCEDIMIENTO:**

- **o** El estudiante debe ingresar su solicitud a traves del portal de tramites académicos de la contratación de la contratación de la calidad de la cadémicos [http://cepeban.q10academico.com/solicitudesinstitucionales/nu](http://cepeban.q10academico.com/solicitudesinstitucionales/nuevasolicitud) [evasolicitud,](http://cepeban.q10academico.com/solicitudesinstitucionales/nuevasolicitud)
- **o** El área académica evalúa la solicitud del estudiasnte si NO PROCEDE se rechaza, en caso de ser APROBADA envía el cuadro de convalidaciones e inicios de los cursos y/o unidades didácticas a cursar. (q10 caracteres 500 e imagen )
- **o** Se envía a caja para que indique el costo de las unidades didácticas a cursar.
- **o** Caja responde la solicitud con el número de cuenta con los montos a pagar de las unidades didácticas a llevar.
- **o** El estudiante realiza el pago por el concepto de las unidades didácticas y envía la constancia de pago al correo de caja, de su sede.
- **o** Caja recepciona el correo del estudiante con las evidencias del pago realizado, genera el comprobante de pago dentro de la plataforma Q10 y envia al estudiante copiando a Coordinación Académica.
- **o** Área Académica verifica el correo, matricula en el Q10 e ingresa a TEAMS las unidades didácticas que debe llevar.
- **o** Área Académica emite un informe adjuntando el cuadro de convalidación al área de secretaría general, para elaboración de la Resolución Directoral de cambio de carrera de estudios.
- **o** Secretaría General envía Resolución al area de coordinación académica y caja.

## **POLÍTICAS:**

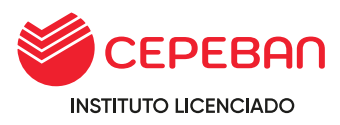

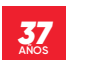

- **o** El cambio es al instante y la actualización en el Sistema Q10 Académico en 48 hrs. máximo
- **o** Área académica informará a Secretaría General para la emisión de la Resolución Directoral de CAMBIO DE PROGRAMA DE ESTUDIOS.

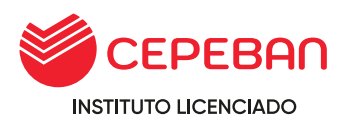

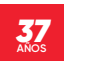

# **FLUJOGRAMA DE CAMBIO DE CARRERA:**

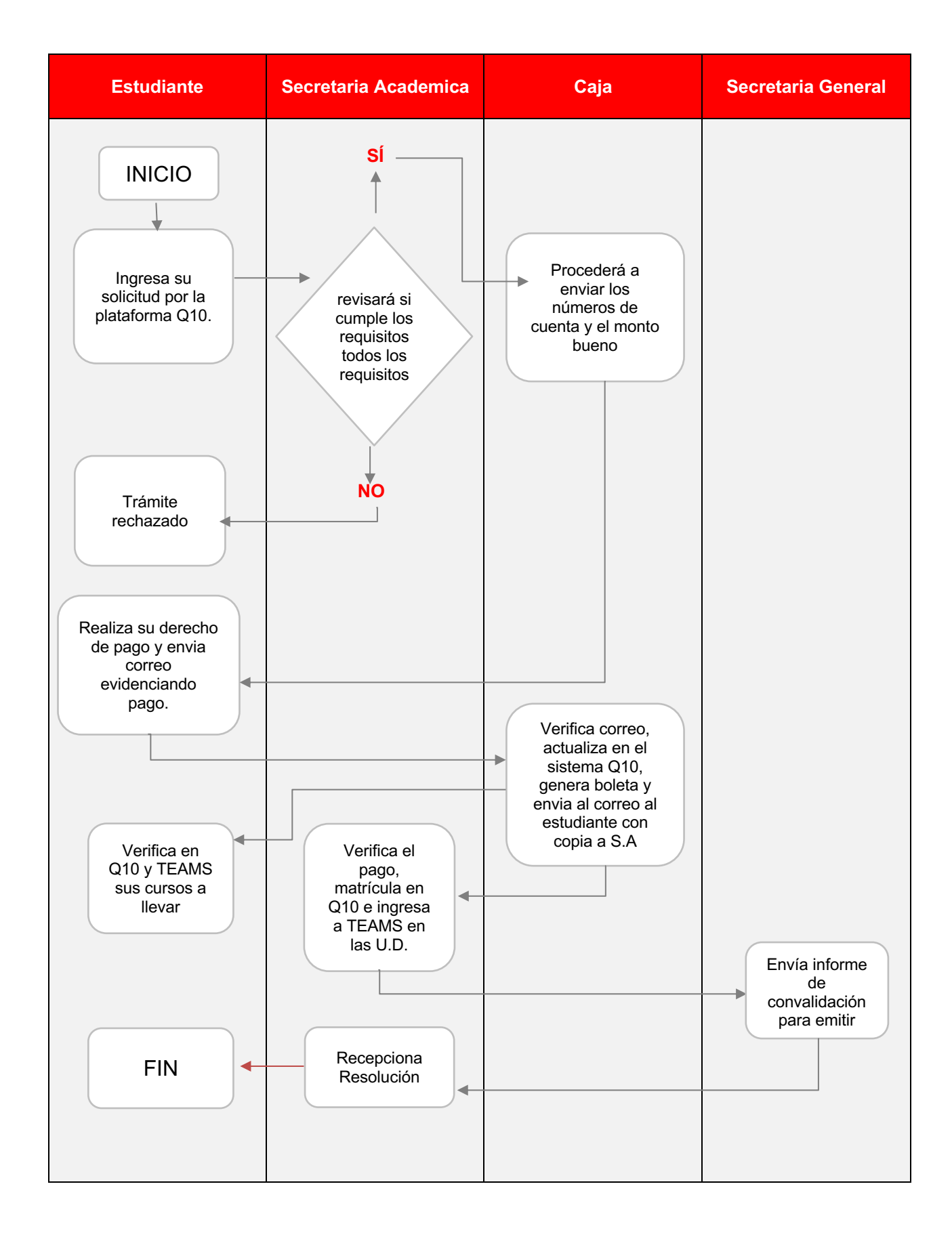

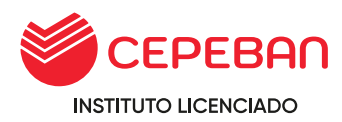

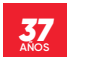

## **4.33 TRASLADO INTERNO A FILIALES O SEDES**

El traslado es el proceso mediante el cual los estudiantes que se encuentran matriculados en una carrera o programa de estudios del ISTP solicitan el cambio de sede y/o filial de la misma carrera, siempre que hayan culminado por lo menos el primer ciclo o período académico, esta solicitud debe realizarse antes de culminar el proceso de matrícula correspondiente de la sede o filial que se trasladará.

#### **COSTO DEL TRÁMITE: S/ 113**

#### **ALCANCES:**

- **o** Estudiante, Caja, Área académica.
- **o** El procedimiento inica con la solicitud que ingresa el estudiante mediante la plataforma Q10 y culima con el traslado interno que realiza la asistente académica.

#### **DURACIÓN DEL TRÁMITE: 48 HORAS**

#### **REQUISITOS PARA ADJUNTAR EN LA PLATAFORMA Q10:**

- **o** Récord de Notas **(Adjuntar como anexo al Q10)**
- **o** Cuadro de Mérito **(Adjuntar como anexo al Q10)**

#### **PROCEDIMIENTO:**

- **Para programas de estudios de 03 años:**
	- **o** El estudiante solicita información a la asistente académica, si se encuentra habilitado algún inicio del programa de estudios o ciclo en la sede y/o filial que desea trasladarse, de existir se brinda los datos de la sede y/o filial.
	- **o** El asistente académica evalúa la solicitud del estudiante si NO PROCEDE se rechaza, en caso de ser APROBADA se procede con el cambio de sede y/o filial (q10 caracteres 500, más imagen)
	- **o** Caja verifica que el estudiante no tenga deuda pendiente y envia los números de cuenta para que realice el pago e inicie con el trámite.
	- **o** El estudiante realiza el pago por el concepto de TRASLADO INTERNO A FILIAL Y/O SEDE, y envía por correo a caja de su sede, adjuntando su comprobante de pago.
	- **o** Caja recepciona el correo y procede a actualizar en el Q10, generando la boleta de pago y lo envía por correo a la asistente académica de origen.
	- **o** La asistente académica recepciona el correo y procede a realizar el traslado en el sistema Q10 e informa a la sede filial por correo, adjuntando boleta de notas y pagos.
		- **o En el caso de traslado a povincias: Se debe enviar un correo con toda la información del estudiante ( sede origen,**

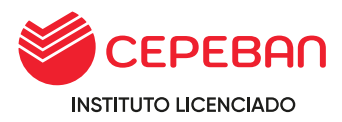

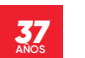

**destino, situación académica, seminarios, simposios y pagos) para que la asistente académica de destino proceda con el registro del Q10 de la sede destino.**

## - **Para programas de formación continua:**

**o** El estudiante debe ingresar su solicitud a través del portal de trámites académicos

[http://cepeban.q10academico.com/solicitudesinstitucionales/nuevas](http://cepeban.q10academico.com/solicitudesinstitucionales/nuevasolicitud) [olicitud.](http://cepeban.q10academico.com/solicitudesinstitucionales/nuevasolicitud)

- **o** El área académica recepciona la solicitud por el Q10 y verifica los requisitos, si cumple procede el trámite y se procesa para que pase al área de caja, caso contrario se rechaza y se detalla el motivo.
- **o** Caja verifica que no tenga deuda pendiente y envía los números de cuenta para que el estudiante realice el pago e inicie con el trámite solicitado.
- **o** El estudiante realiza el pago por el concepto de TRASLADO INTERNO A FILIALES Y/O SEDES y envía al correo de caja su comprobante de pago.
- **o** Caja recepciona el correo y procede a actualizar en el Q10, generando la boleta de pago, envia correo al estudiante adjunta boleta digital con copia al area de coordinación académica de origen.
- **o** Área académica verifica la información de caja y procede a realizar el traslado, enviando a la sede destino un correo donde detalla que se procedió con el traslado en el Q10.
	- **o En el caso de traslado a povincias: Se debe enviar un correo con toda la información del estudiante ( sede origen, destino, situación académica y pagos) para que coordinaciónacadémica de destino proceda con el registro del Q10 de la sede destino.**

# **POLÍTICAS:**

- **o** Para trasladarse a otra sede, el estudiante debe estar vigente y haber culminado el período académico/curso.
- **o** No registrar más del 30% de inasistencia, ni estar desaprobado en la Unidad Didáctica por inasistencias.
- **o** Esperar el término del curso (PFC), período académico (PE) o módulo del grupo de origen (de donde se quiere trasladar) y el inicio del grupo destino (al cual se quiere trasladar). - CONSULTAR
- **o** El grupo destino debe estar en el mismo nivel académico del grupo origen.
- **o** El traslado externo de un grupo a otro, puede realizarse únicamente, una vez por período académico o curso.
- **o** La solicitud de traslado debe realizarla el estudiante antes de culminado el proceso de matrícula (para programa de estudios).

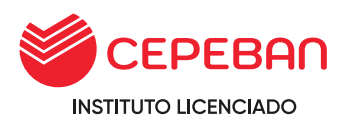

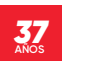

**o** Coordinación Académica informará al día siguiente a Secretaría General para la emisión de la Resolución Directoral de TRASLADO EXTERNO A FILIALES. (en caso sea CARRERA)

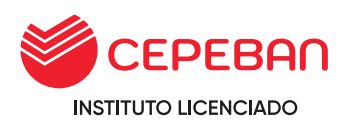

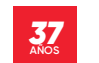

## **FLUJOGRAMA PARA TRASLADOS A SEDES Y/O FILIALES:**

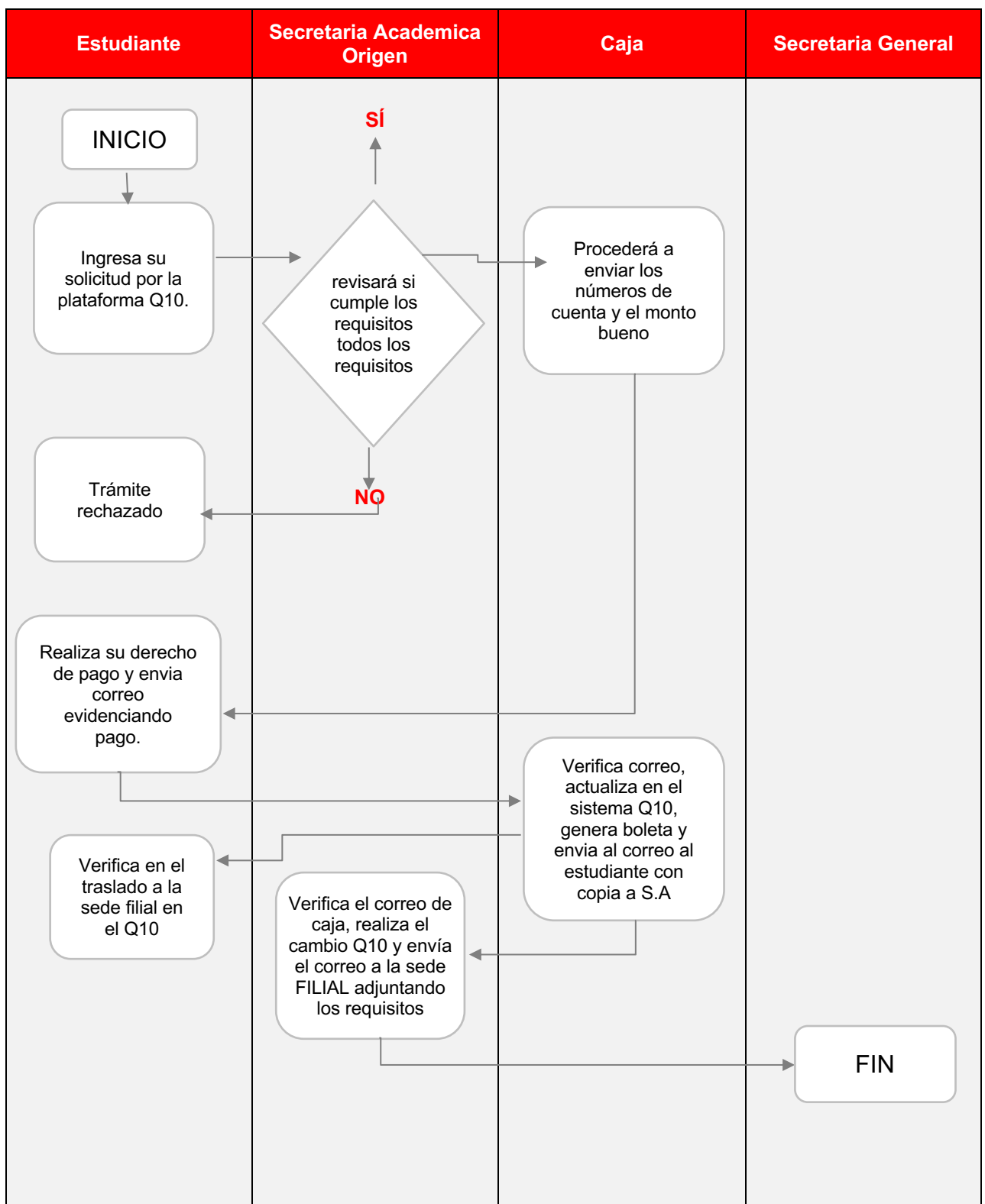

# **Para programas de estudios de 03 años:**

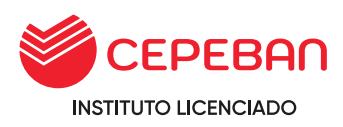

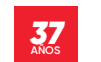

## **FLUJOGRAMA PARA TRASLADOS A SEDES Y/O FILIALES:**

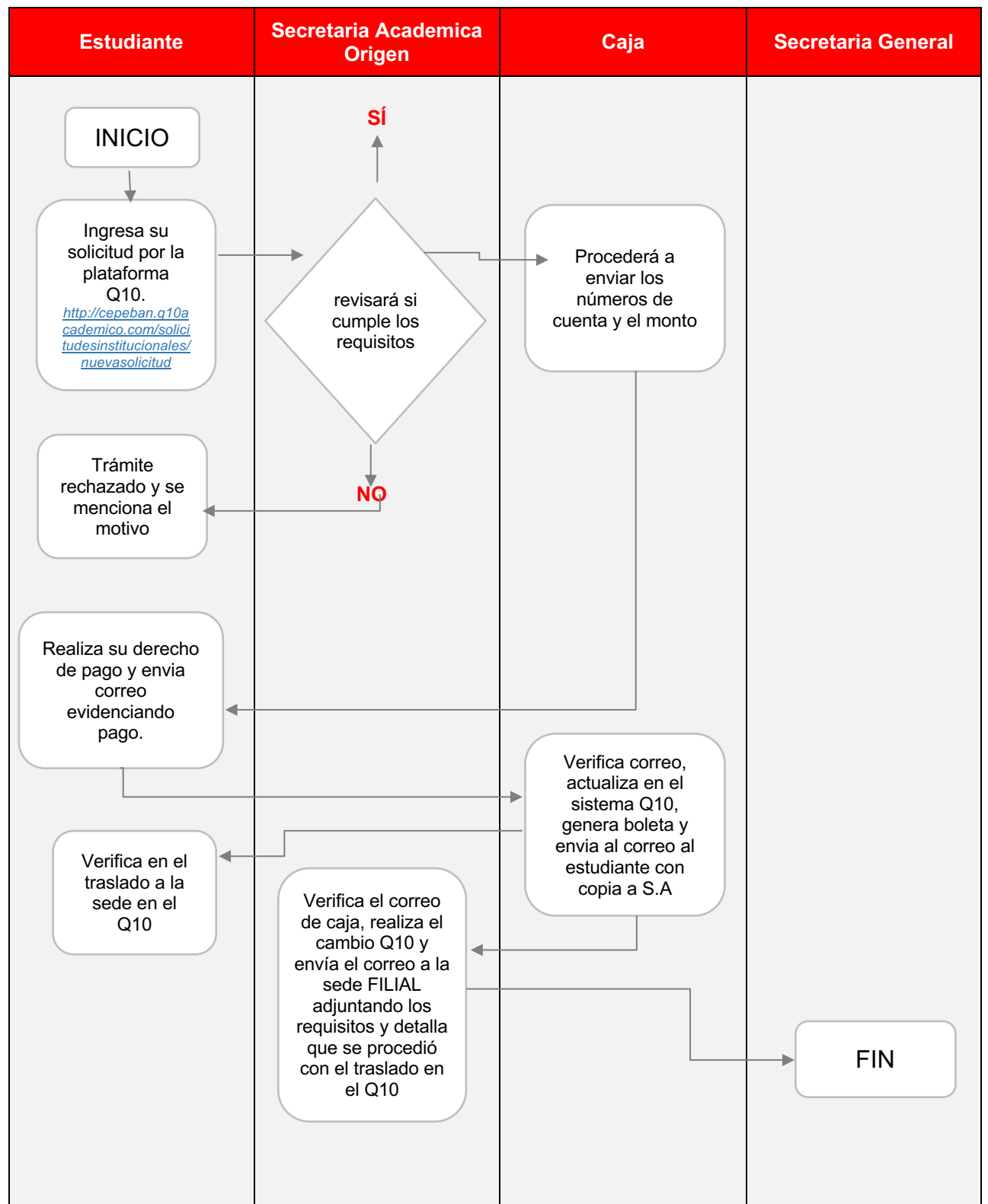

## **Para programas de formación:**

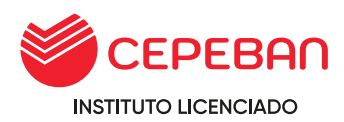

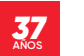

## **4.34 REINCORPORACIÓN (REINGRESANTES)**

La reincorporación es un proceso por el cual el ingresante o estudiante retorna una vez concluido su plazo de reserva de matrícula o licencia de estudios. El ingresante o estudiante puede solicitar su reincorporación antes del plazo de término de la reserva o licencia ( 4 semestres académicos) , de acuerdo con el procedimiento establecido por la ISTP. De existir alguna variación en los planes de estudios, una vez que el estudiante se reincorpore, se le aplican los procesos de convalidación que corresponda.

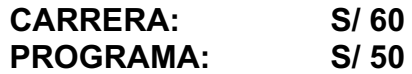

#### **ALCANCES:**

- **o** Estudiante, Caja, Coordinación académica.
- **o** El procedimiento inicia con la solicitud que ingresa el estudiante mediante la plataforma Q10 y culmina cuando la asistente académica haya realizado la verificación y validación de la documentación a presentar y posterior a ello procede con el trámite de reincorporación.

#### **DURACIÓN DEL TRÁMITE: 48 HORAS**

#### **REQUISITOS PARA ADJUNTAR EN LA PLATAFORMA Q10:**

- **o** SIN COSTO: Para alumnos que no cuentan con asistencia registrada. Válido alumnos de I Ciclo.
- **o** CON COSTO: Para alumnos que no realizaron reserva de matrícula

#### **PROCEDIMIENTO:**

- **o** El estudiante debe ingresar su solicitud a través del portal de trámites académicos [http://cepeban.q10academico.com/solicitudesinstitucionales/nuevasolici](http://cepeban.q10academico.com/solicitudesinstitucionales/nuevasolicitud) [tud,](http://cepeban.q10academico.com/solicitudesinstitucionales/nuevasolicitud)
- **o** Coordinación académica recepciona la solicitud por el Q10 y verifica los requisitos, si cumple, procede el trámite y se procesa para que pase al área de caja, caso contrario, se rechaza y se detalla el motivo.
- **o** Caja envía el detalle de los costos (Derecho de Reingreso, matrícula y cuotas del grupo a ingresar) y adjunta los números de cuenta para que el reingresante realice el pago correspondiente, EN CASO DE NO HABER REALIZADO RESERVA O LICENCIA DE ESTUDIO.
- **o** El estudiante realiza el pago y envía la imagen del voucher al correo de caja indicando el concepto de este.
- **o** El área de caja verifica el pago y procesa el trámite por la plataforma Q10 a asistente académica.
- **o** Asistente Académica matricula en el sistema Q10 y habilita en el teams para el inicio de sus clases. **Tener en cuenta:**

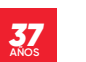

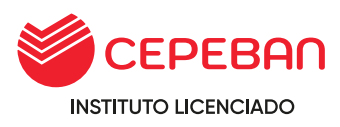

- **o** El trámite debe realizarse antes del inicio del grupo que se va a incorporar.
- **o** En PROGRAMAS DE ESTUDIOS: En caso de existir alguna variación en los planes de estudios, se aplicarán los procesos de convalidación que corresponda.
- **o** En PROGRAMAS DE FORMACIÓN CONTINUA: En caso de existir alguna variación en los cursos, se aplicarán los procesos de convalidación que corresponda.

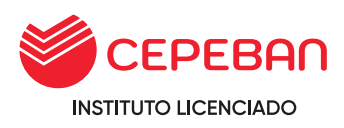

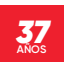

# **FLUJOGRAMA DE REINGRESO**

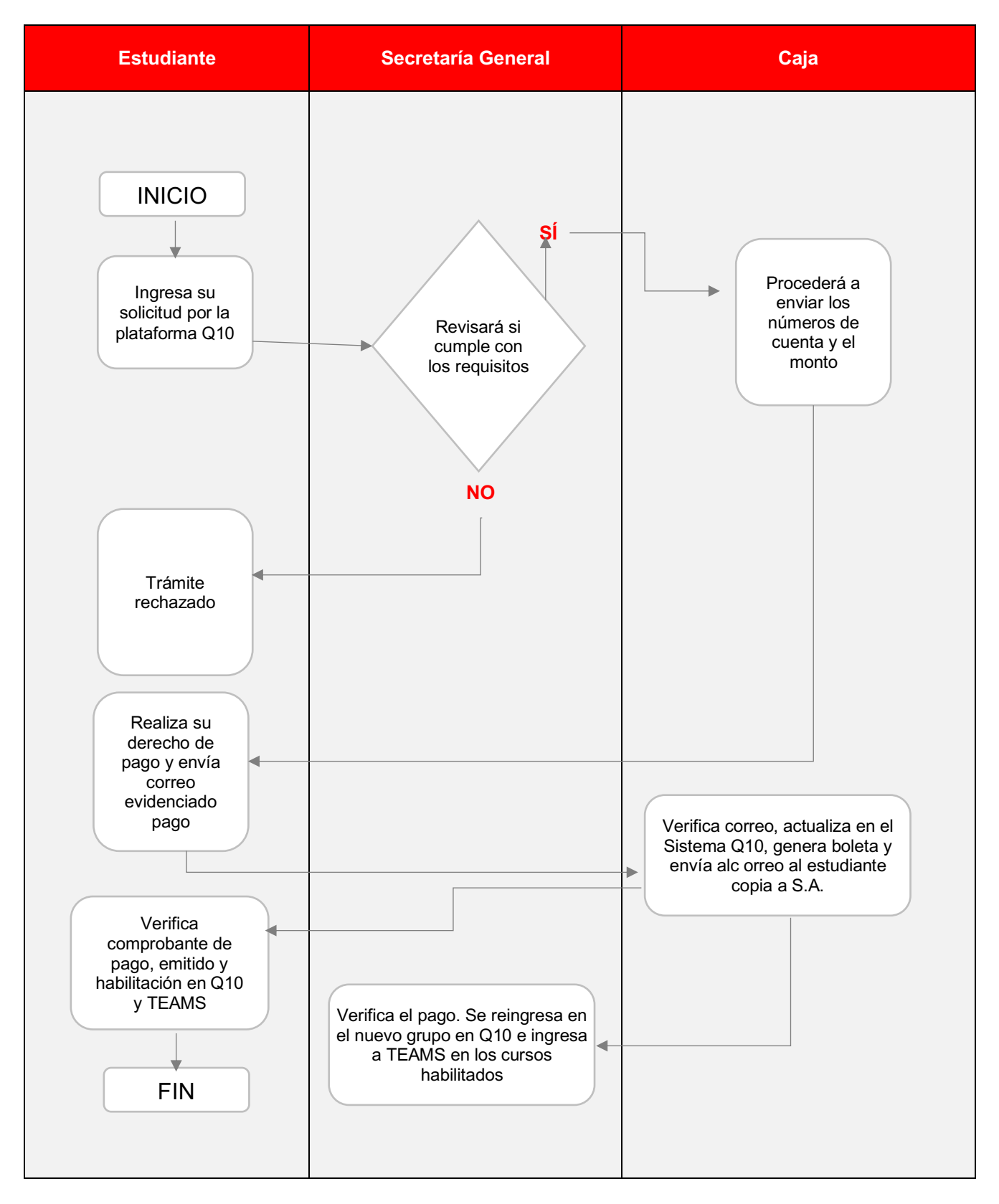

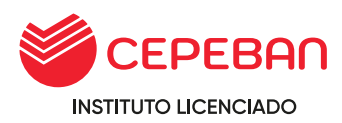

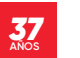

## **4.35 CAMBIO DE TURNO Y/O GRUPO**

El estudiante vigente podrá solicitar el cambio de turno y/o frecuencia de estudios de unidades didácticas matriculadas a fin de poder continuar el desarrollo de su ciclo de estudios, siempre que el cambio se realice en la misma sede, la disponibilidad del ambiente de la sección de destino lo permita y exista programación de las unidades didácticas a cambiar de turno y/o frecuencia,en otra sección de la misma carrera profesional y plan de estudios.

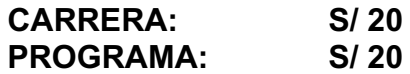

#### **ALCANCE:**

- **o** Estudiante, caja, asistente académica
- **o** El procedimiento inica con la solicitud que ingresa al portal de trámites académico, por donde realizará su trámite y culmina cuando asistente académica procede a matricular en Q10 y teams.

## **DURACIÓN DEL TRÁMITE: 48 HORAS**

#### **PROCEDIMIENTO:**

**o** El estudiante debe ingresar su solicitud a traves del portal de tramites académicos [http://cepeban.q10academico.com/solicitudesinstitucionales/nuevasolici](http://cepeban.q10academico.com/solicitudesinstitucionales/nuevasolicitud)

[tud,](http://cepeban.q10academico.com/solicitudesinstitucionales/nuevasolicitud)

- **o** Asistente académica recepciona la solicitud por el Q10 y verifica los requisitos, si cumple procede el trámite y se procesa para que pase al área de caja caso contrario se rechaza, y coordinacion cadémica detalla el motivo.
- **o** El Área de CAJA, envía el detalle de los costos (Derecho de cambio de grupo, matrícula y cuotas del grupo a ingresar) y adjunta los números de cuenta para que el reingresante realice el pago correspondiente.
- **o** El estudiante realiza el pago y envía la imagen del voucher al correo de caja indicando el concepto de este.
- **o** El área de caja verifica el pago y procesa el trámite por la plataforma Q10 a asistente académica.
- **o** Asistente Académica matricula en el sistema Q10 y habilita en el teams para el inicio de sus clases.

#### **Tener en cuenta:**

- **o** El cambio es al instante y la actualización en el Sistema Q10 Académico en 48 hrs.
- **o** Si el estudiante es nuevo el área de Asistente académica realizara el cambio automáticamente.

#### **FLUJOGRAMA DE CAMBIO DE TURNO Y/O GRUPO**

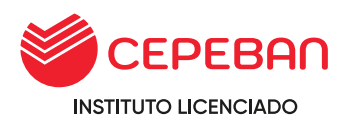

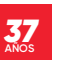

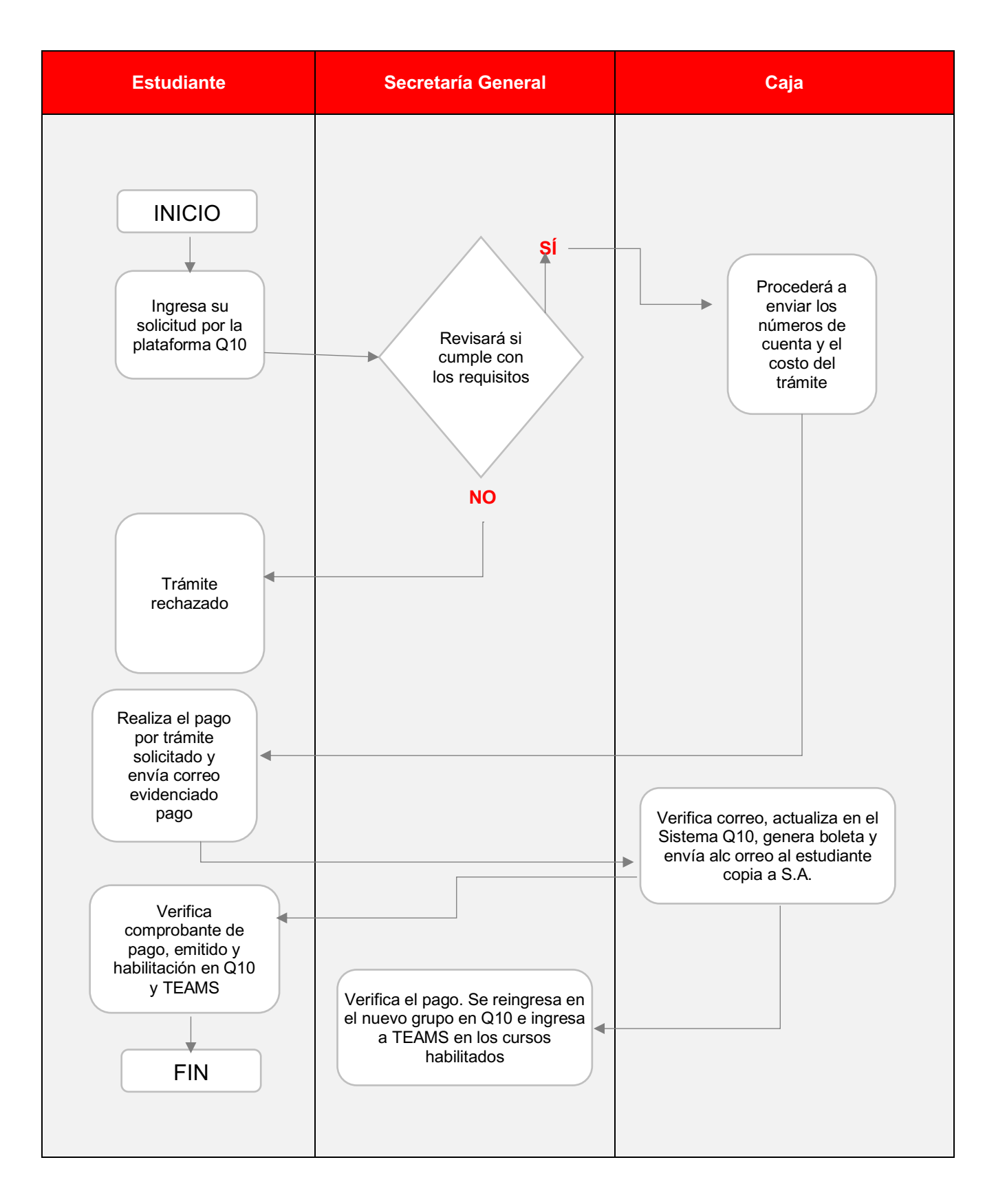

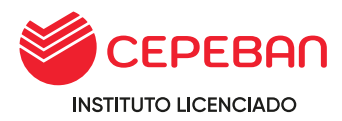

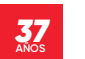

## **4.36 CONVALIDACIÓN EXTERNA**

Un estudiante de cualquier otra institución superior puede solicitar su traslado externo siempre y cuando su malla curricular sea igual o similar a la nuestra y cumpla con los requisitos académicos.

#### **CARRERA: S/ 300**

#### **ALCANCE:**

**o** Estudiante, caja, asistente académica, secretaría general

## **DURACIÓN DEL TRÁMITE: 15 DÍAS HÁBILES**

#### **REQUISITOS:**

#### **REQUISITOS para la solicitud en el Proceso de convalidación:**

- **o** Copia de DNI.
- **o** Certificado de Estudios Original Visado por el Ministerio de Educación, en caso de ser de Universidad visado por su Secretaria General y el decano.
- **o** Syllabus de los cursos a convalidar visados por el Instituto y/o Universidad.
- **o** Derecho de pago de convalidación (debe efectuar el pago por el proceso de convalidación - se realizará una tabla de convalidación entre las 2 mallas curriculares)

#### **REQUISITOS para matrícula en el caso de convalidación:**

- **o** Resolución de aprobación por el Director con el cuadro de Convalidación y el período académico respectivo.
- **o** 01 Foto tamaño Carné.
- **o** Abonar el pago de las unidades didácticas a convalidar si es más del 50 % de cursos convalidados del todo el ciclo.

#### **El proceso es:**

- **o** El estudiante externo debe ingresar su solicitud a traves del portal de tramites académicos [Crear Solicitud Institucional \(q10.com\),](https://site.q10.com/SolicitudesInstitucionales/NuevaSolicitud?aplentId=a02f91f5-84fa-4cbf-9077-ea7f67b10cd2) adjuntando los requisitos solicitados. Cabe precisar que el estudiante externo debe realizar el pago respectivo por la revision de su expediente. De no cumplir con los requisitos, el trámite será rechazado.
- **o** De ser aceptada la solicitud, el estudiante externo debe presentar los requisitos a la sede y/o filial de CEPEBAN de manera fìsica. (se le informara donde debe presentar el silabo y certificado de notas oficiales visado por minedu), si es universidad por el decano.
- **o** El comité evaluador, elabora el cuadro de convalidaciòn y envia por correo electronico al estudiante externo con copia al àrea de caja el

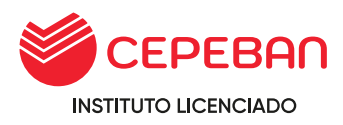

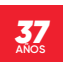

resultado de las unidades didacticas convalidadas y a llevar, indica los horarios y frecuencias de existir un inicio.

- **o** El àrea de caja envia los nùmeros de cuenta y los costos de los cursos por llevar al estudiante externo.
- **o** El estudiante externo realiza el pago de los cursos a llevar, el derecho de traslado externo y envia al correo de caja el comprobante de pago.
- **o** Caja recepciona el correo y verifica los pagos, envia al correo del estudiante externo su comprobante con copia al àrea de secretaria acadèmica.
- **o** Asistente acadèmica verifica correo de caja y registra en el sistema Q10 al estudiante externo , procede a matricular en las unidades didacticas a cursar en las plataformas acadèmicas.
- **o** Envia al nuevo estudiante los usuarios y contraseñas de las plataformas acadèmicas a utilizar, este verifica en ambas plataforma la habilitaciòn de los cursos a llevar.
- **o** Asistente acadèmica emite un informe de convalidaciòn a secretaria general para que elabore y emita Resoluciòn Directorial.
- **o** Secretaria General emite R.D y envia a Coordinación Académica para añadir a nòmina de màtricula, caja y estudiante como conocimiento.

## **Tener en cuenta:**

## **4.36.1 CONVALIDACIÓN EXTERNA**

- **o** Tener en cuenta que las unidades didácticas (UD) constituyen la unidad académica mínima para la convalidación y deben estar aprobadas.
- **o** La institución deberá realizar un análisis comparativo de las unidades didácticas (UD) de ambos planes de estudio, apoyándose en los sílabos del programa de estudios.
- **o** La unidad didáctica (UD) contrastada para la convalidación debe tener como mínimo el 80% de contenidos similares y debe ser del mismo nivel de complejidad.
- **o** La unidad didáctica (UD) convalidada se le asignará el creditaje deacuerdo con el plan de estudio de la institución dónde continuará los estudios.

#### **Respecto a convalidación por unidades de competencias**

- **o** Para el caso de certificación de competencias laborales, la institución debe contrastar la unidad de competencia descrita en el certificado de competencia laboral y el perfil asociado, con la unidad de competencia e indicadores de logro asociados a un programa de estudios.
- **o** Para el caso de certificación modular, la institución debe contrastar la unidad de competencia e indicadores de logro descritos en el certificado modular con la unidad de competencia e indicadores de logro asociado a un programa de estudios.
- **o** Las unidades de competencia contrastadas para la convalidación deben tener contenidos similares y ser del mismo

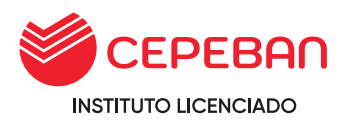

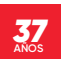

nivel de complejidad. De ser el caso, si la unidad de competencia convalidada corresponde a un módulo formativo se debe reconocer el módulo en su totalidad.

**o** Si la convalidación es por todo el módulo, se leasignará el total de créditos de acuerdo al plan de estudios del IES o EEST donde continuará los estudios.

Las convalidaciones deben ser registradas por CEPEBAN, quien emitirá una Resolución Directoral consignando, como mínimo, los datos del estudiante, las unidades didácticas o unidades de competencia convalidadas y la justificación correspondiente. Asimismo, se debe consignar la ruta formativa complementaria.

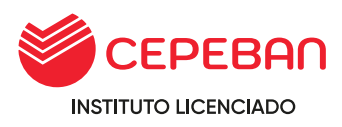

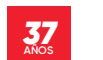

# **FLUJOGRAMA DE CONVALIDACIÓN EXTERNA**

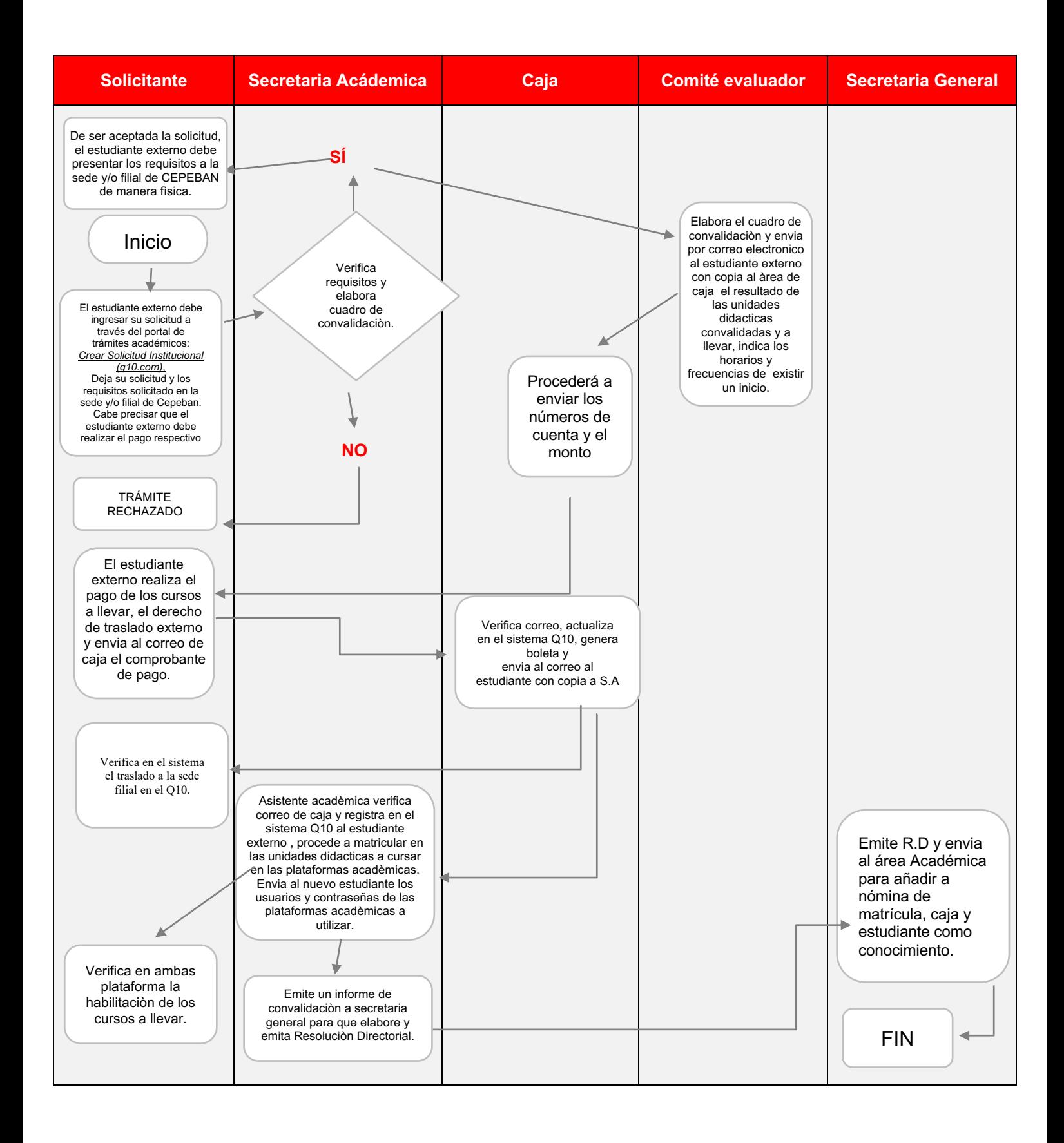

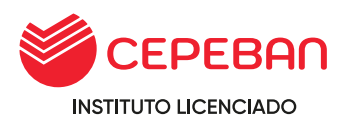

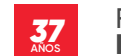

# **4.36.2 CONVALIDACIÓN INTERNA POR CAMBIO DE CURRÍCULA**

## **TIEMPO TOTAL DE TRÁMITE: 48 HORAS**

## **REQUISITOS:**

- **o** Verificación académica (debe pertenecer a una malla anterior a la que convalide)
- **o** Copia de DNI
- **o** Pago por derecho de convalidación

#### **El proceso es:**

- **o** El estudiante debe ingresar su solicitud a traves del portal de tramites académicos [http://cepeban.q10academico.com/solicitudesinstitucionales/nu](http://cepeban.q10academico.com/solicitudesinstitucionales/nuevasolicitud) [evasolicitud,](http://cepeban.q10academico.com/solicitudesinstitucionales/nuevasolicitud) adjuntando los requisitos solicitados. Cabe precisar que el estudiante externo debe realizar el pago respectivo por la revision de su expediente. De no cumplir con el requisito, el trámite será rechazado.
- **o** El área académica informa al estudiante mediante un cuadro de convalidación con las unidades didacticas a convalidar
- **o** Caja procederá a enviar los números de cuenta y el monto de los cursos que llevará según la disponibilidad del ciclo.
- **o** Coordinación académica académica matrícula al estudiante en la plataforma Q10 y agrega como miembro en el TEAMS en las unidades didacticas matriculados.

#### **Tener en cuenta:**

**o** El asistente académico remite cuadro de convalidación a secretaria general para su revisión y emisión de resolución de convalidación en 48 horas, computadas desde el día que el estudiante solicita dicho derecho.

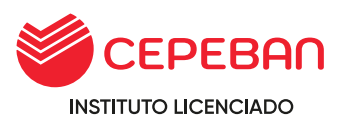

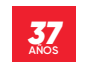

## **FLUJOGRAMA DE INTERNA POR CAMBIO DE CURRÍCULA**

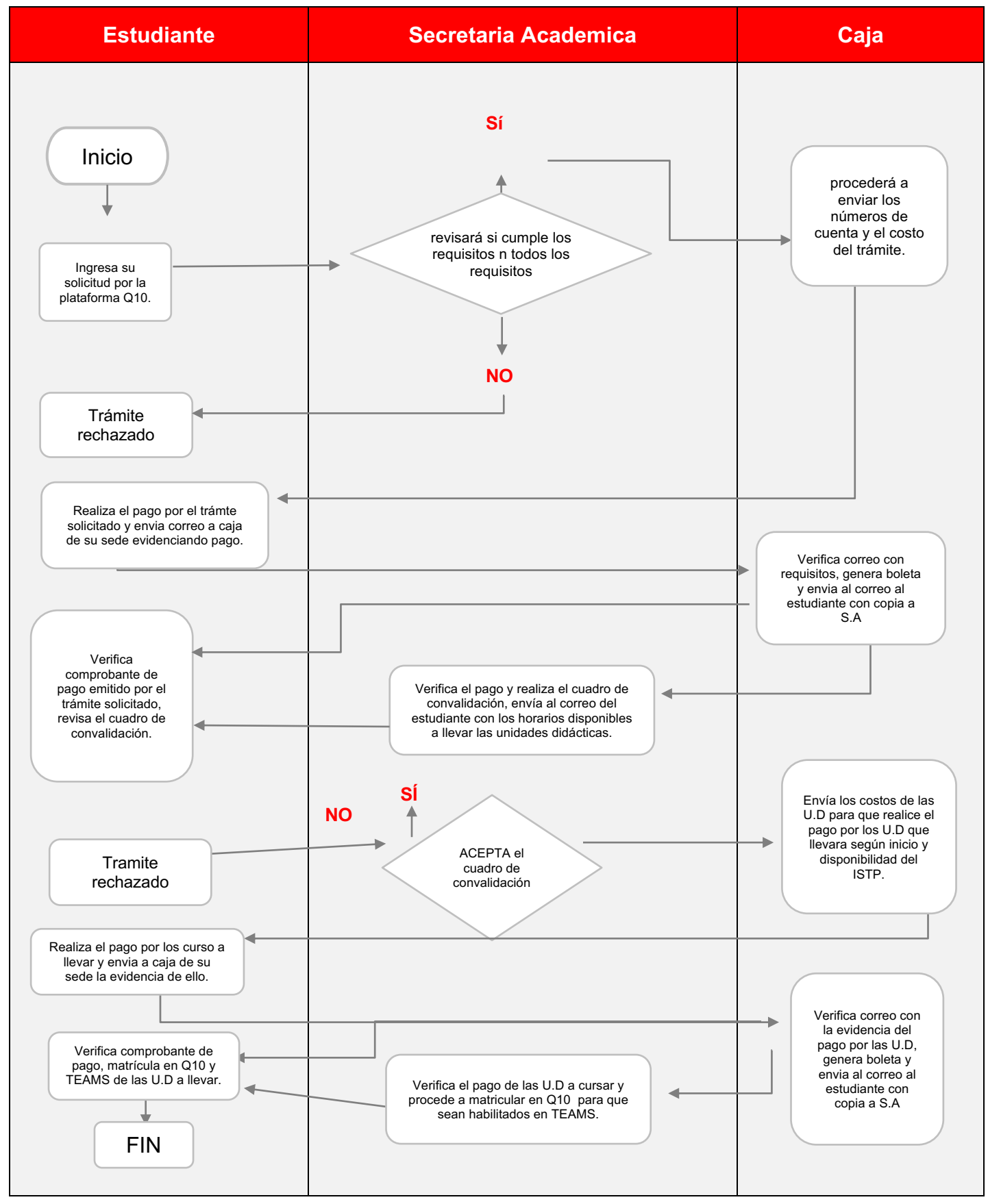

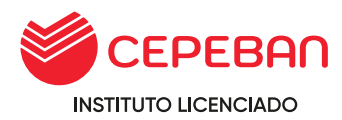

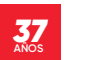

# **4.37 PROCESO DE ADMISIÓN**

Es un proceso mediante el cual los postulantes acceden a una vacante de un programa de estudios de CEPEBAN**.** Este se realiza dos veces al año.

## **COSTO : SIN COSTO**

## **ALCANCE:**

**o** Postulantes, comisión de admisión y secretaria general.

Este proceso se inicia con la inscripción del postulante, según las vacantes disponibles, tomando en cuenta el número de vacantes aprobadas por la institución y normas vigentes, este proceso se realiza de forma presencial.

#### **MODALIDADES DE ADMISIÓN:**

A) **ORDINARIO**: Se realiza periódicamente a través de una evaluación exploratoria, entrevista psicológica, proceso de inducción, etc.

#### **REQUISITOS:**

- **o** Certificado de Estudios de Educación Básica (original)
- **o** Copia del DNI
- **o** Dos fotografías tamaño carné, fondo blanco o imagen en formato jpg.
- **o** En caso de ser menor de edad, solicitar DNI del padre o madre o apoderado.
- **o** Llenar la ficha de inscripción
- **B) EXONERACIÓN:** Esta modalidad por exoneración es para la admisión de estudiantes talentosos, deportistas calificados y aquellos que estén cumpliendo servicio militar voluntario de conformidad con la normativa:

#### **REQUISITOS:**

- **o** Certificado de Estudios de Educación Básica (original)
- **o** Copia del DNI
- **o** Dos fotografías tamaño carné, fondo blanco o una imagen en formato jpg.
- **o** Llenar la ficha de inscripción
- **C) EXTRAORDINARIO:** Este proceso de admisión se autoriza por el MINEDU/PRONABEC y se implementa para becas y programas, conforme a la normativa de la materia.

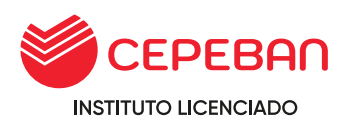

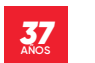

## **REQUISITOS:**

- **o** Resolución Jefatural del MINEDU indicando que es becario de PRONABEC.
- **o** Certificado de Estudios de Educación Básica (original)
- **o** Copia del DNI
- **o** Dos fotografías tamaño carné, fondo blanco o una imagen en formato jpg.

## **PROCEDIMIENTO:**

- 1. El postulante que desea ingresar a estudiar al IES CEPEBAN, deberá ser atendido por los asesores de ventas de manera presencial, quienes son los encargados de brindar la información de nuestros programas de estudios, el seguimiento y el cierre de venta, así de como velar el correcto registro de los documentos y los datos en el sistema Q10.
- 2. Si el postulante desea ingresar a estudiar al IES CEPEBAN, entrega los requisitos de acuerdo a la modalidad de su ingreso y procedería con su matrícula, caso contrario se da por finalizado con la comunicación con el interesado.
- 3. La comisión de admisión brinda la información de la fecha y horas de las evaluaciones dependiendo de su modalidad de ingreso.
- 4. La comisión de admisión informa al área de secretaria general la relación de postulantes admitidos, finalizando con el proceso.

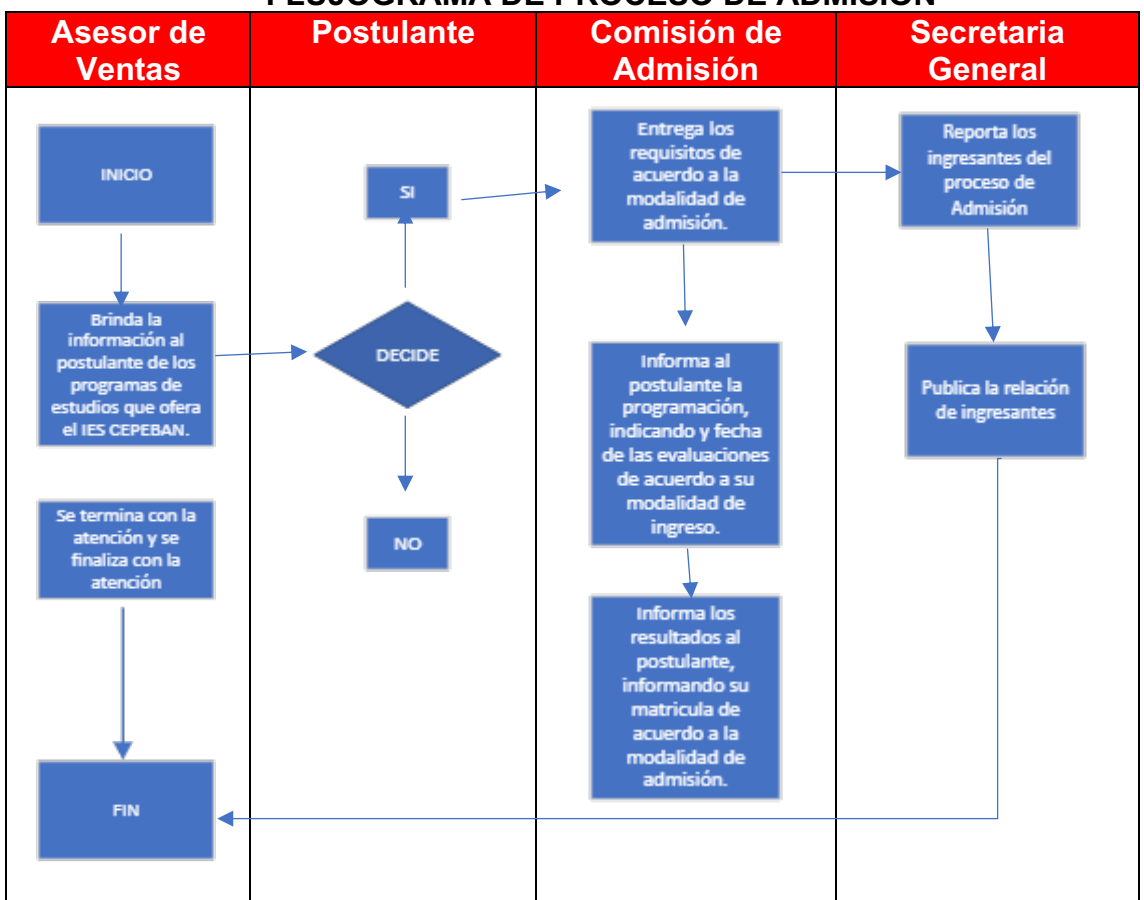

## **FLUJOGRAMA DE PROCESO DE ADMISIÓN**

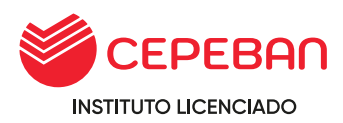

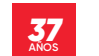

# **4.37.1 MATRÍCULA POR PROCESO DE ADMISIÓN**

## **TIEMPO TOTAL DEL TRÁMITE: 00 DÍAS HÁBILES**

## **REQUISITOS:**

**o** Recibo de pago del derecho de matrícula

## **ALCANCES:**

**o** Asesor de Ventas, caja, sistemas, estudiante

#### **DESCRIPCIÓN DEL PROCESO:**

- **o** El asesor de ventas orienta el proceso de matrícula y envia un correo a las areas involucradas: caja, asistente académica, sistemas. Adjunta ficha de matricula y el pago realizado por dicho concepto.
- **o** Asistente académica procede a matricular a los estudiantes en las unidades didactica del semestre a cursar.
- **o** El estudiante participa del proceso de inducción donde recibirá informes de los procesos institucionales y la nivelación en los cursos de matemática, comunicación y realidad nacional, a partir de la información de la evaluación exploratoria.
- **o** Al finalizar el proceso de inducción Coordinación Académica hace entrega a los estudiantes de los horarios del ciclo académico.

El caso faltase algún requisito podrán ser presentados antes del inicio de clases al asesor de ventas.

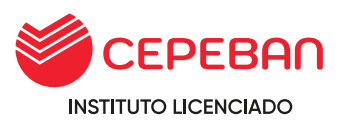

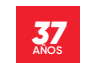

# **FLUJOGRAMA DE MATRICULA POR PROCESO DE ADMISIÓN**

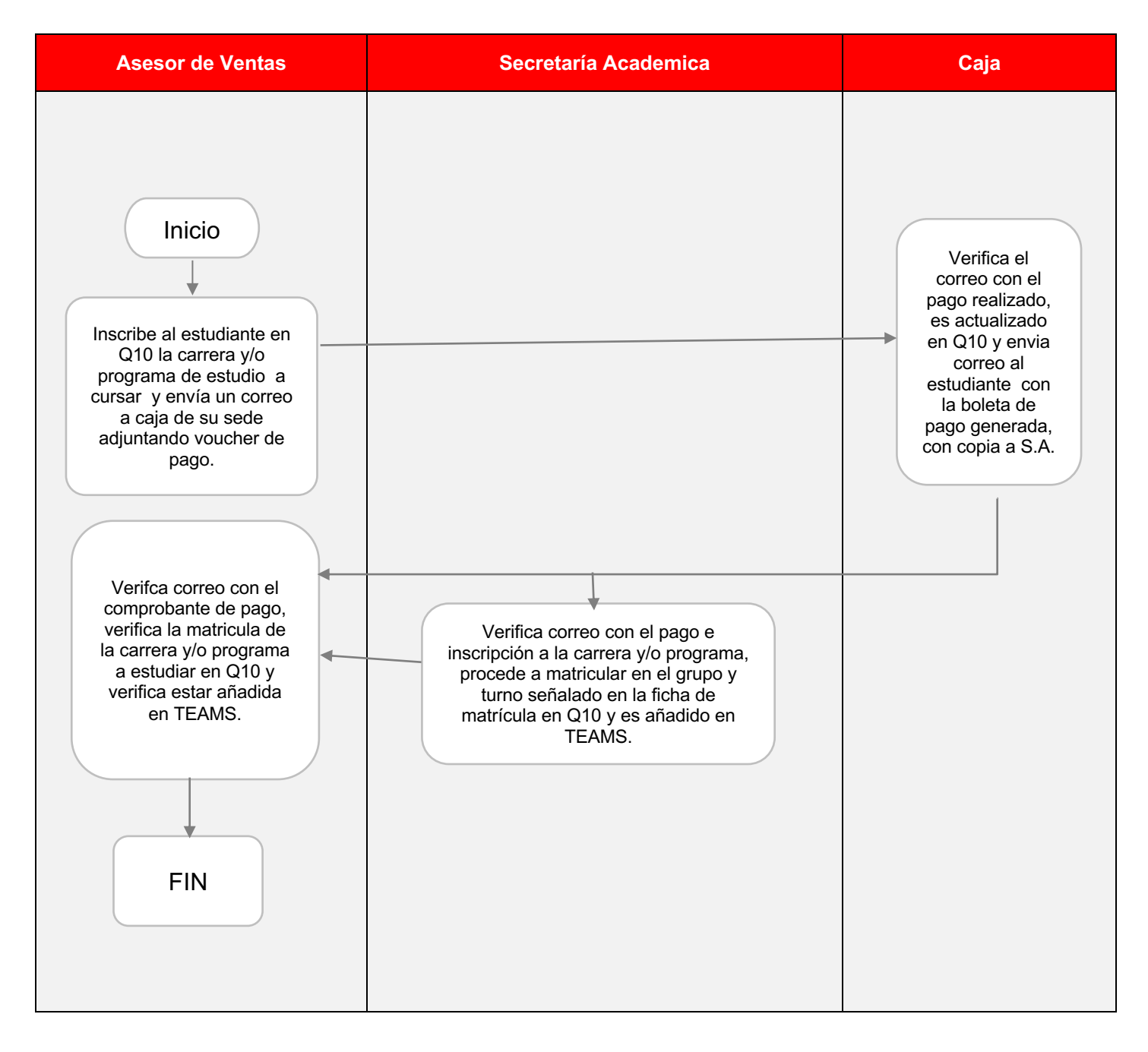

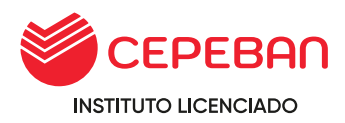

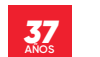

## **4.37.2 MATRÍCULA DEL ESTUDIANTE REGULAR (POR PERIODO ACADÉMICO)**

# **REQUISITOS:**

- **o** Boleta de notas con la aprobación respectiva.
- **o** Contar con los semintarios y simposios correspondientes al periodo académico finalizado.
- **o** No tener deuda pendiente del período académico anteriores.

## **DESCRIPCIÓN DEL PROCESO:**

- **o** Matrícula anticipada
- **o** Matrícula ordinaria
- **o** Matrícula extemporánea

# **4.37.2.1 MATRÍCULA ANTICIPADA**

- **o** Asistente Académica informa y entrega a los estudiantes la ratificación de matrícula anticipada.
- **o** Asistente académica envía a caja la ratificación para conocimiento y ejecución.
- **o** Asistente Académica envía vía correo al estudiante la Boleta de Notas visado.
- **o** Asistente académica envía el consolidado de los estudiantes actos para matricularse al área de caja.
- **o** Caja genera sus fechas de pago en el q10 financiero de todos los estudiantes actos.
- **o** Caja envía un correo al estudiante y la secretaria académica su comprobante de matrícula anticipada.
- **o** La Coordinación Académica avanza de ciclo a todos los estudiantes en la Plataforma Q10 y teams.

#### **Tener en cuenta:**

**o** La asistente académica verificará si el alumno no tiene cursos desaprobados en caso hubiera se le debe realizar el examen de subsanación y si tiene curso para nivelar lo debe llevar paralelo al ciclo, el área de caja debe verificar se encuentra expedito para matricularse, es decir no tener deuda pendiente, no deber seminarios, ni simposios; en caso el estudiante tuviese algunos de estos inconvenientes el asistente académico lo derivará al área administrativa.

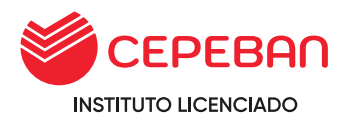

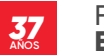

#### **FLUJOGRAMA DE MATRÍCULA DEL ESTUDIANTE REGULAR (POR PERÍODO ACADÉMICO) – MATRÍCULA ANTICIPADA**

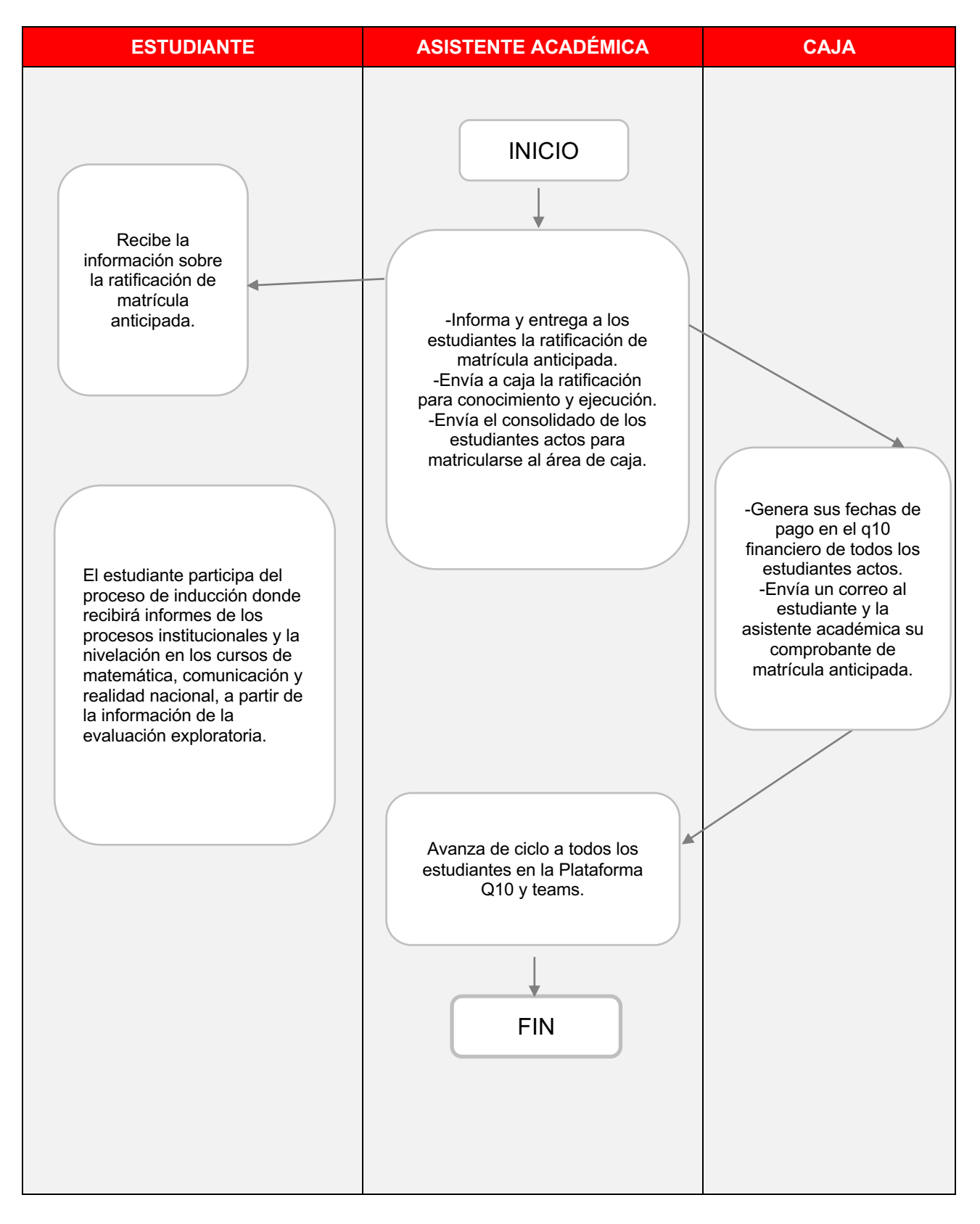

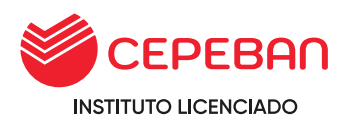

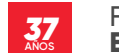

## **4.37.2.2 MATRÍCULA ORDINARIA (POR PERIÓDO ACADÉMICO)**

**TIEMPO TOTAL DEL TRÁMITE: 00 DÍAS HÁBILES**

## **REQUISITOS:**

- **o** Contar con los seminarios y simposios correspondientes al período académico finalizado.
- **o** No tener deuda pendiente del período académicos anteriores.
- **o** Matricularse en la semana de inicio de clases

**COSTOS: S/40**

#### **El proceso es:**

- **o** Asistente Académica informa y entrega a los estudiantes la ratificación de matrícula anticipada.
- **o** Asistente académica envía a caja la ratificación para conocimiento y ejecución.
- **o** Asistente Académica envía vía correo al estudiante la Boleta de Notas visado.
- **o** Asistente académica envía el consolidado de los estudiantes actos para matricularse al área de caja.
- **o** Caja genera sus fechas de pago en el q10 financiero de todos los estudiantes actos.
- **o** Caja envía un correo al estudiante y la secretaria académica su comprobante de matrícula ordinaria.
- **o** La asistente Académica avanza de ciclo a todos los estudiantes en la Plataforma Q10 y teams.

#### **Tener en cuenta:**

**o** El asistente académica verificará si el alumno no tiene cursos desaprobados en caso hubiera se le debe realizar el examen de subsanación y si tiene curso para nivelar lo debe llevar paralelo al ciclo, el área de caja debe verificar se encuentra expedito para matricularse, es decir no tener deuda pendiente, no deber seminarios, ni simposios; en caso el estudiante tuviese algunos de estos inconvenientes el asistente académico lo derivará al área administrativa.

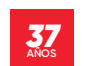

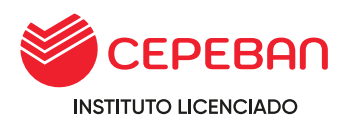

# **FLUJOGRAMA DE MATRÍCULA ORDINARIA (POR PERÍODO ACADÉMICO)**

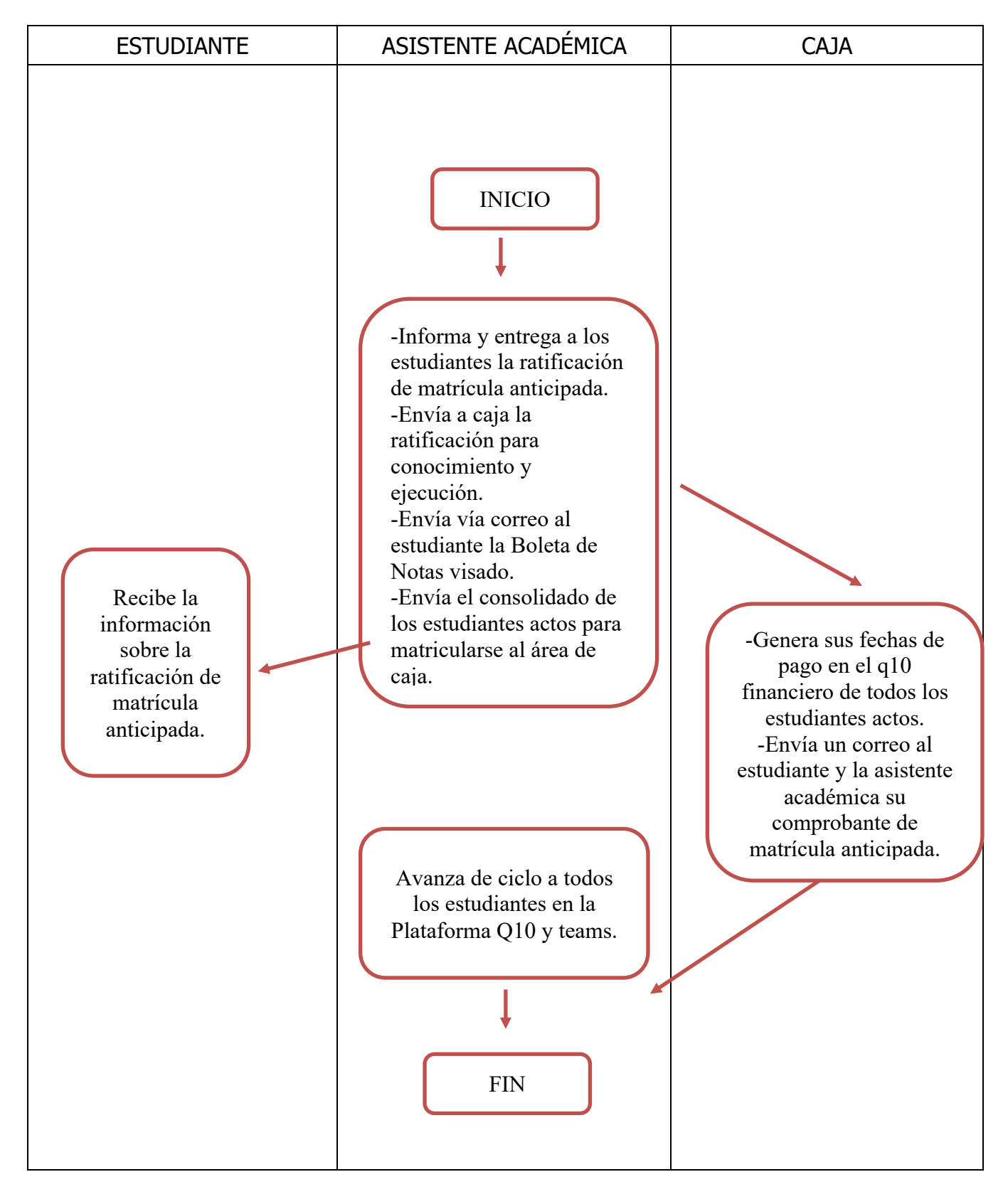

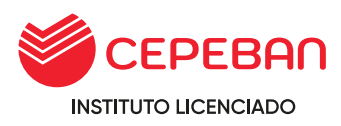

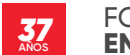

# **4.37.2.2.MATRÍCULA EXTEMPORÁNEA (POR PERÍODO ACADÉMICO)**

# **TIEMPO TOTAL DEL TRÁMITE: 00 DÍAS HÁBILES REQUISITOS:**

- o Contar con los seminarios y simposios correspondientes al período académico finalizado.
- o No tener deuda pendiente del período académicos anteriores.
- o Matricularse después del inicio de clases
- o Costo 80.00

## **El proceso es:**

- o Asistente académica informa y entrega a los estudiantes la ratificación de matrícula anticipada.
- o Asistente académica envía a caja la ratificación para conocimiento y ejecución.
- o Asistente académica envía vía correo al estudiante la Boleta de Notas visado.
- o Asistente académica envía el consolidado de los estudiantes actos para matricularse al área de caja.
- o Caja genera sus fechas de pago en el q10 financiero de todos los estudiantes actos.
- o Caja envía un correo al estudiante y la Asistente académica su comprobante de matrícula extemporánea.
- o La Asistente académica avanza de ciclo a todos los estudiantes en la Plataforma Q10 y teams.

#### **Tener en cuenta:**

o La Asistente académica verificará si el alumno no tiene cursos desaprobados en caso hubiera se le debe realizar el examen de subsanación y si tiene curso para nivelar lo debe llevar paralelo al ciclo, el área de caja debe verificar se encuentra expedito para matricularse, es decir no tener deuda pendiente, no deber seminarios, ni simposios; en caso el estudiante tuviese algunos de estos inconvenientes el asistente académico lo derivará al área administrativa.

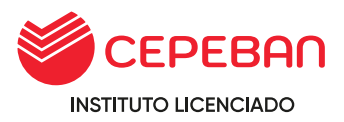

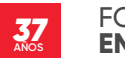

# **FLUJOGRAMA DE MATRÍCULA EXTEMPORÁNEA (POR PERÍODO ACADÉMICO)**

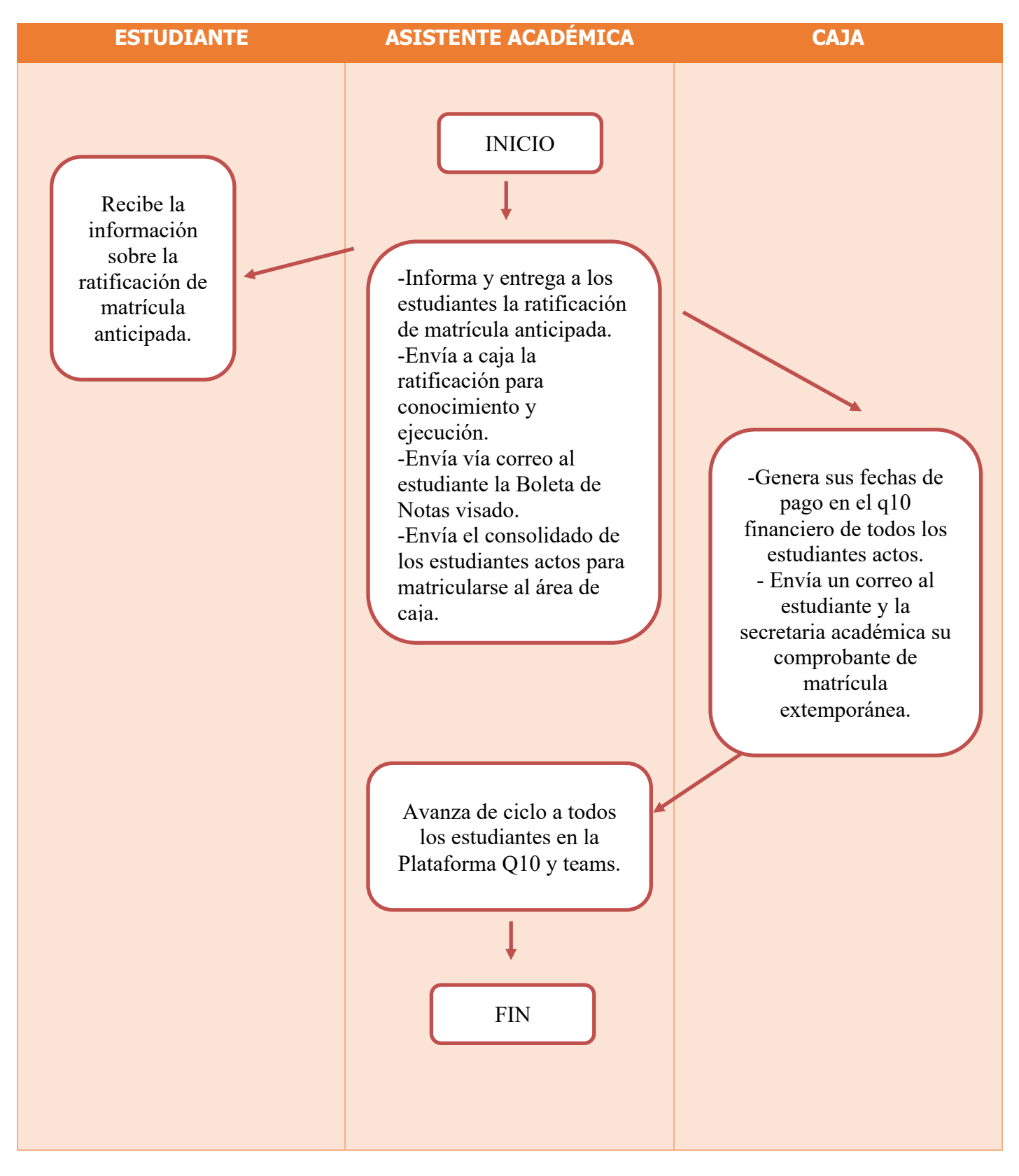

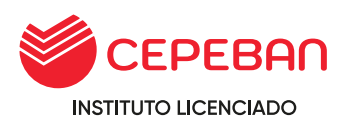

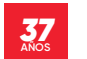

# **4.38. RESERVA DE MATRÍCULA**

## **TIEMPO TOTAL DEL TRÁMITE: 10 DÍAS HÁBILES REQUISITOS:**

- <sup>o</sup> Solicitud de reserva de matrícula.
- <sup>o</sup> Haber culminado el ciclo.
- <sup>o</sup> No tener deuda pendiente.
- <sup>o</sup> Derecho pago.

# **El proceso es:**

- o El estudiante solicita por medio de la plataforma Q 10 la reserva de matrícula, cumpliendo los requisitos establecidos.
- o Secretaria Académica verifica si cumple con los requisitos establecidos para procesar el trámite, de no cumplir será rechazado.
- o Caja procede a cobrar el derecho de reserva de matrícula.
- o Secretaria académica procede a cambiar estado del estudiante en la plataforma Q10.

# **Tener en cuenta:**

- o Secretaria académica deberá cambiar el estado de estudiante en la plataforma Q10.
- o La reserva de matrícula es máximo 2 semestres académicos, de exceder este plazo reiniciara nuevamente el programa de estudio.
- o De existir un cambio de malla se debe proceder a realizar convalidación interna.

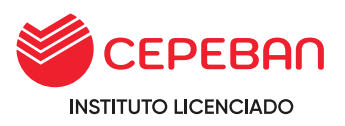

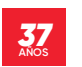

FORMANDO ESPECIALISTAS EN **EMPRESAS**, **BANCA** Y **FINANZAS**

# **FLUJOGRAMA DE RESERVA DE MATRÍCULA**

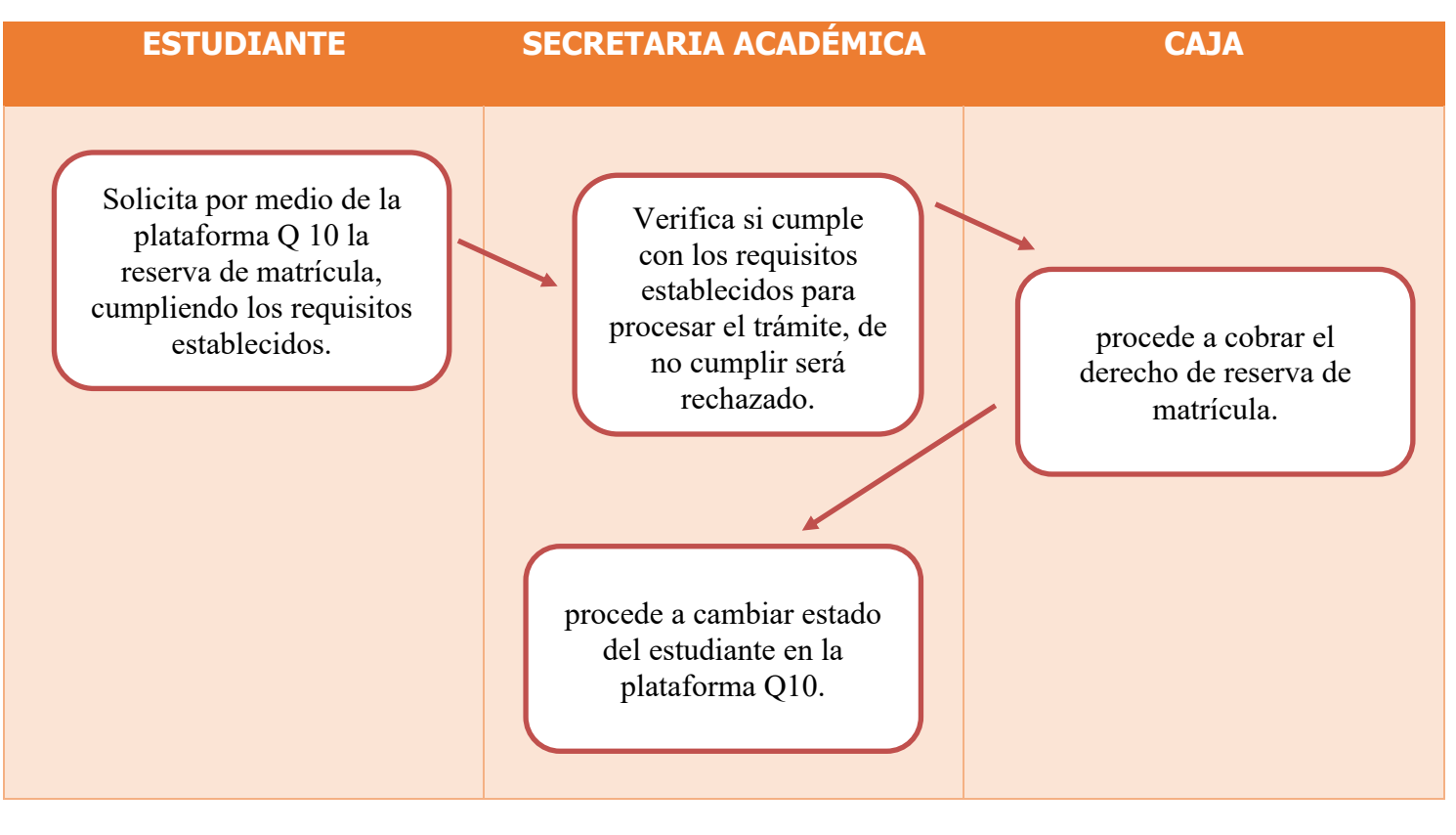

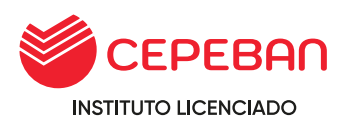

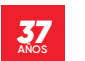

# **4.39. LICENCIA DE ESTUDIOS**

#### **TIEMPO TOTAL DEL TRÁMITE: 10 DÍAS HÁBILES**

#### **REQUISITOS:**

- <sup>o</sup> Solicitud de reserva de matrícula.
- <sup>o</sup> Reincorporase máximo 15 días después de solicitar la reserva.
- <sup>o</sup> Presentar documento probatorio que justifique la solicitud de licencia.

#### **El proceso es:**

- o El estudiante solicita por medio de la plataforma Q10 la licencia de matrícula.
- o Coordinación académica verifica si cumple con los requisitos para procesar la solicitud caso contrario será rechazado.
- o Coordinación académica informa a los docentes sobre la licencia del estudiante.

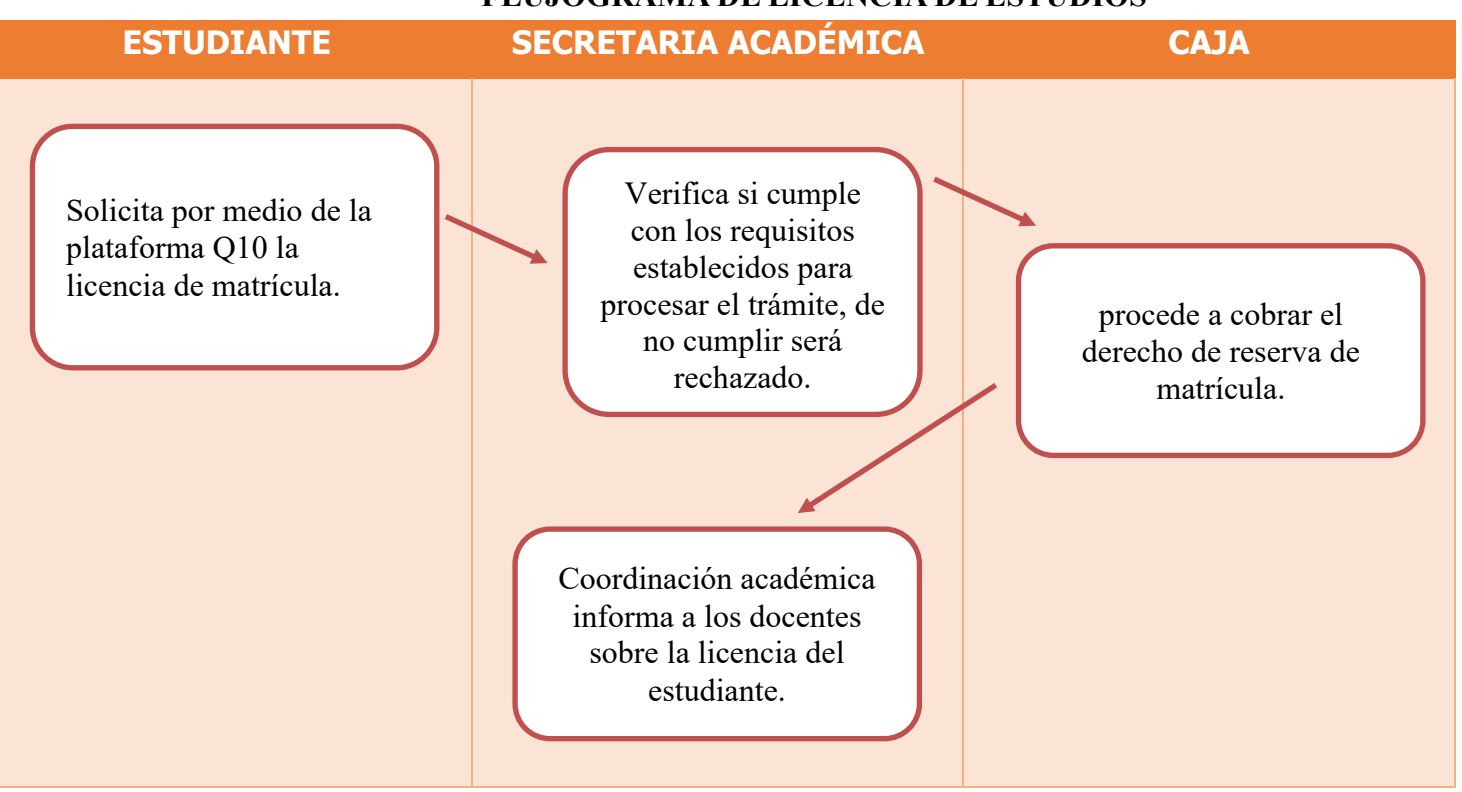

# **FLUJOGRAMA DE LICENCIA DE ESTUDIOS**

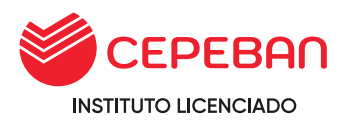

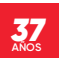

# **4.40 PROCESO DE EVALUACIÓN**

La evaluación en CEPEBAN es parte del proceso de aprendizaje, es formativa, continua, orientadora y motivadora. La evaluación se debe entender como un proceso en que el estudiante aprende para luego demostrarlo, a través de actividades o situaciones contextualizadas en las que ponga en evidencia sus aprendizajes para posteriormente calificarlos.

## **MODALIDADES:**

**A. EVALUACIÓN ORDINARIA:**Dirigida a todos los estudiantes regulares.

**A.1 Evaluación de Recuperación:** Aplica a todos los estudiantes durante el desarrollo de las unidades didácticas; con el fin de alcanzar la calificación aprobatoria antes de la finalización de la unidad didáctica.

## **COSTO : SIN COSTO**

**A.2 Evaluación Subsanación:** Aplica a todos los estudiantes que obtuvieron un promedio entre 10 – 12 al finalizar la unidad didáctica. La nota de esta evaluación reemplaza al promedio final despues de su evaluación.

#### **COSTO : S/50.00 Nuevos Soles.**

**ALCANCE :** Estudiante, docente, caja, asistente académico.

#### **PROCEDIMIENTO :**

- 1. El estudiante solicita por la plataforma Q10 el EXAMEN DE SUBSANACIÓN indicando el noombre de la unidad didáctica desaprobada.
- 2. El asistente Académico verifica que el promedio de la unidad didáctica informada sea entre 10-12, si cumple con ello PROCESA el trámite de lo contrario RECHAZA indicando los motivos.
- 3. El cajero envía los números de cuenta para que realice el pago por el derecho al trámite.
- 4. El estudiante realiza el pago y envía por correo a caja de su sede adjuntando el voucher del pago indicando el concepto de este.
- 5. El cajero recepciona el correo del estudiante con el pago realizado y procede a registrar y emitir la boleta de pago en la plataforma de Q10, PROCESA el trámite, lo deriva nuevamente al asistente académico.
- 6. El asistente académico constata el pago del trámite, coordina con el docente de la unidad didáctica a evaluar y brinda al estudiante el tema, fecha y hora para rendir la evaluación.

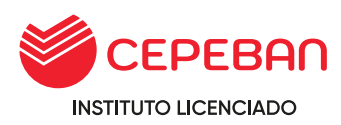

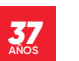

7. El asistente académico recepciona el correo del docente responsable de la evaluación donde indica la calificación y adjunta las evidencias del proceso, en base a ello se actualiza la nota en la plataforma del Q10 finalizando con el proceso.

#### **Tener en cuenta:**

- o La evaluación del examen es bajo potestad del docente de la unidad didáctica (práctico, escrito, oral).
- o Si el estudiante desaprueba la evaluación de subsanación tiene que llevar nuevamente la unidad didáctica en los siguientes periodos antes de la conclusión de la ruta formativa del estudiante. Esto no impide que el estudiante pueda matricularse en el siguiente periodo siempre y cuando la unidad didáctica no este considerada como pre-requisito en el periodo académico anterior.
- o Si el estudiante rinde el examen de subsanación dentro de su periodo académico la actualización se realizará solo en la plataforma del Q10.
- o Si el estudiante rindió el examen o llevo nuevamente la unidad didáctica en un periodo posterior este tiene que ser informado en un Acta de Recuperación y derivarlo al área de secretaria general.

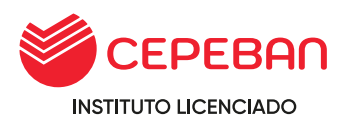

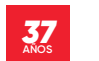

FORMANDO ESPECIALISTAS EN **EMPRESAS**, **BANCA** Y **FINANZAS**

# **FLUJOGRAMA DE EVALUACIÓN**

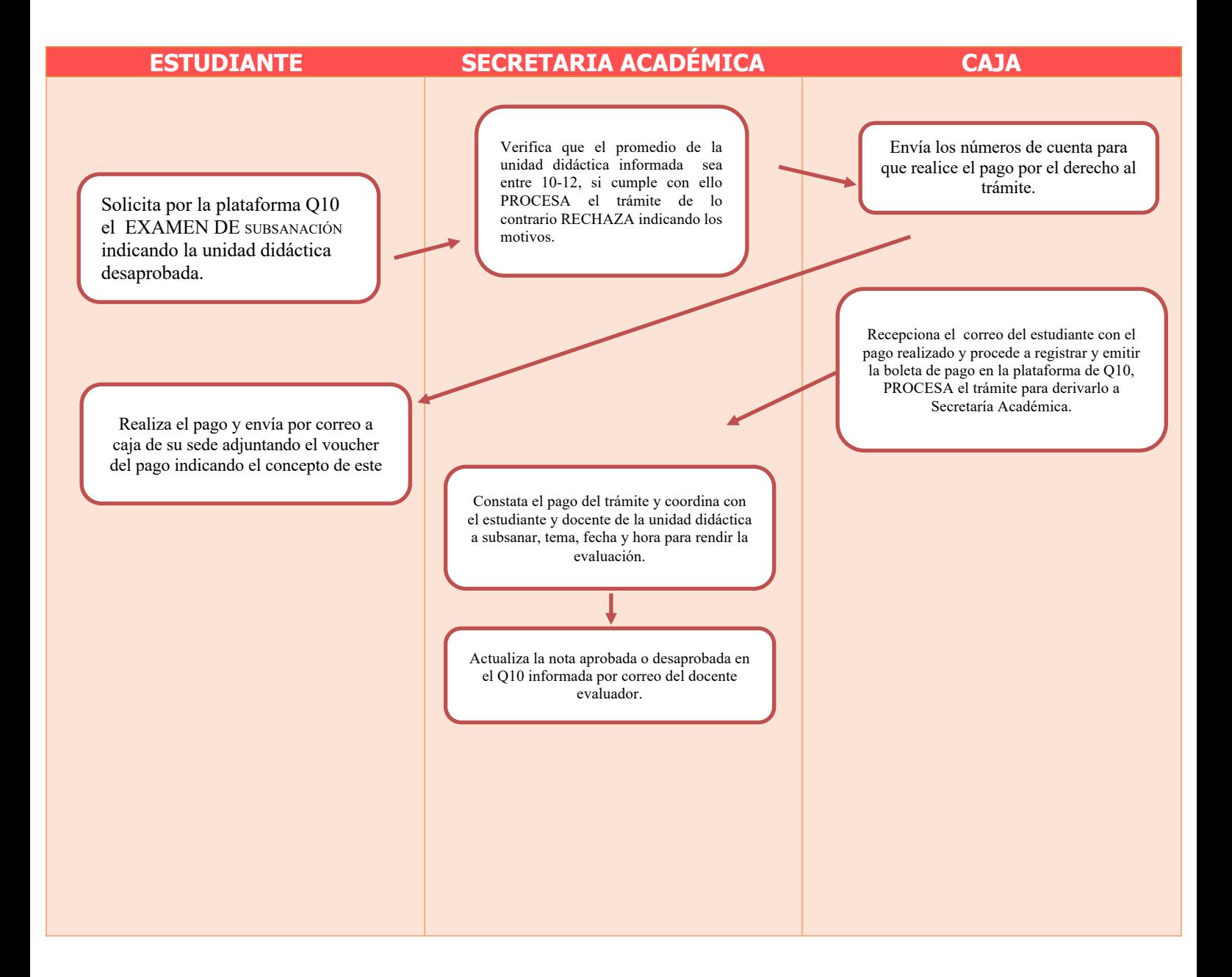

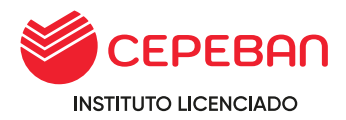

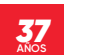

- **B. EVALUACIÓN EXTRAORDINARIA:** Aplica cuando el estudiante tiene 01 o 02 unidades didacticas pendientes para culminar un plan de estudios, siempre y cuando no haya transcurrido más de tres (03) años.
	- **COSTO :** Dependera de la unidad didáctica (cantidad de horas)
	- **ALCANCE :** Estudiante, docente, caja, asistente académico.

## **PROCEDIMIENTO :**

- 1. El estudiante solicita por la plataforma Q10 la **EVALUACIÓN EXTRAORDINARIA** indicando la unidad didáctica desaprobada.
- 2. El asistente Académico verifica, si cumple con los requisitos PROCESA el trámite; de lo contrario RECHAZA indicando los motivos.
- 3. Caja verifica la solicitud en su dependencia y envía al correo del estudiante los números de cuenta para que realice el pago por el derecho al trámite.
- 4. El estudiante realiza el pago y envía por correo a caja de su sede adjuntando el voucher u imagen de la transacción realizada del pago indicando el concepto de este.
- 5. Caja recepciona el correo del estudiante con el pago realizado y procede a registrar y emitir la boleta de pago en la plataforma de Q10; PROCESA el trámite y este se deriva nuevamente a la depencia del Asistente Académico.
- 6. El asistente académico constata el pago del trámite, coordina con el docente de la unidad didáctica a evaluar y brinda al estudiante el tema, fecha y hora para rendir la evaluación.
- 7. El asistente académico recepciona el correo del docente responsable de la evaluación donde indica la hora y adjunta evidencias del proceso, en base a ello se actualiza la calificación en la plataforma del Q10 donde el estudiante podrá verificarlo.
- 8. El asistente académico elabora un acta de evaluación extraordinaria y envia a Secretaria General para su posterior registro en MINEDU,finalizando con el proceso.

#### **Tener en cuenta:**

 $\circ$  Si el estudiante no rindio la evaluación extraordinaria dentro del plazo indicado (3 años) tendrá que realizar el proceso de convalidación
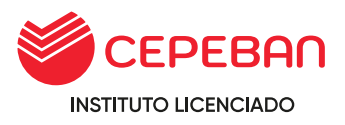

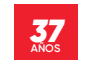

siempre y cuando cumpla con los requisitos que correspondan a este proceso.

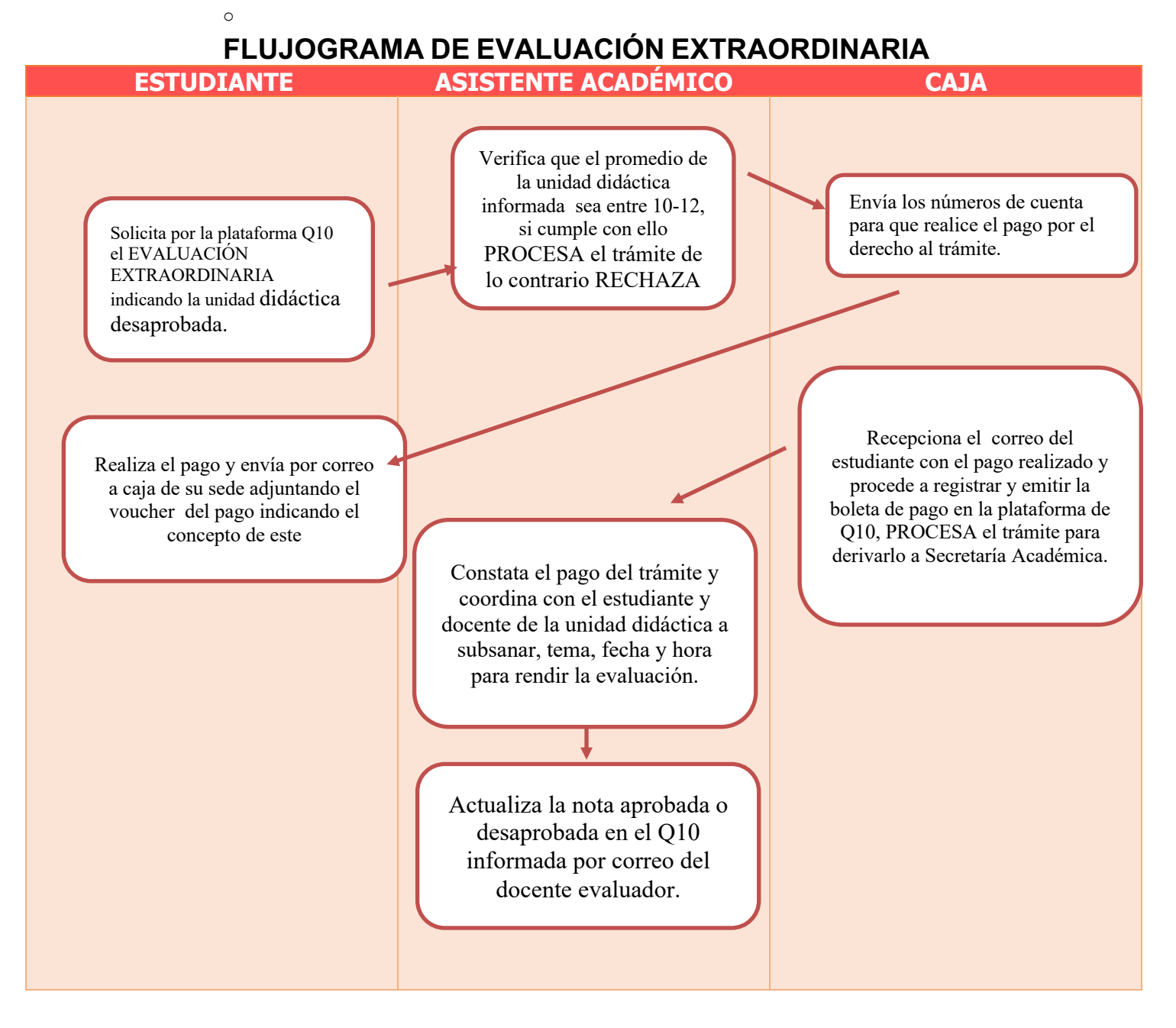

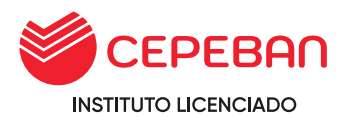

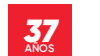

# **4.41 DIFUSIÓN DE MANUALES DE PROCESOS ACADÉMICOS**

Este procedimiento tiene como objetivo fijar los procedimientos e informar de forma oportuna la difusión de los Manuales de Procesos Académicos del IES CEPEBAN a la comunidad estudiantil.

# **ALCANCE**

o Área académica, bienestar estudiantil.

## **TIEMPO : Permanente.**

### **PROCEDIMIENTO:**

1.- En el momento que el estudiante se matricula al primer ciclo, el asistente académico envía el enlace donde lo direcciona al MPA, completa sus datos en el formulario y finaliza con visto (✓) la conformidad del documento.

2.- La comunidad educativa en general tiene acceso al MPA atravez del PORTAL DE TRANSPARENCIA de la página web del IES CEPEBAN. <https://www.cepeban.edu.pe/portal-de-transparencia/>

## **Tener en cuenta:**

o Cada actualización del MPA que se realiza es actualizada en el portal de transparencia de la página del IES CEPEBAN.

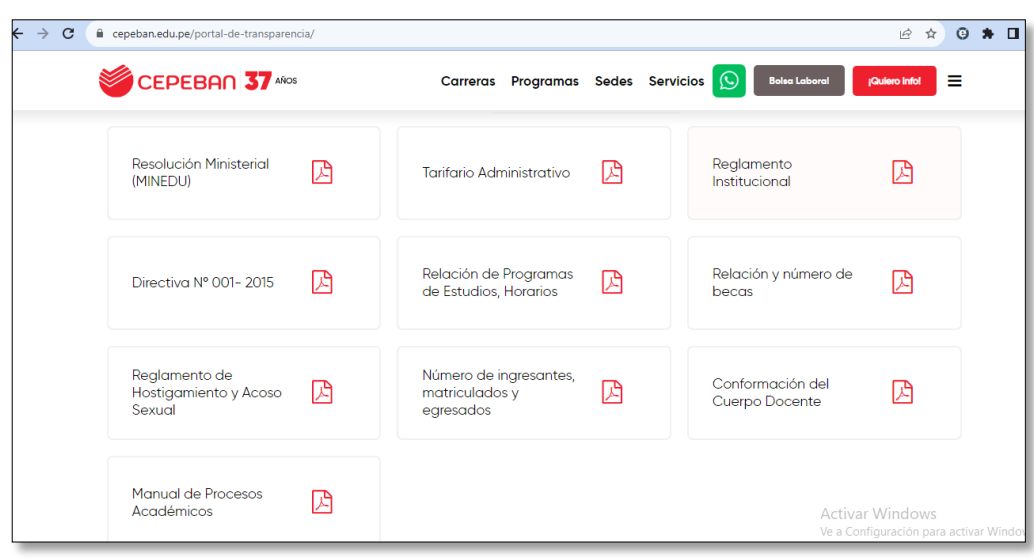